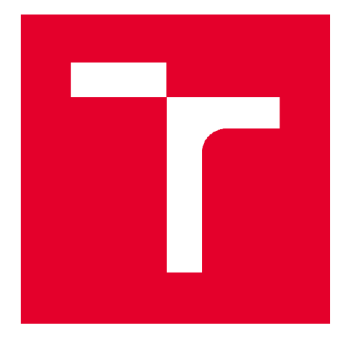

# VYSOKÉ UČENÍ TECHNICKÉ V BRNĚ

BRNO UNIVERSITY OF TECHNOLOGY

## FAKULTA STAVEBNÍ

FACULTY OF CIVIL ENGINEERING

## ÚSTAV STAVEBNÍ EKONOMIKY A ŘÍZENÍ

INSTITUTE OF STRUCTURAL ECONOMICS AND MANAGEMENT

## ROZPOČTOVANÍ STAVEB JAKO SOUČÁST INFORMAČNÍHO MODELOVÁNÍ BUDOV (BIM)

BUILDING BUDGETING AS PART OF BUILDING INFORMATION MODELING (BIM)

DIPLOMOVÁ PRÁCE DIPLOMA THESIS

AUTHOR

AUTOR PRÁCE Ing. David Průša

SUPERVISOR

VEDOUCÍ PRÁCE doc. Ing. ALENA TICHÁ, Ph.D.

BRNO 2022

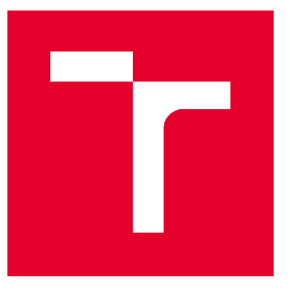

# VYSOKÉ UČENÍ TECHNICKÉ V BRNĚ FAKULTA STAVEBNÍ

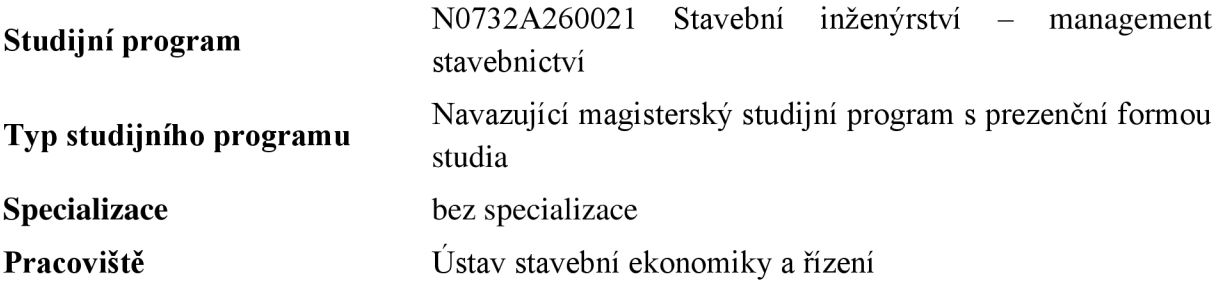

# ZADÁNÍ DIPLOMOVÉ PRÁCE

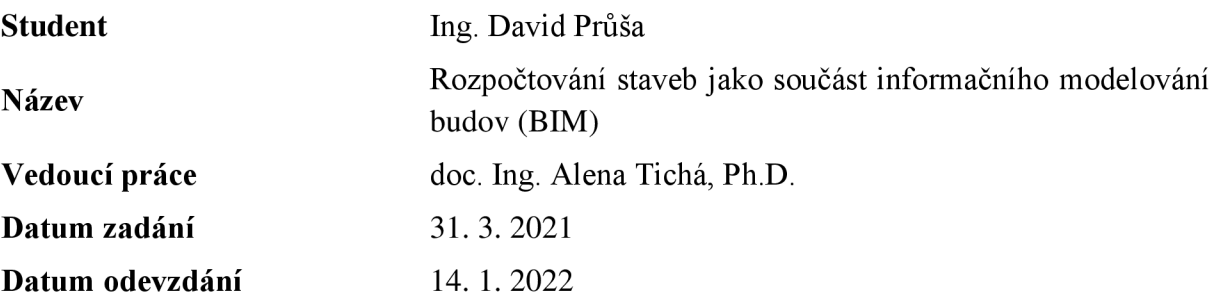

V Brně dne 31. 3. 2021

doc. Ing. Jana Korytárová, Ph.D. Vedoucí ústavu

prof. Ing. Miroslav Bajer, CSc. Děkan Fakulty stavební VUT

#### **PODKLADY A LITERATURA**

1.DUFEK Z., KOUKAL P., FIALA P., VYHNÁLEK R., REMEŠ J., JEDLIČKA M.. DROCHYTKA R., BYDŽOVSKÝ J.: BIM pro veřejné zadavatele, Leges 2018 2. WERNEROVÁ E., KUDA F., FALTEJSEK M.: Zavádění BIM u existujících staveb, VŠB-TUO, 2018

3. MPO: Koncepce zavádění metody BIM v České republice v aktuálním znění

1. TICHÁ A., MARKOVÁ L., PUCHÝŘ B.:Ceny ve stavebnictví I,

URS s.r.o., Brno 1999

4. TICHÁ A. a kol.: Rozpočtování a kalkulace ve výstavbě,

díl I. Akademické nakladatelství CERM s.r.o. Brno. 2004.

ISBN 80-214-2639-X

5. MARKOVÁ a kol.: Rozpočtování a kalkulace ve výstavbě,

díl II. Akademické nakladatelství CER M s.r.o. Brno.2004.

ISBN 80-214-2639-X

6. Zákon o cenách a související právní předpisy

7. Aktuální publikační zdroje

#### **ZÁSADY PRO VYPRACOVÁNÍ**

Cílem diplomové práce je představit rozpočtování jako součást informačního modelování/managementu budov (BFM).

Rámcová osnova:

1. Úvod

2. Vymezení pojmu informační modelování/management budov (BFM)

3. Projektování v 3D - vybrané programy

4. Rozpočtování staveb - tradiční metody a postupy z dokumentace v 2D

5. Rozpočtování staveb - pokročilé metody z dokumentace 3D - současná situace v ČR

- 6. Aplikace vybraných pokročilých metod rozpočtování v BIM
- 7. Vyhodnocení
- 8. Závěr
- 9. Publikační zdroje

Výstupem diplomové práce je přehled o uplatňování BFM ve stavebnictví a o pokročilých metodách rozpočtování ve vazbě na projektování v 3D.

#### **STRUKTURA DIPLOMOVÉ PRÁCE**

VSKP vypracujte a rozčleňte podle dále uvedené struktury:

1. Textová část závěrečné práce zpracovaná podle platné Směrnice VUT "Úprava, odevzdávání a zveřejňování závěrečných prací" a platné Směrnice děkana "Úprava, odevzdávání a zveřejňování závěrečných prací na FAST VUT" (povinná součást závěrečné práce).

2. Přílohy textové části závěrečné práce zpracované podle platné Směrnice VUT "Úprava, odevzdávání, a zveřejňování závěrečných prací" a platné Směrnice děkana "Úprava, odevzdávání a zveřejňování závěrečných prací na FAST VUT" (nepovinná součást závěrečné práce v případě, že přílohy nejsou součástí textové části závěrečné práce, ale textovou část doplňují).

#### **ABSTRAKT**

Hlavním cílem práce je analýza možnosti ocenění stavebních objektů v informačním modelu stavby (BIM). Práce je rozdělena na dvě části. První, rešeršní část, představuje základní aspekty BIMu, historii a aktuální stav v ČR a definice pojmů, které jsou pro práci s BIM nezbytné, například zkratky BIM, LOD a CDE. Praktická část analyzuje možné způsoby stanovení rozpočtů staveb s využitím informačního modelu stavby na jednom objektu, který byl modelován ve studentské verzi softwaru Graphisoft ArchiCAD 24.

### **KLÍČOVÁ SLOVA**

Informační model stavby, BIM, rozpočet, BIM PLATFORMA, cenové ukazatele, Common Data Environment (CDE), Level of Development (LOD)

#### **ABSTRACT**

The main objective of this thesis is to analyze the possibility of making a construction budget in Building Information Modelling (BIM). The thesis is divided into two parts. The first part consists of research, and it presents the basic aspects of BIM, the history and current status in the Czech Republic and the definitions of terms that are necessary for working with BIM, such as the abbreviations BIM, LOD and CDE. The practical part analyses possible ways of determining construction budget using a Building Information Model of one object, which was modelled in the student version of the software Graphisoft ArchiCAD 24.

#### **KEYWORDS**

Building Information Modelling, BIM, construction budget, BIM PLATFORMA, price index, Common Data Environment (CDE), Level of Development (LOD)

### BIBLIOGRAFICKÁ CITACE

Ing. David Průša *Rozpočtování staveb jako součást informačního modelování budov (BIM).*  Brno, 2022. 93 s., 9 soubory příl. Diplomová práce. Vysoké učení technické v Brně, Fakulta stavební, Ustav stavební ekonomiky a řízení. Vedoucí práce doc. Ing. Alena Tichá, Ph.D.

## PROHLÁŠENÍ O SHODĚ LISTINNÉ A ELEKTRONICKÉ FORMY ZÁVĚREČNÉ PRÁCE

Prohlašuji, že elektronická forma odevzdané diplomové práce s názvem *Rozpočtování staveb jako součást informačního modelování budov (BIM) je* shodná s odevzdanou listinnou formou.

V Brně dne 14. 1. 2022

Ing. David Průša autor práce

### PROHLÁŠENÍ O PŮVODNOSTI ZÁVĚREČNÉ PRÁCE

Prohlašuji, že jsem diplomovou práci s názvem Rozpočtování staveb jako součást informačního *modelování budov (BIM)* zpracoval(a) samostatně a že jsem uvedl(a) všechny použité informační zdroje.

V Brně dne 14. 1.2022

Ing. David Průša autor práce

### PODĚKOVÁNÍ

Dovolím si poděkovat především Kačence, za její trpělivost a lásku, bez které by tato práce nikdy nevznikla. Dále svým kolegům, zejména paní doc. Aleně Tiché, za důsledné připomínky k práci a její vedení při tvorbě diplomové práce.

## Obsah

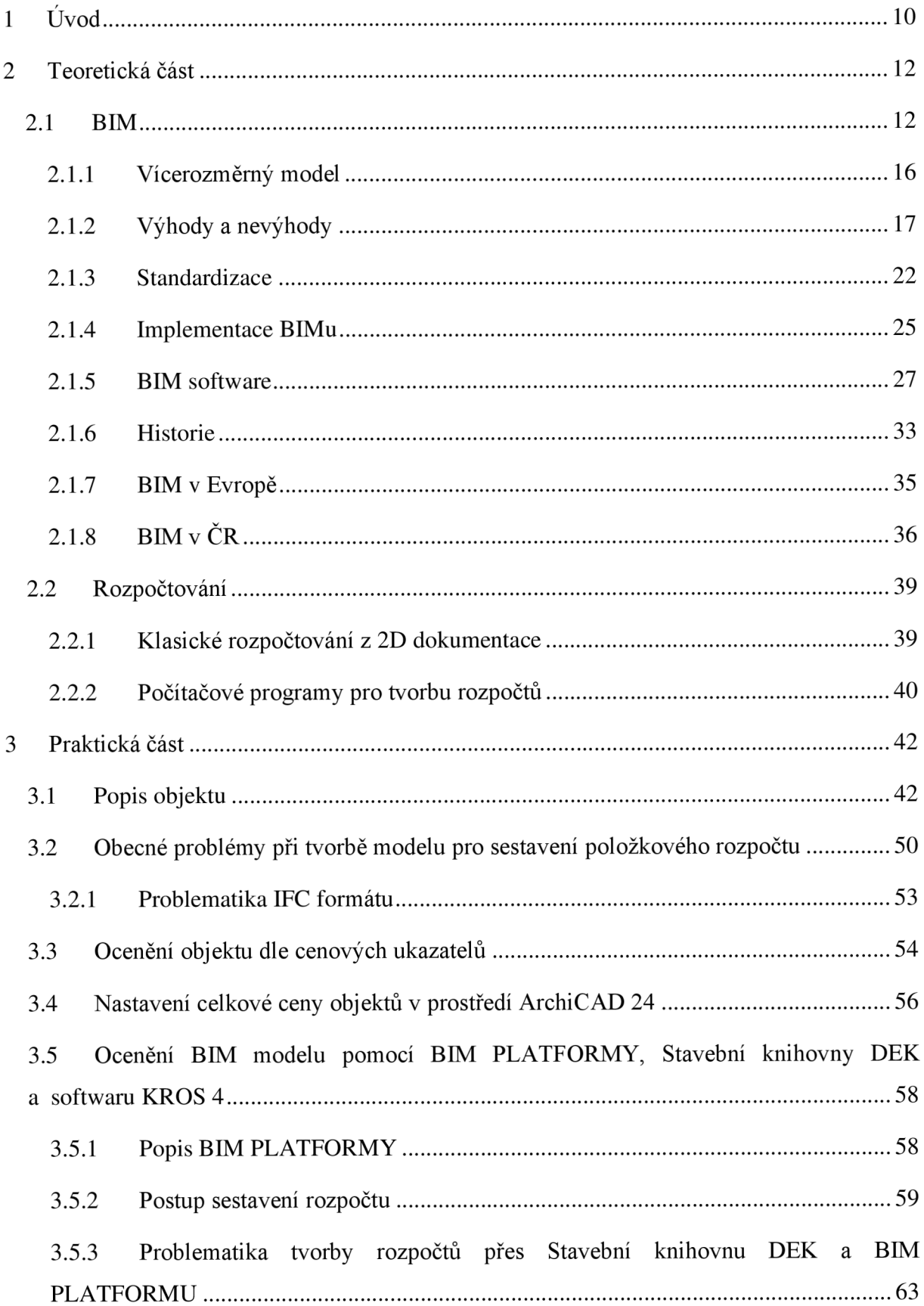

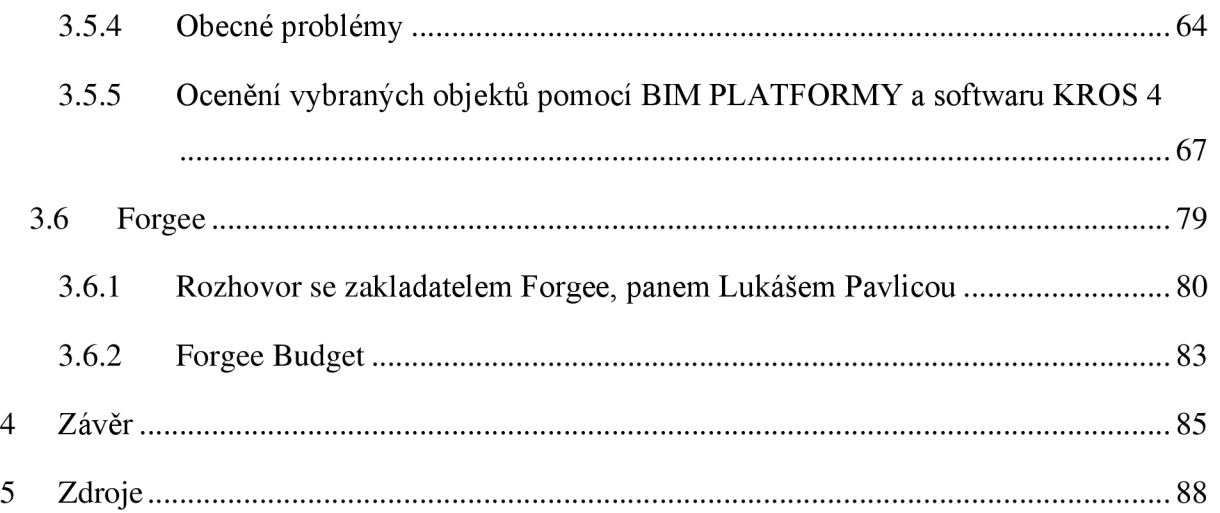

## **1 Úvod**

Nedílnou součástí projektování výstavby jsou znalosti technologických postupů, materiálových charakteristik stavebních výrobků, ale také právě znalost tvorby rozpočtů. Výsledná cena je ve většině případů rozhodujícím faktorem při výběru nabídky na stavební projekt. Doposud se rozpočet tvořil výhradně separátně od projekce, nicméně snahou je implementovat algoritmus pro rozpočtování do projekčních programů a práci tak zjednodušit, urychlit a více propojit. V současné době dochází k pokroku při samotném projektování výstavby, a to přechodem od 2D projekčních programů do stále sofistikovanějších softwarů, které nabízí možnost navrhovat stavby ve 3D s přidanými negrafickými informacemi. Výhodou takového návrhu stavby není pouze vlastní 3D model, ale i usnadnění dalších fází projektování a samotné výstavby.

Rada již standardně využívaných softwarů pro navrhování budov dnes například nabízí výpočet průměrného součinitele prostupu tepla obálky budovy. Způsob výpočtu je bohužel neprůhledný a projektanti tak raději sáhnou po externím softwaru, kde si výpočet mohou zkontrolovat, nicméně metoda výpočtu, při které přímo navrhovací software dokáže výslednou hodnotu vypočítat, se z důvodů časové náročnosti výpočtu a neustále se zvyšujících nároků na tepelnou ochranu budov jeví jako vhodná alternativa k výpočtu v samostatném softwaru. Podobná situace je i u dalších oblastí, které se týkají navrhování staveb a celou tuto problematiku se snaží řešit BIM - informační modelování budov.

**Hlavním cílem práce je analýza možnosti stanovení rozpočtů z BIM modelu.** V práci jsou popsaný celkem čtyři metody, které se jeví jako možné řešení při stanovení rozpočtů stavebních objektů při využívání metody BIM.

Pro potřeby této práce byl vytvořen BIM model železobetonové haly metodou tzv. reverzního BIMu. Stavební objekt se nachází v Brně, konkrétně se jedná o areál bývalé Esslerovy textilní továrny, v městské čtvrti Obrany. Úroveň LOD je 100 a 300 pro různé prvky objektu (význam LOD je popsán v podkapitole 2.1.3 Standardizace) a pro dané účely je objekt považován za nový.

První a nejjednodušší aplikovanou variantou tvorby rozpočtuje stanovení ceny objektu pomocí tzv. cenových ukazatelů. Druhou použitou metodou je implementace cen konstrukcí (včetně cen za práci) do jednotlivých objektů v BIM modelu. Třetí a pravděpodobně nejintuitivnější způsob je založen na implementaci BIM modelu vytvořeného pomocí Stavební knihovny DEK do softwaru KROS 4 přes tzv. BIM PLATFORMU. Čtvrtým způsobem je ověření metodiky

stanovení rozpočtu dle společnosti Forgee, která se na českém trhu touto problematikou dlouhodobě zaobírá.

Diplomová práce se jednotlivých variant stanovení rozpočtu dotýká spíše povrchově. Jsou zde představeny jednotlivé postupy a jejich aplikace, ale z důvodu většího počtu aplikovaných způsobů, kde by se objekt musel pro každou metodiku upravit zvlášť, není stanoven celkový rozpočet stavebního objektu. Porovnání se tedy týká pouze metodik, ne jednotlivých výstupů.

#### 2 Teoretická část

#### 2**.1 BIM**

Zkratka BIM (Building Information Modeling nebo Building Information Management) se do češtiny často překládá jako informační model budovy.<sup>1</sup> V podstatě jde o digitální model, který představuje dvojče reálného objektu a zahrnuje v sobě i mnohé jeho charakteristiky. To je poměrně jednoduchá definice, a i dnes mnoho lidí díky takto zjednodušujícím vysvětlením považují za BIM pouhý 3D model. Tak to ale není, protože BIM slouží jako celková databáze informací potřebných pro návrh, výstavbu a provoz objektu po celou dobu jeho užívání včetně následné likvidace a případně ještě uvedení staveniště do původního stavu. BIM projekt je tedy na 3D modelu založený, ale jsou k němu připojeny grafické a popisné informace o veškerých konstrukcích v objektu. Tyto parametry mohou obsahovat konstrukční, materiálové a užitné vlastnosti, pozici prvku v harmonogramu výstavby, harmonogram kontrol, investiční a provozní náklady atp. Všechny informace dohromady vytváří prostorový, časový, nákladový (a případně další) model stavby, který následně slouží jak pro lepší plánování výstavby, tak jako zdroj projektové dokumentace. To vše díky tomu, že jeho hlavním "úkolem" je informační komplexnost.<sup>2</sup>

V akronymu BIM písmeno "B" představuje anglické slovo "building". To se do češtiny může překládat jako budova, ale také obecně jako stavba či stavební proces. BFM se tak vztahuje na jakoukoli stavbu, ne pouze na budovy, a dá se využít i v oborech jako je dopravní nebo vodní stavitelství. "I" ze slova "information" reprezentuje informace, které jsou k modelu připojeny navíc oproti klasické 2D dokumentaci. Pro BFM projekt je zásadní, aby se k prvkům podle požadované úrovně podrobnosti (LOD - Level of Development, více v podkapitole 2.1.3 Standardizace) přidaly příslušné atributy (rozměr, produkt, cena, tepelná vodivost atd.). Pro výsledný návrh je klíčová kvalita produktových dat, protože bez těchto informací ztrácí BIM modelování smysl.<sup>3</sup> Písmeno "M" pak může vyjadřovat "management", "modeling", nebo

<sup>&</sup>lt;sup>1</sup> Podobně viz Co je BIM a jaké výhody. *BIM Technology* [online]. Praha: BIM Technology, © 2020. [Cit. 23.3.2021]. Dostupné z: <https://bimtech.cz/bim/>

<sup>2</sup> Podobně viz ČERNÝ, Martin aj. *BIM příručka.* Praha: Odborná rada pro BIM, 2013, s. 13-14. ISBN 978-80- 260-5297-5.

<sup>3</sup> Podobně viz DOBIÁŠ, Jiří. Building Information Modeling (BIM) z pohledu výrobce stavebních materiálů. *iMateriály* [online]. Praha: Sabre, © 2020. Poslední změna: 23.8.2019. [Cit. 23.3.2021]. Dostupné z:

"model" podle toho, co přesně chce mluvčí vyjádřit. Z toho důvodu je žádané v určitých situacích diferencovat obzvláště mezi BIM modelem (tedy formou informační databáze) a procesem modelování BIM. Pro rozlišení se v češtině často používají upřesnění jako "BIM model", "metodika BIM" nebo "BIM proces".<sup>4</sup>

U metodiky BIM jde o komplexní proces výměny informací, takže je nutné, aby se na tomto způsobu spolupráce podíleli všichni, kteří jsou na projekt nějak napojení. V opačném případě není práce efektivní, protože se **2D** dokumentace musí přepracovávat. Modelem, který má v sobě pouze některé informace, by si pracovníci akorát ztěžovali práci. Pokud se ale zapojí všichni, díky využití BIM modelu se dosáhne vyšší úrovně přípravy projektu ještě před zahájením výstavby a lze tak snadněji odhalit rizikové a kolizní oblasti a včasným řešením jim předejít. To má za následek snížení nákladů jak při výstavbě, tak při provozu stavby.

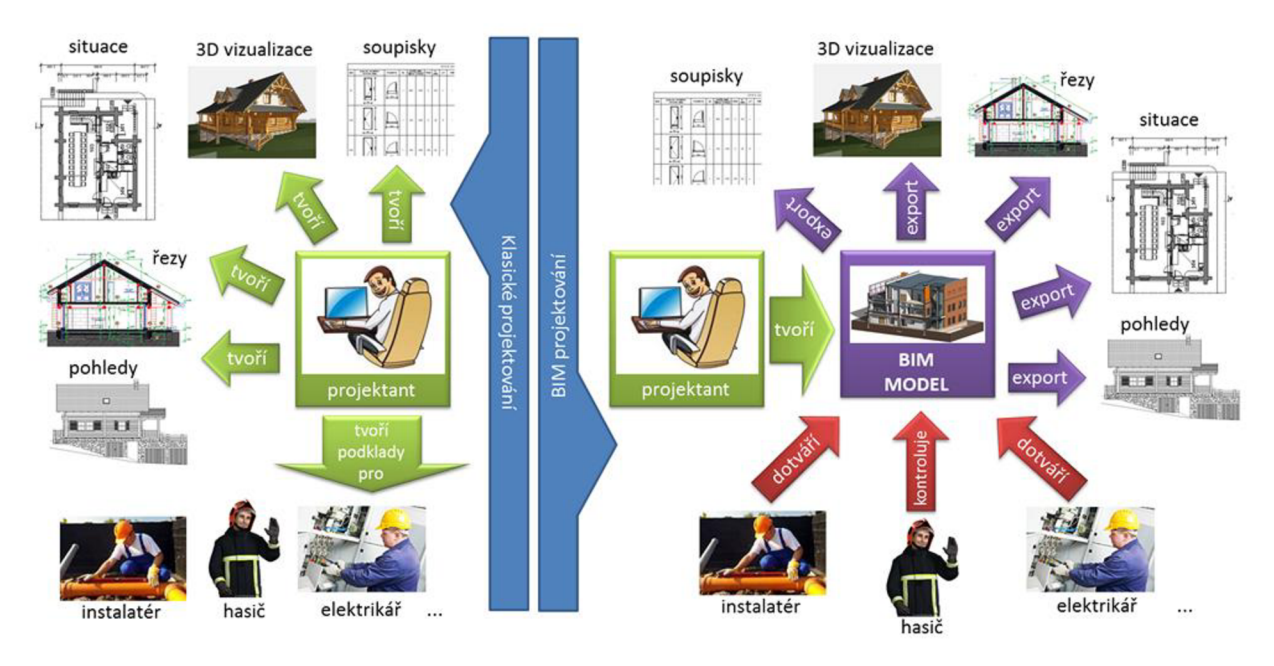

**Obrázek č. 1: Srovnání způsobu práce při klasickém projektování a BIM projektování<sup>5</sup>** BIM je jiný způsob práce s informacemi, než na jaký byl stavební průmysl doposud zvyklý. Objevuje se zde posun od klasické **2D** dokumentace ke **3D** modelování, a je tak nutná cílená práce s informacemi. Podobná změna vyžaduje i změnu v myšlení projektantů a jiný způsob

https://www.imaterialy.cz/rubriky/informace-vyrobcu/building-information-modeling-bim-z-pohledu-vyrobcestavebnich-materialu\_47171 .html

<sup>4</sup> Podobně viz ČERNÝ, Martin aj., ref. 2, s. 13.

<sup>5</sup> HENEK, Vladan. BIM - moderní projektování pro 21. století. *Stamina* [online]. © 2012-2021 Stamina s.r.o., 21.8.2014. [Cit. 23.3.2021]. Dostupné z: <http://www.stamin.eu/blog-BIM-informacni-modelovani-budov>

práce s představivostí. 3D model je našemu přirozenému vnímání světa bližší, stejně jako koncept se stavebními díly, které mají své přidělené vlastnosti. Je přirozenější pracovat s prvkem "okno" než jen s čarami.<sup>6</sup>

V každém stavebním projektu je klíčová koordinace – včas a správně zajistit výměnu dat, detekci kolizních míst, úpravy parametrů modelu, stavební práce... BIM v tomto umožňuje dosáhnout daleko vyšší úrovně díky užší spolupráci mezi zainteresovanými stranami. Tato úzká spolupráce je ovšem nutná, jinak se efektivita rapidně snižuje. Je vhodné s projektem obeznámit i budoucího uživatele či správce objektu, aby mohl BIM model následně efektivně využívat.

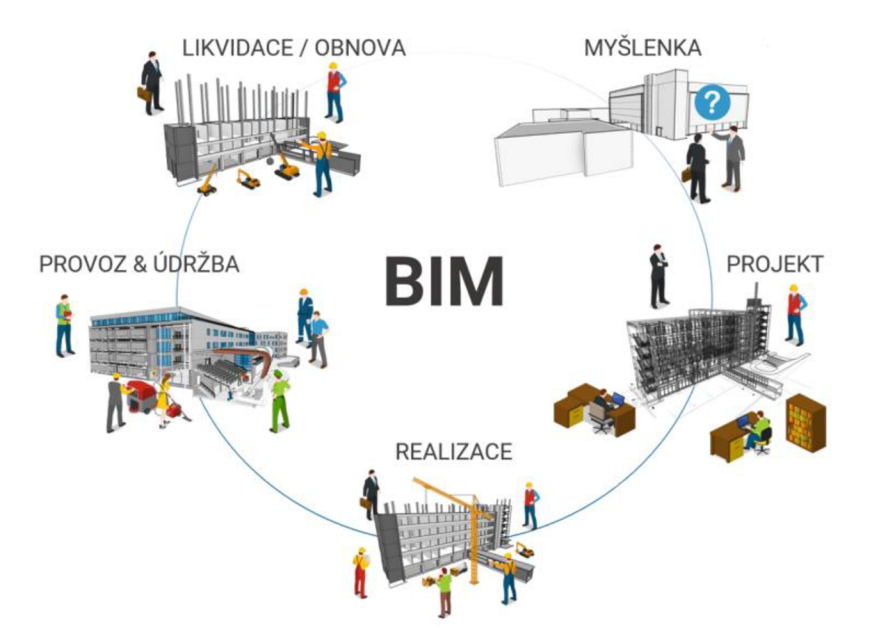

**Obrázek č. 2: Životní fáze stavebního objektu s možným využitím BIM modelu<sup>7</sup>**

Informační modelování budovy je vcelku novodobou záležitostí, i když podobný koncept byl představen už před 60 lety. Největšího rozvoje se BIM dočkal až ve 21. století, kdy se začal postupně dostávat do legislativ jednotlivých států počínaje skandinávskými zeměmi (více v podkapitole 2.1.6 BIM v Evropě). Protože je tento druh práce s projekty poměrně nový, nestihla se ještě zaužívat jednotná definice a každá společnost popisuje BIM jinak. Pro ukázku je zde několik definic uvedeno:

*"BIMje digitální reprezentace konstrukčních a funkčních vlastností budovy. Zároveň se jedná o sdílený vědomostní zdroj informací týkajících se určitě stavby, který poskytuje spolehlivý* 

<sup>6</sup> Podobně viz ČERNÝ, Martin aj., ref. 2, s. 13.

<sup>7</sup> FALTEJSEK, Michal. *BIM a možnosti jeho využití,* [přednáška]. Ostrava: VŠB - TUO, 17.9.2021.

*základ pro rozhodování během celého životního cyklu - od nejranějšího koncepčního řešení až po demolici a odstranění"<sup>8</sup>*

*"Informační modelování budov (BIM) je přístup ke stavebnímu inženýrství, který kombinuje už*  zaužívaný počítačově podporovaný design (CAD) se 3D modelováním. BIM software propojuje *vizuální informace s přesným popisem, materiály, funkčností a údržbou a poskytuje tak jednotný pohled na projekt a všechny jeho části všem účastníkům projektu"<sup>9</sup>*

*"BIMje proces, ve kterém může kdokoliv digitální formou pracovat s informacemi o budově"<sup>10</sup>* A nakonec, Americká komise pro standardizaci využívá definici:

*"Informační model stavby (BIM) je digitální reprezentací fyzických a funkčních charakteristik objektu. BIM je sdílený zdroj informací o stavbě a vytváří spolehlivý základ pro rozhodování během životního cyklu stavby; je definován od první koncepce stavby až po její demolici."<sup>11</sup>*

Z definic je patrné, že BIM je spíše jistý styl myšlení než hotová metodika. Je to směr, kterým se stavební obor ubírá, ale dosud neexistuje ekonomický způsob, jak celou stavbu v BIMu prostředí naprojektovat a jak využít plný potenciál celé myšlenky. Definice sdělují, co by měl B IM dělat a obsahovat, ale ne, jak se toho dosáhne, a to je pro běžného uživatele nepoužitelné. Dozví se pouze, co by mělo být cílem, nikoli cestu, jak se k tomu cíli dostat, a minimálně na

<sup>8</sup> DOBIÁŠ, Jiří, ref. 3.

<sup>9</sup> What is building information modeling (BIM)? In: *[Whatls.com](http://Whatls.com)* [online]. TechTarget, © 1999-2021. Poslední změna: leden 2017. [cit. 23.3.2021]. Dostupné z: [https://whatis.techtarget.com/definition/building-information](https://whatis.techtarget.com/definition/building-information-)modeling-BIM. Přeložená citace anglického originálu:

*<sup>&</sup>quot;Building information modeling (BIM) is an approach to design engineering that combines traditional computer aided design (CAD) with 3D modeling. BIM software integrates visual information with data about specifications, materials, functionality and maintenance to provide all project participants with a unified view of the project and all its components."* Překlad vlastní.

<sup>&</sup>lt;sup>10</sup> Co je BIM a proč je důležitý? *BIM project* [online]. Praha: BIM project, © 2019. [Cit. 23.3.2021]. Dostupné z: https://www.bimproject.cz/cs/blog/what-is-bim

<sup>1</sup> 1 Frequently Asked Questions About the National BIM Standard-United States™. *National BIM Standard - United States* [online]. Washington, DC: National Institute of Building Sciences, © 2021. [Cit. 23.3.2021], Dostupné z: [https://www.nationalbimstandard](https://www.nationalbimstandard.0rg/faqs%23faql)**.0rg**/faqs#faql. Přeložená citace anglického originálu:

*<sup>&</sup>quot;Building Information Modeling (BIM) is a digital representation of physical and functional characteristics of a facility. A BIM is a shared knowledge resource for information about a facility forming a reliable basis for decisions during its life-cycle; defined as existing from earliest conception to demolition."* Překlad vlastní.

českém trhu se nezdá, že by někdo dosáhl takové úrovně, že dělá v BIMu 100 % stavebního projektu.

#### **2.1.1 Vícerozměrný model**

Pod pojmem "BIM model" si člověk často představí 3D model, ale lze mluvit o 4D, 5D nebo i dalších rozměrech. To je důsledkem skutečnosti, že je možné do BIM modelu zahrnout daleko více informací, než jen stavební prvky a jejich rozměry. Model může obsahovat údaje o času, energetické náročnosti, bezpečnosti nebo i ceně zakomponovaných prvků.

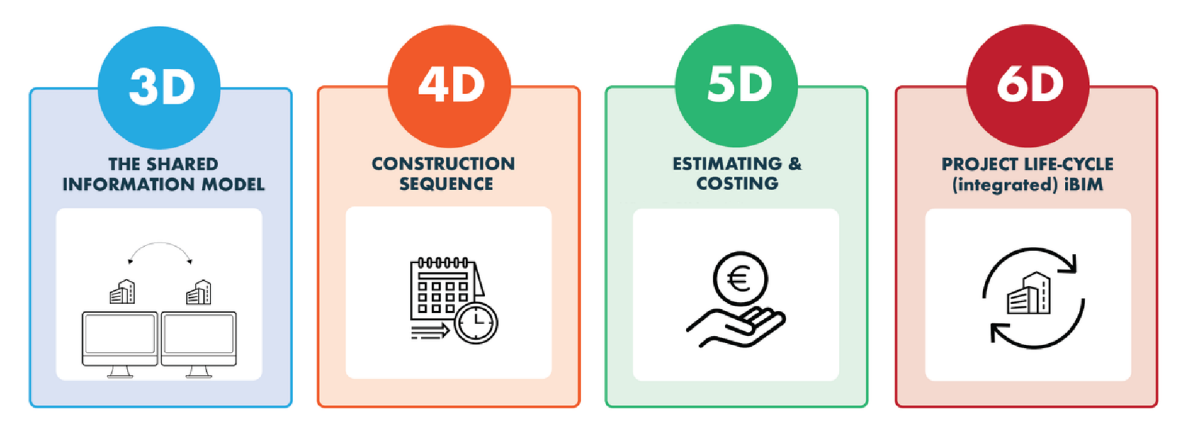

**Obrázek č. 3: Vícerozměrné modelování <sup>1</sup> <sup>2</sup>**

#### **4D**

Čtvrtým rozměrem BPM je výše zmíněný čas, tedy časové plánování. Díky 3D modelu si lze objekt daleko lépe vizuálně představit a jeho výstavbu rozčlenit na časové úseky. Stavební prvky s sebou mohou nést informaci o časové náročnosti prací s nimi spojených a podle nich lze vytvořit časový harmonogram, ve kterém se předejde kolizím pracovníků na staveništi. Díky BIM modelu se snáze projektant vyhne chybám v plánování, které vedou k následným vícepracím, a tím zvyšují náročnost stavby jak z hlediska času, tak z hlediska financí.<sup>13</sup>

#### **5D**

Pátým rozměrem je cena. Díky automaticky generovanému výkazu výměr se dá zamezit lidským chybám při stanovení rozpočtu, a protože výkaz výměr se automaticky mění v závislosti na změnách v modelu, je zajištěna konzistentnost s aktuální verzí návrhu. Možností

<sup>&</sup>lt;sup>12</sup> Podobně viz BIM for Beginners: 6 key terms you need to know about BIM technology. *building the digital* [online]. © Building the digital 2018, 23.11.2018. Poslední změna: 10.6.2019. [Cit. 23.3.2021]. Dostupné z: <https://www.buildingthedigital.com/blog/bim-beginners>

 $^{13}$  Podobně viz ČERNÝ, Martin aj., ref. 2, s. 48–50.

je také vytvoření objektové knihovny, kde je jedním z parametrů cena, nebo propojení BIM modelu s oceňovací databází. To by výrazně usnadnilo rozhodování investora, protože by měl možnost vidět, které prvky vyjdou nejdráž a jaký dopad má jejich použití na celkovou kvalitu stavby. Práce s objektovou knihovnou nebo oceňovací databází je ale velmi problematická, protože nelze vytvořit nekonečně mnoho položek a cena jedné konkrétní položky se může také lišit na základě použité technologie či vybraného výrobce.<sup>14</sup>

#### **6D-nD**

Označení dalších rozměrů už není dokonale ustálené. Jako šestý rozměr se většinou uvádí údaje nutné pro provoz a správu objektu (Facility Management) a řízení jeho životního cyklu (Building Lifecycle Management). Za sedmý rozměr je typicky považována energetická náročnost a udržitelnost stavby a osmým rozměrem je bezpečnost. Vzhledem k tomu, že existuje prakticky neomezené množství informací, které se k projektu mohou vázat, hovoří se o tzv. nD modelu.<sup>15</sup>

#### **2.1.2 Výhody a nevýhody**

Jako všechno má i BIM své klady a zápory, zastánce i zatvrzelé odpůrce. Pokrok ovšem žádný člověk nezastaví, což dokazuje legislativní zavádění BĽVIu v zemích po celém světě (o zavádění BIMu více v podkapitolách 2.1.7 BIM v Evropě a 2.1.8 BIM v ČR). Zde je uvedeno několik hlavních výhod, kterými se argumentuje pro přechod na BIM, a nevýhody, se kterými je třeba počítat.

#### **Výhody**

Implementace BIMu přináší mnoho výhod hlavně z dlouhodobého hlediska. Tradiční projektová dokumentace je závislá na 2D technických výkresech (půdorysy, řezy atp.) a textových dokumentech (technické zprávy, výpočty tepelné ochrany budov atp.). Zejména kvůli mnoha kolizím a následným nuceným změnám i při samotné výstavbě může takováto dokumentace být jen těžko správná a kompletní. BIM model oproti tomu umožňuje všem zúčastněným osobám rychlou a efektivní reakci na změnu projektu, protože se vždy pracuje s aktuální verzí dokumentace. Hlavní výhodou tak není samotné 3D zobrazení, ale možnost vložení všech potřebných dokumentů a nejaktuálnějších informací do modelu, ke kterému mají všechny zainteresované strany přístup.

 $14$  Ibid., s.  $48-50$ .

 $15$  Ibid., s. 51, 72.

Zobrazení ve 3D (tím konkrétně myšlena fotorealistická vizualizace) by se také teoreticky dalo řadit mezi výhody, protože při marketingu poskytuje velkou konkurenční výhodu. Je ale pravdou, že existuje mnoho aplikací, které vykreslují 3D mnohem lépe než BIM softwary, protože jsou mnohem více specializované. Mnohdy je lepší si 3D vykreslení udělat zvlášť, nicméně potřebné informace již budou nachystané ve vytvořeném modelu, což může ulehčit podstatná kus práce oproti situaci, kdy je třeba udělat 3D zobrazení a vychází se z klasické 2D dokumentace.

Mezi nejdůležitější přínosy BIM modelování se řadí úspora času. To se týká nejen výstavby samotné, ale celého životního cyklu stavby. BFM model umožňuje už v přípravné fázi projektu namodelovat různé varianty stavby, a zjednodušuje tak rozhodování architekta a projektanta. Díky této možnosti se také šetří životní prostředí – dá se vytvořit analýza na energetickou náročnost, certifikaci staveb nebo velikost uhlíkové stopy objektu (výstavby, aktivního používání i likvidace). Díky BFM modeluje možné analyzovat statické a dynamické chování objektu i řešit tepelnou pohodu v místnostech. BFM modelování zkrátka umožňuje vytvoření mnoha simulací a analýz, které mohou pomoci s rozhodováním o konečné podobě objektu už v navrhovací fázi. Musí se ovšem počítat s tím, že nepříjemným průvodním jevem je pak delší a náročnější přípravná fáze projektu, což může být ovšem bohatě vykompenzováno v následných etapách výstavby. Pojí se to s úsporou času, protože díky jednomu centrálnímu modelu lze v dřívější fázi, a tedy také daleko snáze, zabránit kolizím jak v samotné stavbě, tak v časovém harmonogramu výstavby. Díky modelu vzniká podstatně nižší počet RFI (Request for Information; požadavek na informaci) a pracovníci mohou naprojektovat svoji část bez zbytečných odhadů a nejasností. Díky přidanému časovému rozměru (4D) zefektivňuje BIM i plánování logistiky na staveništi.<sup>16</sup>

Vedle úspory času nelze opominout také úsporu financí. Té se dosáhne mimo jiné předcházením kolizí a s tím spojené potřebě víceprací, které stavbu oproti původnímu plánu často znatelně prodraží. Kromě toho zajistí tvorba BFM modelu větší spolehlivost cenových odhadů, protože výkaz výměr se generuje automaticky a aktualizuje se podle zadaných změn v modelu. Investor se může lépe rozhodovat mezi různými variantami, jelikož BFM mu umožní vzít v úvahu kompletní dopad určité změny na daný projekt. BFM dále umožňuje lepší a snadnější kontrolu

 $16$  Ibid., s. 15, 25, 45, 48.

stavebního procesu i výsledné kvality stavby a konečně také zajišťuje větší transparentnost a snadnější přístup k informacím v dalších etapách životního cyklu stavby.<sup>17</sup>

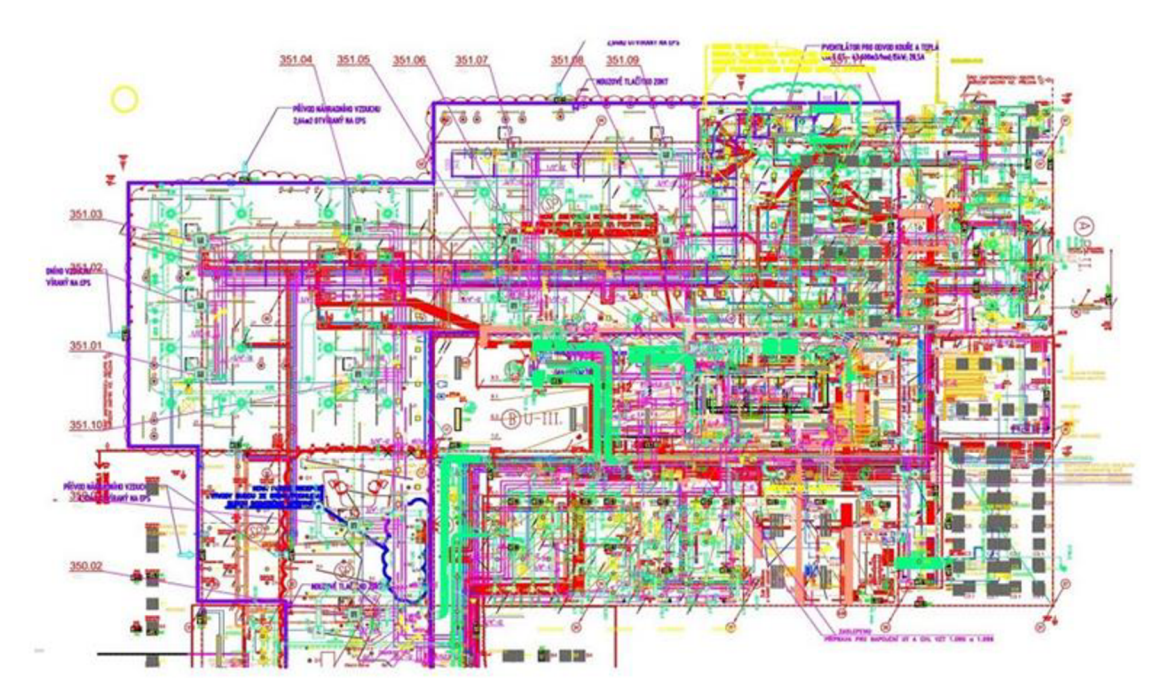

Obrázek č. 4: Ilustrační 2D DWG projektová dokumentace stavby<sup>18</sup>

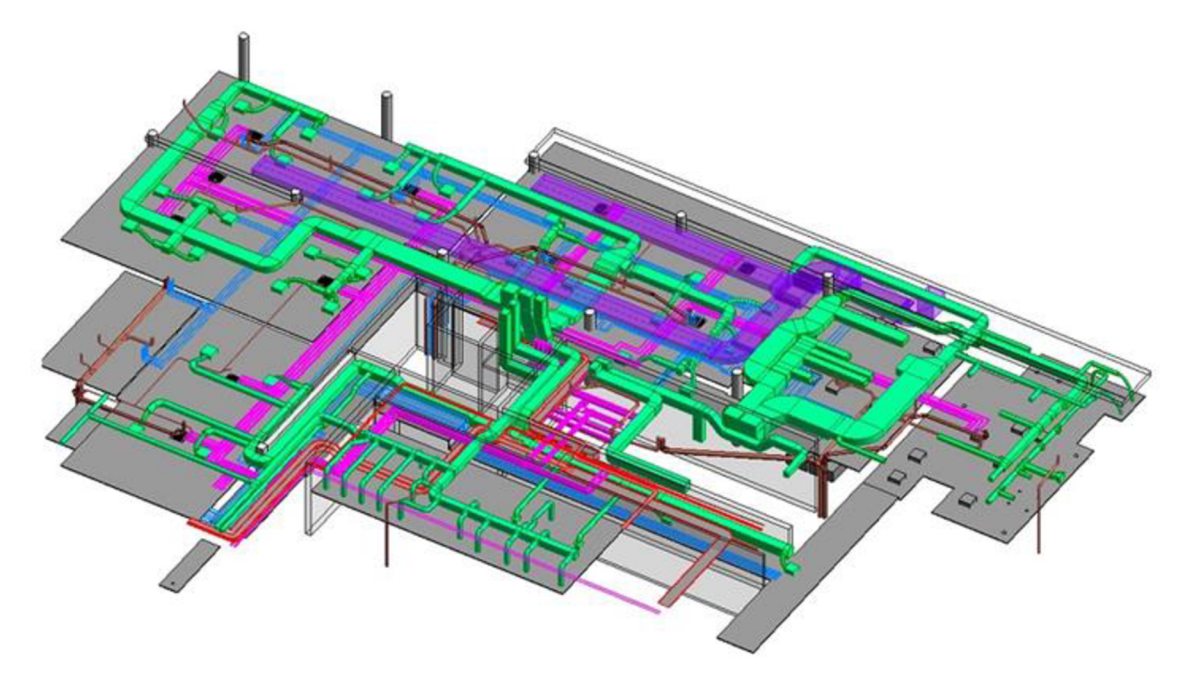

Obrázek č. 5: 3D BIM model objektu z obr. 4<sup>19</sup>

 $17$  Ibid., s. 25, 45.

<sup>&</sup>lt;sup>18</sup> KEJLIK, Michal. Řešení prostorové koordinace v BIM. *Tag Archives: výhody projektování v BIM* [online]. © 2021 Arch.Design. [Cit. 23.3.2021]. Dostupné z: <https://www.archdesign.cz/tag/vyhody-projektovani-v-bim/> <sup>19</sup> Ibid.

Ve zkratce je tedy hlavních výhod pět:

- vyšší podrobnost dokumentace stavby,
- snadnější kooperace mezi jednotlivými profesemi,
- možnost použití dat pro správu stavby,
- úspora financí,
- úspora času. $^{20}$

#### **Nevýhody**

B IM s sebou samozřejmě nese i nevýhody. Jedna z hlavních překážek používání této nové metody je nedostatek příležitostí k její implementaci. Trh si na používání BIM postupně zvyká, ale stále se stává, že investoři, firmy, uživatelé a ani správci nejsou s problematikou BIM ani v nejmenším obeznámeni. To představuje potíž, protože není snadné zdůvodnit vyšší finanční i časové nároky na návrh a modelování projektu. A pokud se správci nevysvětlí, o co se jedná, je možné, že model nebude vůbec používat a po výstavbě se BFM stane jen nevyužitým potenciálem.<sup>21</sup>

Další překážkou je, že dokumentaci zpracovává vícero autorů a každý má svůj zavedený systém zápisu a značení. Vyskytují se i tací pracovníci, kteří s BIMem přímo odmítají pracovat a fungují pouze na bázi 2D dokumentace a tabulek. Jejich práce se pak musí odpovídajícím způsobem do BIM modelu zapracovat a vzniká tak práce navíc. Dále se problematickou může ukázat i fragmentace stavebního průmyslu, kdy jsou od sebe zainteresované strany odděleny od investora, členů projektového týmu až po uživatele či stavební firmu řešící pozdější rekonstrukci. Ti všichni by měli mít k dokumentaci přístup, což není vždy snadné zajistit.<sup>22</sup>

Jak již bylo zmíněno výše, musí se také počítat s jiným rozložením financí pro stavební projekt - přípravná fáze vyžaduje daleko více práce, což musí být adekvátně ohodnoceno (tento vyšší výdaj ovšem bohatě vyváží úspora při dalších fázích výstavby). Toto jiné rozdělení má svůj význam, avšak investor s tím musí dopředu počítat a mít finance nachystané dříve, než možná byl zvyklý z předchozích projektů. $2^3$ 

 $20$  Podobně viz Co je BIM a jaké výhody, ref. 1.

 $21$  Podobně viz ČERNÝ, Martin aj., ref. 2, s. 25.

 $22$  Ibid., s. 25.

 $23$  Ibid., s. 25.

Dále může představovat překážku nedostatek odborníků na koordinaci BFM projektu, zvláště pokud účastníci stavebního procesu nejsou v BIM modelování zběhlí. Bohužel se lze často setkat s nedostatečným vzděláváním jak zaměstnanců stavební firmy, tak veškerých dalších účastníků stavebního procesu. Zaběhlé firmy jsou mnohdy neochotné měnit své - dobře fungující – praktiky, pokud k tomu nemají dostatečný impulz. Aby mohli BIM efektivně využívat, musí změnit způsob, jakým tvořili dosavadní 2D dokumentaci, i představu, co všechno má dokumentace obsahovat. To s sebou pojí nemalé náklady pro zavedení BFM do podniku - zakoupení softwarů, školení pracovníků, BFM manažer... Počáteční náklady jsou mnohdy významnou překážkou pro menší firmy, které nemají garanci, že po nich budou zákazníci BIM požadovat.<sup>24</sup>

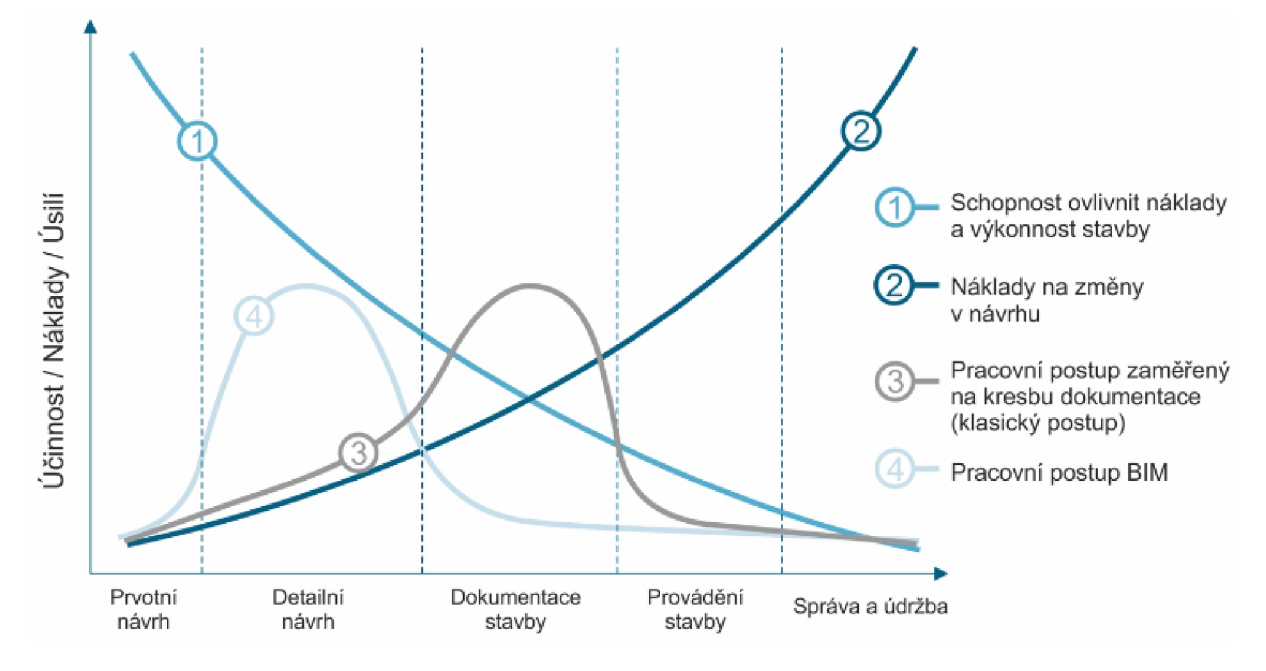

**Obrázek č. 6: Způsob rozložení časových a finančních nákladů<sup>2</sup> <sup>5</sup>**

Jako u tradičního stavebního projektu, ani BFM projekt není odolný vůči velkému tlaku na cenu. Pokud se bude na návrzích šetřit, mohou vzniknout velmi nekvalitní a vést k nemožnosti nalézt optimální variantu. Taková situace může být při používání BFMu ještě problematičtější než bez něj, protože je všechno na sobě navzájem závislé a není možné vy selektovat pouze "tu špatnou část" a opravit ji. Pro BFM projektování stále ještě chybí mnohé normy a kvůli nedostatečným definicím je problematické určit autorská a vlastnická práva. S tím se pojí také otázka

 $24$  Ibid., s. 26.

 $^{25}$  Ibid., s. 47.

zodpovědnosti, kdy firmy, celkem pochopitelně, nechtějí ručit za práci, kterou odvedl někdo jiný.<sup>26</sup>

Bohužel navíc stále ještě chybí uspokojivě rozsáhlá BIM knihovna, která by se dala použít napříč profesemi a platformami. Momentálně existuje více knihoven, mezi kterými není zaručená vzájemná kompatibilita.<sup>27</sup>

Hodně z těchto překážek je způsobeno neznalostí a nedostačujícím vzděláváním ohledně informačního modelování budov a další velká část je automatickým důsledkem nedostatečného využívání BIM metodiky ve stavebním průmyslu.<sup>28</sup>

Hlavní překážky v užívání metody BIM tak jsou:

- nedostatek příležitostí k implementaci BIM,
- fragmentace stavebního průmyslu,
- jiné rozdělení financí mezi etapami procesu,
- chybějící odborníci na problematiku BIM,
- nedostatečné vzdělávání a neochota přejít na nové postupy,
- chybějící normy a definice. $^{29}$

#### **2.1.3 Standardizace**

Standardizace BIMu je velmi aktuální téma. Řeší se, co má být obsahem modelu stavby, i když poměrně důležitější je změna předávání informací a práce s nimi než získání modelu jako takového. Je vhodné, aby se využívaly standardy, které jsou zároveň technickými normami, protože ty zajišťují, že výrobky a postupy vyhovují danému účelu, i když slouží pouze jako kvalifikovaná doporučení a nejsou tak povinná.<sup>30</sup>

Všechny informace ohledně jednoho určitého projektu se ukládají ve společném datovém prostřední značeném CDE (Common Data Environment). Na rozdíl od běžně používaného systému DMS (Document Management System), který slouží pro správu papírových nebo

 $26$  Ibid., s.  $26$ .

 $27$  Ibid., s. 26.

 $28$  Ibid., s. 26.

 $29$  Ibid., s.  $25-26$ .

<sup>&</sup>lt;sup>30</sup> Podobně viz TOMANOVÁ, Štěpánka. BIM potřebuje standardizaci. *TZB-info* [online]. Praha: Topinfo, © 2001-2022. 9.12.2019. [Cit. 5.11.2021]. ISSN 1801-4399. Dostupné z: [https://www.tzb-info.cz/bim-informacni-model](https://www.tzb-info.cz/bim-informacni-model-)budovy/19975-bim-potrebuje-standardizaci

digitalizovaných dokumentů (EDMS při elektronické variantě), CDE umožňuje práci s informačními modely staveb.<sup>31</sup> Prostředí CDE je také popsáno v českou vládou schválené "Koncepci zavádění metody BIM v ČR"<sup>32</sup> a jeho uplatnění je definováno jako podmínka pro "použití BIM pro nadlimitní veřejné zakázky na stavební práce (ve smyslu zákona o zadávání veřejných zakázek), financované z veřejných rozpočtů, včetně zhotovení jejich přípravné a projektové dokumentace"<sup>33</sup>, které je povinné s postupnou účinností od 1.7.2023. Použití prostředí CDE je definováno i v normě ČSN EN ISO 19650-1 jako "smluvený zdroj platných informací; způsob ukládání i využívání informací je jednoznačně stanoven, zároveň se uchovává historie jednotlivých aktivit".<sup>34</sup>

Ohledně BIMu se řeší dvě oblasti standardizace: formátu, ve kterém se data posílají a uchovávají, a obsahu samotného.

#### **Standardizace formátu**

Co se týče výměny dat, existuje mezinárodně uznávaný a používaný formát IFC (Industry Foundation Classes). Jde o neutrální otevřený formát, který je vyvíjen a udržován neziskovou organizací buildingSmart (společnost založená v roce 1996 z iniciativy Autodesku; dříve se jmenovala International Alliance for Interoperability; IAI).<sup>35</sup> Aktuální verze formátu je IFC4,

<sup>&</sup>lt;sup>31</sup> Podobně viz ČAS-PS00-V14a-E3-R01\_011 Společné datové prostředí (CDE) – přehled atributů pro výběr [online]. Praha: Agentura ČAS, © 2020, březen 2020, s. 2, 8, 15. [Cit. 9.11.2021]. Dostupné z: https://www.koncepcebim.cz/uploads/inq/files/Společné datové prostředí (CDE) - přehled atributů pro výběr Agentura ČAS.pdf

<sup>3</sup> 2 Viz *Koncepce zavádění metody BIM v České republice* [online]. Praha: MPO, září 2017. Dostupné z: <https://www.mpo.cz/assets/cz/stavebnictvi-a-suroviny/bim/2017/10/Koncepce-zavadeni-metody-BIM-v-CR.pdf>

*<sup>33</sup> Informace o plnění Koncepce zavádění metody - Příloha: Aktualizace harmonogramu Koncepce zavádění metody BIM v České republice* [online]. Praha: Ministerstvo průmyslu a obchodu, říjen 2020. [Cit. 9.11.2021]. Dostupné z: [https://www.mpo.](https://www.mpo)cz/assets/cz/stavebnictvi-a-suroviny/bim/2021/l/Aktualizace-harmonogramu-Koncepce-zavadeni-metody-BIM-v-CR-.pdf

<sup>3</sup> 4 Citováno podle CDE. *BIMfo* [online]. Praha: CAD Studio, Casua, © 2021. [Cit. 8.12.2021]. Dostupné z: <https://www.bimfo.cz/Nastaveni/Slovnik-BIM-pojmu/CDE.aspx>

<sup>&</sup>lt;sup>35</sup> Podobně viz STATEČNÝ, Václav. IFC – výměna informací v projektu. *BIMfo* [online]. Praha: Arkance Systems CZ, © 2022. 19.5.2016. [Cit. 8.10.2021]. Dostupné z: [https://www.bimfo.cz/Aktuality/IFC-%E2%80%93](https://www.bimfo.cz/Aktuality/IFC-%E2%80%93-) vymena-informaci-v-projektu.aspx

která je také uvedena v normě ISO 16739-1:2018.<sup>36</sup> Ve formátu IFC lze ukládat jak grafické, tak negrafické informace. Jedná se o veřejně přístupný formát a každý může vyvíjet aplikace pro práci s IFC modelem. Již existuje přes 150 aplikací, které alespoň základním způsobem zvládají import a export IFC modelu. Ve své podstatě jde o textový popis modelu, který lze snadno zpracovat nehledě na operační systém a dané aplikaci, nicméně se to váže s nevýhodou velkého objemu dat. Proto také vznikly formáty ifcZIP a ifcXMLZIP, kde jsou soubory zkomprimované. $37$ 

#### **Standardizace obsahu**

Standardizace obsahu je poněkud složitější, protože v rámci EU žádná jednotná standardizace neexistuje. Řeší se tedy na národní úrovni. Pokud by se tak nedělo, vedlo by to k tvorbě nedostatečných a rovněž naopak příliš podrobných modelů, které by měly negativní dopad na celkové využívání BIMu. <sup>38</sup>

Pro tuto standardizaci je určující podrobnost modelu, která musí adekvátně odpovídat fázi projektu, pro kterou je model určen. Používá se pro ni označení LOD (Level of Development/Level of Definition). Tento termín, který vlastně definuje podrobnost obsahu částí BFM projektu, byl poprvé zaveden Americkým Institutem Architektů v roce 2008 a postupně převzat dalšími zeměmi. Umožňuje objasnit, v jaké podobě mají pracovníci předat model stavby a v jaké podobě ho můžou očekávat od svých kolegů. Obsah a podrobnost modelu je jinak otázkou subjektivního názoru.<sup>39</sup>

V žádné vyhlášce není definovaná podrobnost modelů, protože u každého projektu mají prvky různou důležitost. Požadavky u konkrétního projektu se řeší skrz BEP (BIM Execution Pian),

<sup>&</sup>lt;sup>36</sup> Podobně viz IFC Specifications Database. *buildingSMART International* [online]. buildingSMART International: ©2021. [Cit. 3.11.2021]. Dostupné z: [https://technical.buildingsmart.org/standards/ifc/ifc-schema](https://technical.buildingsmart.org/standards/ifc/ifc-schema-)specifications/

<sup>&</sup>lt;sup>37</sup> Podobně viz STATEČNÝ, Václav, ref. 35.

<sup>&</sup>lt;sup>38</sup> Podobně viz ČÍHAL, Bohumír. Softwarové nástroje BIM. *Města a obce profi* [online]. Praha: Verlag Dashöfer, © 1997-2022, 13.11.2019. [Cit. 5.1.2022]. Dostupné z: [https://www.obecniportal.cz/33/softwarove-nastroje-bim](https://www.obecniportal.cz/33/softwarove-nastroje-bim-)uniqueidmRRWSbkl96FNf8-jVUh4EuWPuVX\_XhywfACAQKgtvvECD-

vMUnwPlw/?uri\_view\_type=44&uid=1SvKdQDwg4qVpFDzw51BO7w&e=1mRf0RLqOBAROfakhktBGfEixn -VU4doF

<sup>&</sup>lt;sup>39</sup> Ibid.

kde je investor specifikuje. Přesné zadání je pro projektanta důležité, jelikož musí být jasný očekávaný finální produkt práce.<sup>40</sup>

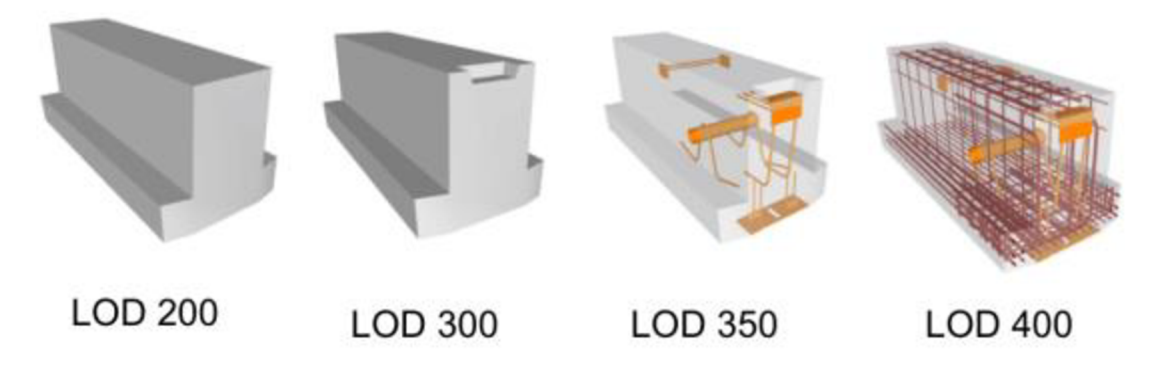

**Obrázek č. 7: Různé úrovně podrobnosti modelu<sup>41</sup>**

LOD v sobě obsahuje grafickou a informační podrobnost modelu. Grafická podrobnost (Level of Detail) je většinou považována za tu méně důležitou. Ve virtuálním modelu stavby jsou prvky různým způsobem zjednodušené, protože modelování dokonale vizuálně-odpoví dají čího prvku zabere hodně času a takovýto prvek výrazně informačně zatěžuje model. Přitom to často není třeba.<sup>42</sup>

Oproti tomu je informační podrobnost modelu (Level of Information) velmi důležitá. Jde o množství negrafických informací, které jsou k jednotlivým prvkům přidané. V rámci zavádění metody BIM v ČR je v plánu vytvořit databázi požadovaných vlastností stavebních výrobků a vytvořit datový standard stavebnictví, což tuto problematiku posune zase o kus dál.<sup>43</sup>

#### **2.1.4 Implementace BIMu**

#### **Úrovně vyspělosti**

Aby bylo možné postup implementace BIMu popsat, je nutné rozdělit proces podle fáze vyspělosti. Vývoj BIMu lze rozdělit na čtyři úrovně. V nulté úrovni se se o BIM nejedná – dokumentace je ve 2D a obsahuje pouze základní informace o prostorové orientaci. Předávání informací probíhá buď fyzicky na papíře, nebo v PDF souborech. V první úrovni se nachází

<sup>&</sup>lt;sup>40</sup> Podobně viz ŠPALEK, Michal. Co znamená pojem LOD v BIM? *TZB-info* [online]. Praha: Topinfo, © 2001-2022. 16.3.2020. [Cit. 5.11.2021]. ISSN 1801-4399. Dostupné z: [https://www.tzb-info.cz/bim-informacni-model](https://www.tzb-info.cz/bim-informacni-model-)budovy/20352-co-znamena-pojem-lod-v-bim

<sup>&</sup>lt;sup>41</sup> FALTEJSEK, Michal, ref. 7.

<sup>&</sup>lt;sup>42</sup> Podobně viz ŠPALEK, Michal, ref. 40.

<sup>&</sup>lt;sup>43</sup> Podobně viz Informace o plnění Koncepce zavádění metody - Příloha: Aktualizace harmonogramu Koncepce *zavádění metody BIM v České republice,* ref. 33.

modely jak ve 2D, tak ve 3D a pracuje se se společným prostředím pro výměnu dat, někdy včetně standardních formátů; dá se tedy mluvit o řízeném CAD prostředí. Ve druhé úrovni se již pracuje s informačními modely a výměna dat stojí na principu knihoven, používají se tedy společné standardy a formáty. Na této úrovni se může pracovat také se 4. a 5. rozměrem s časovými a cenovými informacemi. Třetí úroveň pracuje s jediným projektovým modelem a pro výměnu dat používá IFC standardy. Tato nejvyšší úroveň je nejefektivnější, ale také je pro její dosáhnutí třeba mimo jiné dokonalé spolupráce účastníků a existence adekvátních databází prvků.<sup>44,45</sup>

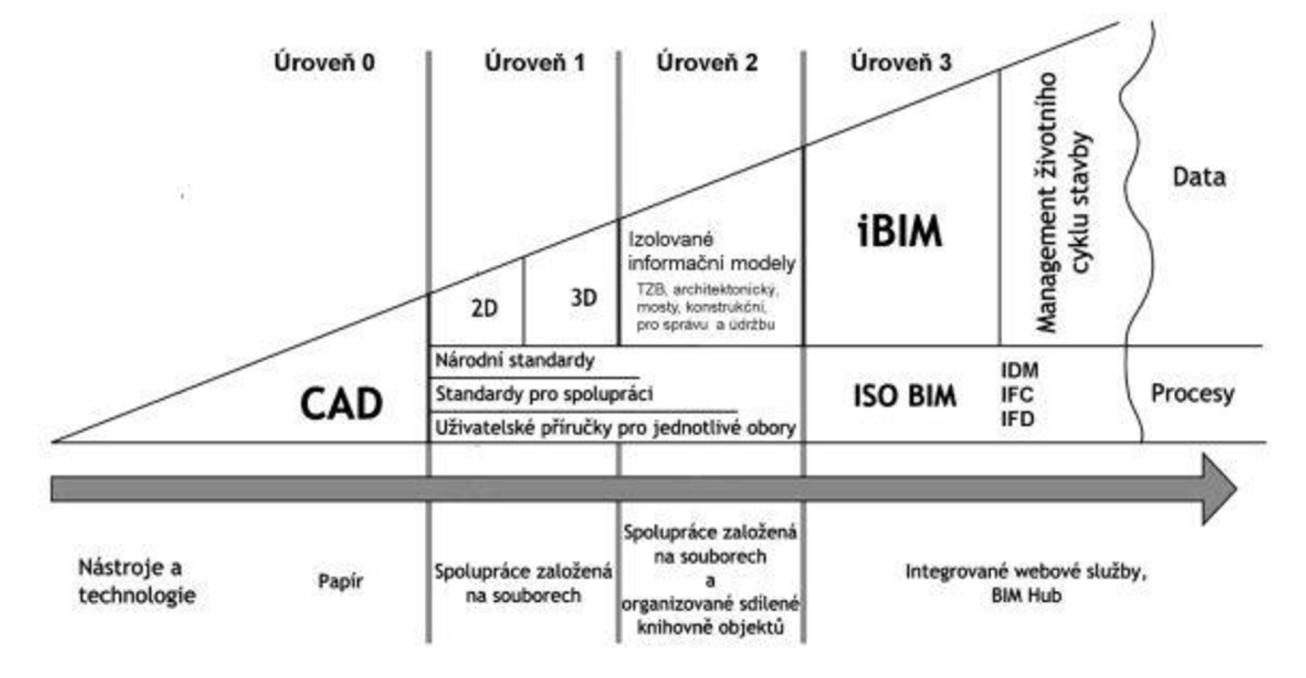

**Obrázek č. 8: Úrovně BIM<sup>4</sup> <sup>6</sup>**

Dá se říci, že třetí úroveň je teprve vizí budoucnosti; stále ještě v dnešní době pracuje poměrně málo inženýrů i jen na druhé úrovni; většinou se jedná o úroveň první nebo nultou. V rámci běžné komunikace se pojmem "BIM" myslí druhá úroveň vyspělosti, ve které se pracuje se 3D modelem v řízeném prostředí. Většinou se nepracuje pouze s jedním centrálním modelem a pro výměnu dat se ještě nepoužívají všude IFC formáty. Tato úroveň je nicméně velkým krokem

<sup>&</sup>lt;sup>44</sup> Podobně viz DOBIÁŠ, Jiří, ref. 3.

<sup>&</sup>lt;sup>45</sup> Podobně viz *Getting the Most out of BIM: A Guide for Clients*. London: Davis Langdon, 2012, s. 16. Také dostupné z: https://issuu.com/jojowasmydog/docs/davis\_langdon - bim\_guide\_for\_clients\_-\_apri\_12012

<sup>&</sup>lt;sup>46</sup> ČÍHAL, Bohumír. Metoda BIM. *Stavební klub profi* [online]. Praha: Verlag Dashöfer, © 1997-2021, 30.5.2019. [Cit. 23.3.2021]. Dostupné z: [https://www.stavebniklub.cz/33/metoda-bim-uniqueidmRRWSbkl96FNf8](https://www.stavebniklub.cz/33/metoda-bim-uniqueidmRRWSbkl96FNf8-) jVUh4EhQIk2\_9wLAxuq77qvJYF24/

vpřed a v dnešní době může být pro firmy dosažitelná v rozumné době. Obvykle v sobě obsahuje:

- projektovou strategii, umožňující výměnu dat v BIM prostředí mezi klíčovými pracovníky,
- základní 3D model budovy, většinou vytvořený architektem a poskytnutý ostatním zúčastněným pro tvorbu vlastních modelů; do tohoto referenčního modelu se pravidelně zanáší změny,
- samostatné 3D a nD modely, tvořené na základě referenčního modelu pro každou klíčovou oblast konstrukce; modely jsou podle potřeby tvořeny v různých softwarech a podle nich se aktualizuje referenční model,
- cloudové úložiště, přes které probíhá předávání modelů a souvisejících souborů,
- koordinaci klíčových pracovníků buď osobně, nebo přes video hovory.  $47$

Časem se z referenčního modelu stane jediný model, se kterým všichni účastníci pracují, a z druhé úrovně se postoupí na třetí.

#### **Typy BIM modelování**

B IM modelování lze z pohledu vztahu ke stavebnímu objektu rozdělit na tři základní typy: standardní, paralelní a reverzní. Při standardní variantě se metoda BIM využívá od začátku až do konce - od prvotní myšlenky, přes návrh, realizaci, až po provoz a likvidaci. Jinak řečeno, nejdříve se vytvoří BIM model, pak až dojde ke konstrukci stavebního objektu. U paralelního BIMu dochází ke tvorbě BIM modelu v průběhu realizace stavby a následně se model využívá při provozu. Reverzní BIM má uplatnění u již stávajících staveb, kde se model vytváří podle skutečného stavu. Tato třetí a poslední varianta má dnes velké uplatnění, protože může být velmi přínosná při řešení rekonstrukcí starších budov.<sup>48</sup>

#### **2.1.5 BIM software**

Aplikací, programů a platforem, které pracují nějakým způsobem na principu BIM, je dnes celá řada a lze je rozdělit podle různých kritérií. Zde je uveden výčet, ovšem rozhodně se nejedná o vyčerpávající seznam - pod záštitou společnosti buldingSMART International se udržuje

<sup>&</sup>lt;sup>47</sup> Podobně viz *Getting the Most out of BIM: A Guide for Clients*, ref. 45, s. 17–18.

<sup>&</sup>lt;sup>48</sup> Podobně viz FALTEJSEK, Michal, ref. 7.

daleko obsáhlejší seznam firem a produktů spojených s modelováním BIM<sup>49</sup>, který pravidelně aktualizuje.

Softwarové aplikace lze rozdělit podle fáze životního cyklu stavby, pro kterou je daná BIM aplikace určena:<sup>50</sup>

- Navrhování
	- o Autodesk Revit Architecture,
	- o Graphisoft ArchiCAD,
	- o Nemetschek Allplan Architecture,
	- o Bentley Architecture.
- Udržitelný rozvoj
	- o Autodesk Ecotect Analysis,
	- o Graphisoft EcoDesigner,
	- o EES Solutions Virtual Environment VE-Pro,
	- o Bentley Tas Simulator.
- **Statika** 
	- o Autodesk Revit Structure,
	- o Bentley Structural Modeler,
	- o Tekla Structures,
	- o Allplan Engineering.
- TZB
	- o Autodesk Revit MEP,
	- o Bentley Hevacomp Mechanical Designer,
	- o Gehry Technologies Digital Project MEP Systems Routing,
	- o CADMEP (CADduct/ CADmech).
- Simulace a analýzy

<sup>4</sup> 9 Viz Software Implementations. *buildingSMART International* [online]. © 2021. Poslední změna: 30.3.2021. [Cit. 3.4.2021]. Dostupné z: <https://technical.buildingsmart.org/resources/software-implementations/>

<sup>&</sup>lt;sup>50</sup> Podobně viz MATĚJKA, Petr aj. *Základy implementace BIM na českém stavebním trhu*. Praha: ČVUT, 2012, s. 38-39. ISBN 978-80-86590-10-3.

- o Autodesk Navisworks,
- o Solibri Model Checker,
- o Tekla BIMSight,
- o Deliver Simulation SUperPlan.
- Facility Managment
	- o Bentley Facilities,
	- o FM:Systems FM:Interact,
	- o Vintocon ArchiFM (pro ArchiCAD),
	- o EcoDomus.

Trochu jiné rozdělení je podle profese, pro kterou jsou aplikace určeny. Zvětší části se kategorie překrývají s těmi zmíněnými výše, ale vyskytnou se zde i kategorie jiné:<sup>51</sup>

- Pro architekty a inženýry pozemních staveb (viz Navrhování).
- Pro inženýry dopravních staveb a infrastruktury
	- o Autodesk AutoCAD Civil 3D,
	- o Autodesk InfraWorks.
- Pro statiky a konstruktéry (viz Statika).
- Pro projektanty TZB (viz TZB).
- Pro stavební firmy
	- $\circ$  Allplan BCM,
	- o Solibri Model Checker,
	- o Tekla BIMSight,
	- o Autodesk BIM 360 Glue.
- Pro správce budov (viz Facility Management).
- Pro investory
	- o bim+,
	- o Tekla BIMSight,
	- o BIMx,

 $51$  Podobně viz Co je BIM a jaké výhody, ref. 1.

o Solibri Model Checker.

B IM aplikace lze také hierarchicky rozlišit.

#### **BIM nástroj**

Pokud se mluví o BIM nástroji, jde o jednu specifickou aplikaci, která slouží konkrétnímu účelu. Příkladem může být aplikace pro odhad nákladů, energetickou analýzu nebo pro vizualizace. Výstup je samostatný a často ho lze exportovat do jiných aplikací.  $52$ 

#### **BIM platforma**

B IM platforma už je aplikace, která generuje podstatně více informací. Obsahuje datový model a většinou poskytuje funkce některých nástrojů a rozhraní pro nástroje další. Jsou většinou natolik univerzální, že umožňují navrhnout i nadále upravovat model a poskytují zázemí pro stanovení nákladů, vytváření specifikací a generování vizualizací. Díky tomu jsou často využívány jako prostředí BPM, ve kterém samotná platforma poskytuje většinu služeb potřebných pro BIM model včetně integračního prostředí. <sup>53</sup>

#### **BIM prostředí**

Správu datových souborů zajišťuje BIM prostředí. Jedná se o jeden nebo více softwarů, které se starají o generování a správu dat z vícero BIM nástrojů. Zajišťuje možnost použití datových forem, které jsou vyšší než modelová data (jako například videa a e-maily), a obsahuje objektové knihovny, které jsou opakovaně použitelné. <sup>54</sup>

#### **BIM server**

Poslední hierarchickou kategorií je BIM server, který zajišťuje možnost spolupráce. Poskytuje potřebné úložiště a umožňuje import a export souborů z dalších aplikací; tedy integraci a výměnu dat ve 3D (či nD) rozměru. Data se na tomto serveru mohou kontrolovat, prohlížet i aktualizovat a server slouží jako centrum informací k danému projektu.<sup>55</sup>

 $52$  Podobně viz MATĚJKA, Petr aj., ref. 50, s. 40–41.

 $53$  Ibid., s. 40.

 $54$  Ibid., s. 40.

 $55$  Ibid., s.  $40-41$ .

Mezi nejznámější BIM platformy se řadí Autodesk Revit, Bentley Systems, Graphisoft ArchiCAD, Digital Project, Vectorworks, Tekla Structures a AutoCAD.<sup>56</sup> Revit a ArchiCAD jsou v České republice celkově nej používanější, proto jsou zde popsány více.

#### **Revit**

Revit je celosvětově nejznámější a nejpoužívanější BIM platformou. Podle průzkumu z roku 2020 britské organizace NBS (National Building Specification) používá aplikaci Autodesk Revit jako pomůcku pro designování 50 % dotázaných uživatelů BIM. Druhé místo v počtu uživatelů pak zabral Graphisoft ArchiCAD se 16 %.<sup>57</sup> Z toho je patrné, že má Revit na trhu velmi klíčovou pozici. Spadá pod firmu Autodesk, která také vlastní velmi úspěšný software pro 2D a 3D konstruování - AutoCAD. Revit je díky svým začátkům pod samostatnou firmou, která byla následně Autodeskem odkoupena, kompletně odloučen od AutoCADu a pracuje na zcela jiných principech – má jinou kódovou základnu i souborovou strukturu.<sup>58</sup> Celkem dlouho se jednalo o více integrovaných produktů (Revit Architecture pro architekty a stavební projektanty, Revit Structure pro konstrukce staveb a Revit MEP pro TZB), které jsou dnes už sloučeny do jedné aplikace; kromě ní lze také zakoupit zjednodušenou verzi, Revit LT. Běžným formátem Revitu je RVT, ale je podporována celá řada dalších formátů včetně nejnovějšího formátového standardu IFC4. Software nabízí vlastní knihovny objektů a nespočet integrovaných funkcí, a navíc existuje mnoho služeb a doplňků od Autodesku či třetích stran, které jsou softwarem podporovány.<sup>59</sup>

#### **ArchiCAD**

ArchiCAD je vůbec nejstarší BIM aplikací, který se zabývá architektonickým návrhem. Software se začal prodávat začátkem 80. let. Dnes má podle průzkumu $^{60}$  v Česku vedoucí pozici mezi BIM softwary pro architekty (následuje Revit a Allplan). ArchiCAD je software vyvinutý

 $56$  Ibid., s.  $41-47$ .

<sup>5</sup> 7 Podobně viz *10th Annual BIM Report.* New Castle upon Tyne: NBS, 2020, s. 25. Dostupné z: <https://www.thenbs.com/knowledge/national-bim-report-2020>

<sup>&</sup>lt;sup>58</sup> Podobně viz MATĚJKA, Petr aj., ref. 50, s. 41–42.

<sup>&</sup>lt;sup>59</sup> Viz Autodesk [online]. Autodesk: © 2021. [Cit. 3.4.2021]. Dostupné z: <https://www.autodesk.cz>

<sup>&</sup>lt;sup>60</sup> Podobně viz HVIDEGAARD, Tore. Maps: How European countries differ in BIM adoption. *Linkedin* [online]. Linkedin: ©2020, 24.5.2019. [Cit. 3.4.2021]. Dostupné z: [https://www.linkedin.com/pulse/maps-how-european](https://www.linkedin.com/pulse/maps-how-european-)countries-differ-bim-adoption-tore-hvidegaard/

firmou Graphisoft, která byla v roce 2007 odkoupena společností Nemetschek zabývající se inženýrskými aplikacemi.<sup>61</sup> Program se pravidelně vylepšuje a dnes se již dá koupit verze ArchiCAD 24 z roku 2020. Software spolupracuje s mnoha formáty včetně IFC4 a RVT a nabízí možnost využít knihovny prvků či si vytvářet prvky vlastní. Má mnoho integrovaných funkcí jako je TZB modelář, analytický model nebo kontrola architektonického modelu a spolupracuje s dalšími aplikacemi, jako je vizualizační software Twinmotion.<sup>62</sup>

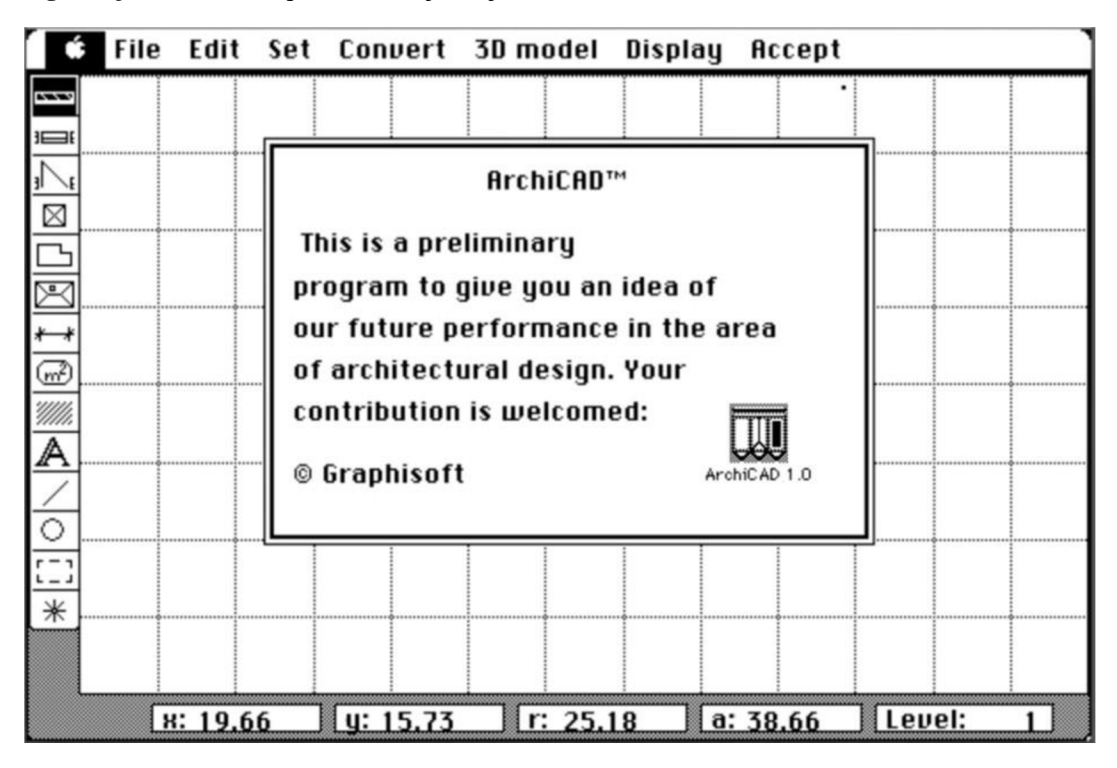

**Obrázek č. 9: Pracovní prostředí první verze programu ArchiCAD<sup>6</sup> <sup>3</sup>**

<sup>&</sup>lt;sup>61</sup> Podobně viz MATĚJKA, Petr aj., ref. 50, s. 44.

<sup>&</sup>lt;sup>62</sup> Viz Novinky v24. *Cegra* [online]. Praha: Centrum pro podporu počítačové grafiky ČR. Poslední změna: 24.3.2021. [Cit. 3.4.2021]. Dostupné z: <http://test.cegra.cz/produkty/software/archicad/novinky-v24/>

<sup>&</sup>lt;sup>63</sup> ETIIDO. A Brief History of ArchiCAD. *Scand2CAD* [online]. Avia Systems, 22.7.2020. [Cit. 23.3.2021]. Dostupné z: <https://www.scan2cad.com/cad/archicad-brief-history/>

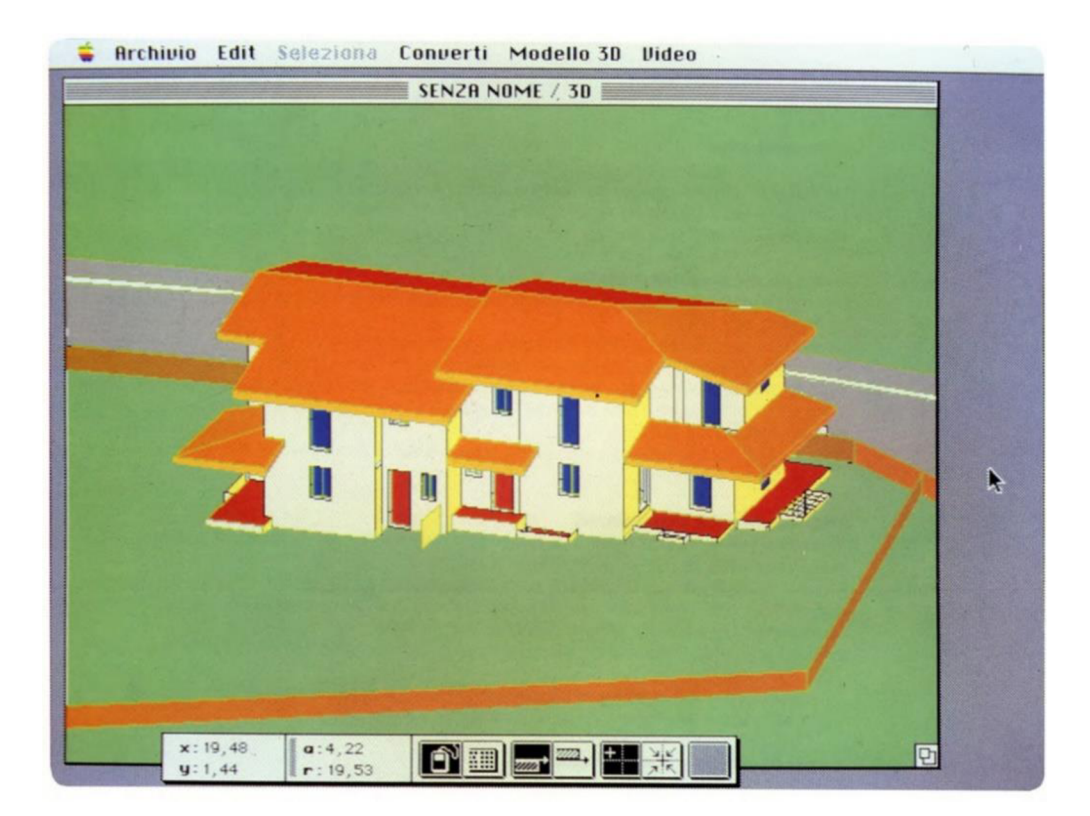

Obrázek č. 10: ArchiCAD 1.0 v roce 1984<sup>64</sup>

#### **2.1.6 Historie**

Koncept, podle kterého funguje BIM (tedy datový model s prvkovými databázemi), byl už v roce 1962 představen Douglasem C. Engelbartem v práci *Augmenting Human Intellect:*  A Conceptual Framework (Rozšiřování lidského intelektu: Koncepční rámec)<sup>65</sup> jako jeho vize o budoucnosti architektury. V roce 1975 napsal Charles M. Eastman článek<sup>66</sup>, ve kterém popsal funkční prototyp BDS (Building Description System; Systém popisu stavby). V článku se

<sup>&</sup>lt;sup>64</sup> QUIRK, Vanessa. A Brief History of BIM. *ArchDaily* [online]. ArchDaily © 2008-2021, 7.12.2012. [Cit. 23.3.2021]. Dostupné z: <https://www.archdaily.com/302490/a-brief-history-of-bim>

<sup>6</sup> 5 Viz ENGELBART, D. C. *Augmenting Human Intellect: A Conceptual Framework.* Menlo Park, California: Standford Research Institute, 1962. Také dostupné z: [https://www.dougengelbart.org/pubs/papers/scanned/Doug\\_Engelbart-AugmentingHumanIntellect.pdf](https://www.dougengelbart.org/pubs/papers/scanned/Doug_Engelbart-AugmentingHumanIntellect.pdf) 

<sup>&</sup>lt;sup>66</sup> Viz EASTMAN, Charles M. The Use of Computers Instead of Drawings in Building Design. *AIA Journal*. Washington, D.C.: The American Institute of Architects, 1975, **63** (3), s. 46-50. Dostupné z: <https://usmodernist.org/AJ/AJ-1975-03.pdf>

zmínil o vícero konceptech, na kterých je založený dnešní BIM, jako je interaktivní definování objektů či propojenost modelů a s tím spojená konzistentnost.<sup>67</sup>

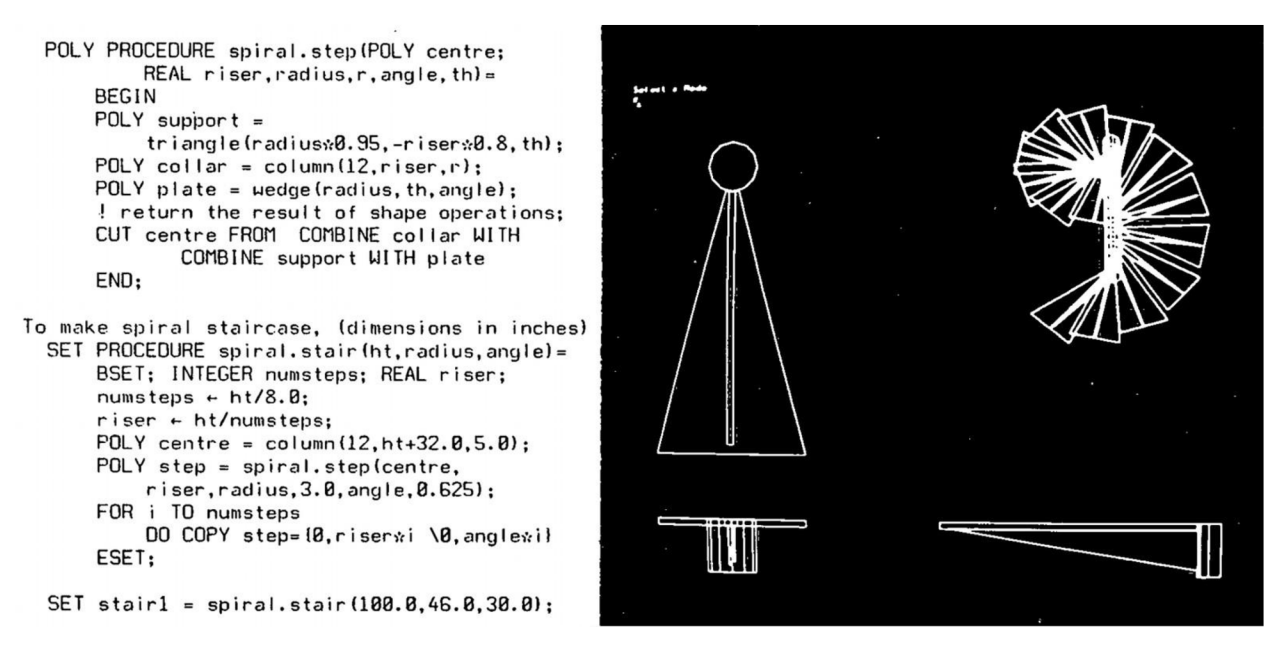

**Obrázek č. 11: Program GLIDE od Charlese Eastmana z roku 1977, který navazoval na prototyp BDS, a jako jeden z prvních programu se vyznačoval typickými znaky dnešních BIM softwarů<sup>6</sup> <sup>8</sup>**

V 80. letech se ve vývoji pokračovalo paralelně v Evropě i v USA. V Evropě se koncept jmenoval Product Information Models a v USA Building Product Models. Tyto názvy se následně spojily a vznikl z toho dnes používaný Building Information Model, tedy BIM. Vlastní termín se pak poprvé objevil v článku $^{69}$  G. A. van Nederveena a F. P. Tolmana.<sup>70</sup>

Na akademické půdě se zkoumaly a představovaly hlavně teoretické ideje, ale to neznamená, že by se v komerční sféře nic nedělo. Rozvíjel se systém CAD (Computer Aided Design), který pochází z 80. let. Začaly se využívat jednoduché kreslicí softwary pro navrhování, které umožňovaly například navrhovat po vrstvách a poté umístit více kreseb na sebe. Díky rychlému vývoji a nástupu osobních počítačů si projektanti začali posléze předávat místo klasických výkresů DWG soubory. Za přímého předchůdce BEVI softwarů se považuje program RUCAPS (Really Universal Computer Aided Production System), který už v 80. letech pracoval

<sup>&</sup>lt;sup>67</sup> Podobně viz QUIRK, Vanessa, ref. 64.

 $\rm ^{68}$  Ibid.

<sup>6</sup> 9 NEDERVEEN, G. A. van, TOLMAN , F. P. Modelling multiple view on buildings. *Automation in Construction.*  Prosinec 1992,**1** (3), s. 215-224. Dostupné z: [https://doi.org/10.](https://doi.org/10)1016/0926-5805(92)90014-B

<sup>7</sup> 0 History of Building Information Modelling. *[WordPress.com](http://WordPress.com)* [online]. KORQA, 11.3.2015. Poslední změna: 29.3.2015. [Cit. 23.3.2021]. Dostupné z: <https://yeswebim.wordpress.com/2015/03/ll/history-of-bim/>

s 3D informacemi a byl například využit při stavbě terminálu 3 na letišti Heathrow v Londýně. Další podobné programy jsou GDS, EdCAAD, Cedar, Sonata nebo Reflex.<sup>71</sup>

V roce 1982 byla v Maďarsku založena firma Graphisoft, ve které byl vyvinut BIM software ArchiCAD<sup>72</sup>, a o několik let později, v roce 1997, byla v americkém státě Massachussets založena firma Charles River Software, která se roku 2000 přejmenovala na Revit Technology Corporation a ve stejném roce vydala první verzi programu Revit (tato firma byla v roce 2002 odkoupena Autodeskem, vývojářem AutoCADu, a díky lepšímu vývoji a větší propagaci se program dostal do vedoucí pozice v moderních BIM platformách).<sup>73</sup>

V 90. letech už na trhu existovalo více BIM softwarů a nebylo možné data z jedné platformy převést na druhou. O vyřešení tohoto problému se postaral formát IFC (International Foundation Classes), který byl vyvinut roku 1995 a dnes je standardně používaným formátem. První konference se potom konala v roce 2005 a od té doby se konalo již mnoho mezinárodních konferencí na toto téma.<sup>74</sup>

#### **2.1.7 BIM v Evropě**

BFM je různou rychlostí implementován v zemích po celém světě. Jednotlivé státy mají či připravují plány pro zavedení BFMu u veřejných zakázek, nebo i pro celé stavebnictví. Přístupy se různí podle lokálních ekonomik a stavebního trhu. V Evropě existují snahy i o mezinárodní spolupráci, a tak na evropské úrovni vznikla společnost EU BIM Task Group, která shromažďuje informace z jednotlivých zemí a vytváří podle nich doporučení.<sup>75</sup>

V Evropě jsou průkopníky BIMu skandinávské země, pokud se bere v úvahu vytváření pravidel pro práci s BIMem. Norsko s tím začalo v r. 2007 a od r. 2010 se BFM využívá povinně pro veřejné zakázky, podobně Dánsko a Holandsko. Finsko řeší BFM pro pozemní stavby dokonce už od r. 2001 (od r. 2007 povinně u budov státní správy) a pro infrastrukturu od r. 2015. Hned v závěsu za severskými zeměmi s BFMem začalo Spojené království (r. 2011-2016; od r. 2016

<sup>&</sup>lt;sup>71</sup> Podobně viz QUIRK, Vanessa, ref. 64.

<sup>&</sup>lt;sup>72</sup> Podobně viz ETIIDO, ref. 63.

<sup>&</sup>lt;sup>73</sup> Podobně viz SOLOMON, Herman. The History Behind Revit. Revit Recess [online]. © Herman Solomon and Revit Recess, 7.1.2016. [Cit. 23.3.2021]. Dostupné z: [http://revitrecess.blogspot.com/2016/01/the-history-behind](http://revitrecess.blogspot.com/2016/01/the-history-behind-)revit.html

<sup>&</sup>lt;sup>74</sup> Podobně viz History of Building Information Modelling, ref. 70.

<sup>&</sup>lt;sup>75</sup> Podobně viz *Koncepce zavádění metody BIM v České republice*, ref. 32, s. 13.

povinně), pak Francie a Německo v r. 2015 a Španělsko v roce následujícím.<sup>76</sup> Co se týče aktuálního stavu v Evropě, viz Obrázek č. 12. Evropské země se pohybují na úrovni implementace 0-3, nicméně úroveň 3 je velmi vzácná (alespoň částečně se týká např. Velké Británie).<sup>77</sup>

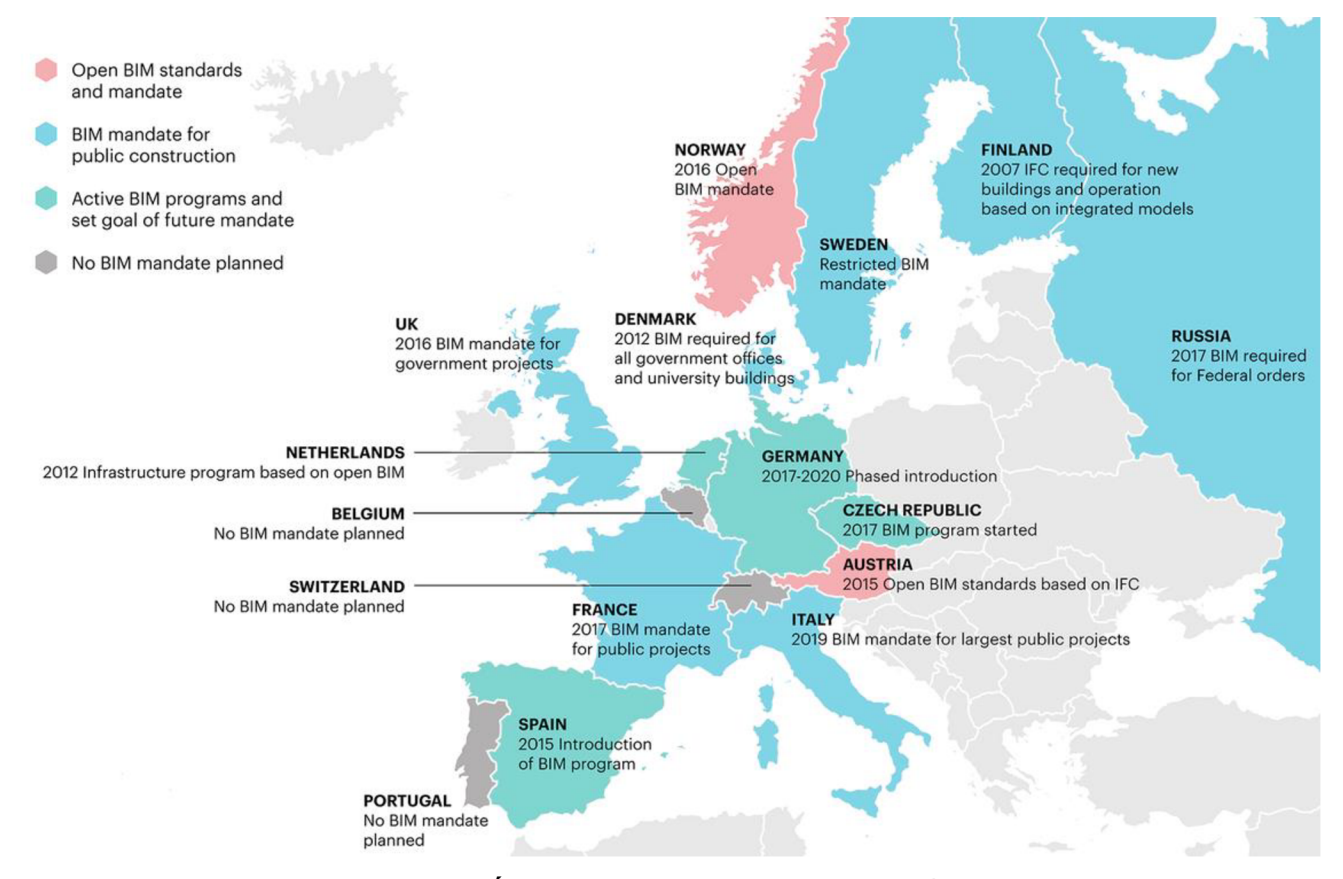

**Obrázek č. 12: Úroveň implementace BIMu v Evropě <sup>7</sup>**

#### **2.1.8 BIM v CR**

#### **Legislativní zavádění**

O metodě BFM se v České republice začalo více debatovat od roku 2011 a od roku 2012 se postupně přejímají normy organizace ISO.V ČR byl 1.10.2016 vydán zákon č. 134/2016 Sb.,

<sup>&</sup>lt;sup>76</sup> Podobně viz *Koncepce zavádění metody BIM v České republice*, ref. 32, s. 13–14.

<sup>&</sup>lt;sup>77</sup> Podobně viz O'MALLEY, Anneliese. BIM adoption in Europe: 7 countries compared. *PlanRadar* [online]. © 2021 PlanRadar. 21.6.2021. [Cit. 5.11.2021]. Dostupné z: <https://www.plamadar.com/gb/bim-adoption-in-europe/>

<sup>&</sup>lt;sup>78</sup> LUOMALA, Petri. The different phases of BIM adoption in Europe. *MagiCAD* [online]. © 2021 MagiCAD Group. 30.3.2020. [Cit. 23.11.2021]. Dostupné z: [https://www.magicad.com/en/blog/2020/03/bim-adoption](https://www.magicad.com/en/blog/2020/03/bim-adoption-)europe/
o zadávání veřejných zakázek, který umožňuje při zadávání veřejných zakázek požadovat BIM (zákon byl vydán v návaznosti na evropskou směrnici 2014/24/EU). Vláda v roce 2017 schválila materiál Koncepce zavádění BIM v České republice<sup>79</sup>, který byl vypracován Ministerstvem průmyslu a obchodu ve spolupráci s Odbornou radou a Státním fondem dopravní infrastruktury a obsahuje Plán postupného zavádění BIM v ČR v letech 2017–2027. Česká republika se ohledně zavádění BIMu inspirovala u zahraničních států a rozhodla se zavést povinnost využívat BPM nejdříve pro nadlimitní zakázky ve veřejném sektoru. Tuto povinnost bylo v plánu zavést od 1.1.2022, ale podle aktualizace harmonogramu z roku 2020 $^{80}$  se po zohlednění závěrů z pilotních projektů uložení povinnosti posunulo na 1.7.2023. Nadřazenou iniciativou je Společnost 4.0, což je vládní iniciativa digitalizace společnosti (4. průmyslová revoluce). Mezi její agendy spadá Průmysl 4.0, a zde konkrétně digitalizace stavebnictví ve formě Stavebnictví 4.0.<sup>81</sup>

### **Důležité organizace**

V roce 2011 byl založen spolek Odborná rada pro BIM, z. s., který je "nezávislou platformou pro popularizaci, propagaci, standardizaci a rozvoj BIM v ČR $\rm ^{c82}$ . Spolek pořádá řadu přednášek na téma BIM a organizuje mezinárodní konference. Zasloužil se také o to, že do České republiky v roce 2021 vstoupila společnost buildingSMART International, která působí na poli BIM mezinárodně.<sup>83</sup> Standardizaci BIMu se věnuje agentura ČAS (Česká agentura pro standardizaci), která roku 2018 vytvořila odbor Koncepce BIM a funguje jako poradní orgán Ministerstva průmyslu a obchodu ohledně zavádění metody BIM.<sup>84</sup> Mnoho informací ohledně

<sup>&</sup>lt;sup>79</sup> Viz Koncepce zavádění metody BIM v České republice, ref. 32.

<sup>&</sup>lt;sup>80</sup> Viz Informace o plnění Koncepce zavádění metody - Příloha: Aktualizace harmonogramu Koncepce zavádění *metody BIM v České republice,* ref. 33.

<sup>8</sup> 1 Podobně viz *Koncepce zavádění metody BIM v České republice,* ref. 32, s. 4, 16-17.

<sup>8</sup> 2 Představení a poslání. *czBIM* [online]. Praha: Odborná rada pro BIM. © 2022. [Cit. 11.12.2021]. Dostupné z: <https://www.czbim.org/predstaveni-a-poslani/>

<sup>&</sup>lt;sup>83</sup> Podobně viz buldingSMART vstupuje do České republiky. *czBIM* [online]. Praha: czBIM. 2.3.2021. [Cit. 11.12.2021]. Dostupné z: <https://www.czbim.org/2021/03/02/buildingsmart-vstupuje-do-ceske-republiky/>

<sup>&</sup>lt;sup>84</sup> Podobně viz O nás. *czBIM* [online]. Praha: Česká agentura pro standardizaci. ©2018-2022. [Cit. 11.12.2021]. Dostupné z: <https://www.koncepcebim.cz/o-nas>

BIMu se dá také najít na stránkách recenzovaného časopisu TZB-info $^{85}$  a stránkách [bimfo.cz](http://bimfo.cz86) $^{86}$ , což je portál firmy Arkance Systems CZ a architektonického studia Casua.

### **Vzdělávání**

V rámci Koncepce zavádění metody BIM byla vytvořena skupina EDU BIM, která má za cíl podpořit výuku metody BIM na vysokých školách a propojit výuku s požadavky praxe. Dnes ji tvoří odborníci a pedagogové z 6 různých organizací - ČVUT, VUT, VSB-TU, Jihočeské univerzity, Ministerstva průmyslu a obchodu a České agentury pro standardizaci.<sup>87</sup> Klíčovým dokumentem, který byl připraven skupinou EDU BIM, je Soupis potřebných dovedností a oblastí znalostí v souvislosti s  $\text{BIM}^{88}$ . Soupis definuje kompetence absolventa stavební SS a VS a obsahuje mnoho podpůrných materiálů pro výuku metody BIM. Mimo jiné poskytuje také seznam dostupných studijních podkladů pro studium metodiky BIM.<sup>89</sup>

Průzkum organizovaný odborem Koncepce BIM v roce 2020 ukázal, že velkým problémem pro implementaci BIMu je nedostatek odborníků. Odbor Koncepce BIM nabídl alespoň částečnou nápravu formou sérií workshopů a pro střední školy je také zajímavou variantou využít digitální stavařskou příručku s názvem StaWEBnice<sup>90</sup>, která byla rozšířena o kapitolu o metodě BIM. Jde o neziskový projekt, určen převážně pro studenty a učitele středních škol, ale je k dispozici zdarma pro všechny zájemce.<sup>91</sup>

<sup>89</sup> Ibid.

<sup>&</sup>lt;sup>85</sup> Viz *TZB-info* [online]. Praha: Topinfo, © 2001-2022. [Cit. 11.12.2021]. ISSN 1801-4399. Dostupné z: <https://www.tzb-info.cz/>

<sup>&</sup>lt;sup>86</sup> Viz *BIMfo* [online]. Praha: Arkance Systems CZ, Casua. [Cit. 8.12.2021]. Dostupné z: https ://w w w .[bimfo.cz/Home.aspx](http://bimfo.cz/Home.aspx)

<sup>&</sup>lt;sup>87</sup> Podobně viz EDU BIM – vysoké školy. *Koncepce BIM* [online]. Praha: Česká agentura pro standardizaci. ©2018-2022. [Cit. 2.1.2022]. Dostupné z: <https://www.koncepcebim.cz/884-edu-bim-vysoke-skoly>

<sup>&</sup>lt;sup>88</sup> Viz BIM EDU. *Soupis potřebných dovedností a oblastí znalostí v souvislosti s BIM* [online]. Praha: Agentura ČAS, květen 2021. ISBN 978-80-907243-3-4. Dostupné z: <https://www.koncepcebim.cz/uploads/inq/files/Soupis%20potrebnych%20dovednosti%20a%20oblasti%20znalos> ti%20v%20souvislosti%20s%20BIM\_Agentura%20CAS\_Agentura%20CAS.pdf

<sup>90</sup> Viz *STAWEBNICE* [online]. Heluz cihlářský průmysl. [Cit. 2.12.2021]. Dostupné z: <https://www.stawebnice.online/>

<sup>&</sup>lt;sup>91</sup> Podobně viz LODL, Jan. Školy se připravují na výuku BIM. Od září 2022 bude povinná pro střední školy stavební. *Koncepce BIM* [online]. Praha: Česká agentura pro standardizaci. ©2018-2022. 1. 4. 2021. [Cit.

Střední školy stavební mají povinnost od září 2022 zařadit metodu BIM do učebních osnov. Mnoho škol se tomu minimálně částečně věnuje už teď, nicméně většinou se metoda nevyučuje v potřebné míře. Také se připravuje rozšiřující kurz základů metody BIM pro studenty gymnázií, což jim umožní se alespoň částečně připravit na studium na technické univerzitě.<sup>92</sup>

V září 2021 se v České republice otevřel první obor se zaměřením na BIM s názvem Stavební inženýrství - BIM inženýring. Jde o dvouletý magisterský obor na Vysoké škole Báňské - Technické univerzitě Ostrava. Na ostatních školách neexistuje přímo zaměřený obor, ale na téma BIM se tam vyučují různé kurzy - buď obecný úvod do problematiky metody nebo ve velmi specializované formě pro potřebu konkrétního oboru.<sup>93</sup>

### 2.2 Rozpočtování

Hlavním cílem rozpočtování ve stavebnictví je "sestavit výčet pokud možno všech potřeb, které vznikají v souvislosti se stavební činností a tyto náklady zařadit do předem dohodnutých skupin tak, aby byly srozumitelné a přehledné pro všechny účastníky stavebního řízení"<sup>94</sup>. V rámci tržní ekonomiky jsou ceny mezi investorem a dodavatelem smluvní a lze je stanovit různými postupy. Typicky je rozpočet vytvořen rozpočtářem v požadované podrobnosti podle obdržené projektové dokumentace. Většinou je na místě jej zapracovat jako přílohu do smlouvy o dílo. Z legislativního pohledu jsou v ČR ošetřeny pouze veřejné zakázky zákonem č. 134/2016 Sb. o veřejných zakázkách. Podrobnosti jsou potom definovány vyhláškou č. 169/2016 Sb. Momentálně v ČR stále ještě převládá klasický způsob rozpočtování z 2D dokumentace.<sup>95</sup>

### **2.2.1 Klasické rozpočtování z 2D dokumentace**

Rozpočtování se dělí na dvě části: tvorba výkazu výměr a vlastní oceňování. Zpracovat podrobný výkaz výměr je velmi pracné a časově náročné a podmínkou je kvalitní a podrobná

<sup>2.1.2022].</sup> Dostupné z: https://www.koncepcebim.cz/893-skoly-se-pripravuji-na-vyuku-bim-od-zari-2022-budepovinna-pro-stredni-skoly-stavebni

 $92$  Ibid.

<sup>&</sup>lt;sup>93</sup> Podobně viz KUTÁ, Dagmar, KUDA, František. Jak se lze vzdělávat v BIM? Zprávy a informace ČKAIT [online]. Praha: Informační centrum ČKAIT. 15. 2. 2021. [Cit. 2.1.2022]. Dostupné z: <http://zpravy.ckait.cz/vydani/2021-01/jak-se-lze-vzdelavat-v-bim/>

<sup>&</sup>lt;sup>94</sup> KREJČÍ, Luboš. Rozpočtování staveb (TP 3.1). *Profesní informační systém ČKAIT* [online]. Praha: ČKAIT. © 2022. Poslední změna: 2017. [Cit. 2.1.2022]. ISSN 1805-6032. Dostupné z: [https://profesis.ckait.cz/dokumenty](https://profesis.ckait.cz/dokumenty-)ckait/tp-3-1/

<sup>&</sup>lt;sup>95</sup> Ibid.

dokumentace, protože rozpočtář odečítá informace přímo z ní. Pomoc můžou v případě elektronické dokumentace (např. v případě dnes nejvíce využívaného DWG formátu) nabídnout softwary s měřícími a vykazovacími nástroji. Stále jde ale o velmi náročnou práci, na kterou je třeba se neustále soustředit. Je totiž důležité, aby byl výkaz výměr dostatečně přehledný na to, aby jej mohli posoudit a projednat účastníci výstavby.<sup>96</sup>

### **2.2.2 Počítačové programy pro tvorbu rozpočtů**

Dnes je na trhu mnoho softwarových řešení pro kalkulace a oceňování stavebních konstrukcí a prací. Tyto programy vznikají jak ve firmách, které jsou specializované na rozpočtování, tak ve velkých stavebních firmách, které software nejprve vyvíjí pro své vlastní použití. V ČR jsou nej používanějšími softwary euroCALC od Callidy, BUILDpower od RTS a KROS od ÚRS.<sup>97</sup> Dále existuje například AspeEsticon<sup>98</sup> od IBR Consulting nebo RONET<sup>99</sup> od NETDATA SOFTWARE. Níže jsou popsány ty tři nejvýznamnější.

### **ÚRS**

Společnost URS vydává vlastní cenovou soustavu (CS URS), což je systém informací, návodů a postupů pro stanovení ceny stavebního díla. Je vhodná pro všechny fáze výstavby - od přípravy až po realizaci. Jedná se o strukturovanou multimediální databázi, která v sobě obsahuje informace o cenách materiálů, výrobků i stavebních prací v rámci katalogů, třídníků, sborníků a sazebníků. Kompletní cenová soustava je součástí rozpočtovacího programu  $KROS.$ <sup>100</sup>

Momentálně nejnovější varianta programu je KROS 4. Je určen pro "tvorbu rozpočtů, kalkulací stavebních prací a sledování stavební zakázky"<sup>101</sup>. Program se skládá z modulů, které dokážou pokrýt celý proces výstavby, a hodí se investorům, projektantům, rozpočtářům i ostatním

<sup>&</sup>lt;sup>96</sup> Ibid.

 $9'$  Ibid.

<sup>&</sup>lt;sup>98</sup> Viz Produkty.  $\text{Age}$  [online]. IBR Consulting: © 2022. [Cit. 3.1.2022]. Dostupné z: https ://www. aspe .cz/cs/produkty

<sup>&</sup>lt;sup>99</sup> Viz *RONET software pro rozpočtování staveb* [online]. NETDATA SOFTWARE: © 2022. [Cit. 3.1.2022]. Dostupné z: <https://netdatasoft.ez/software-pro-rozpoctovani/https://www.aspe.cz/cs/produkty>

<sup>&</sup>lt;sup>100</sup> Podobně viz Cenová soustava URS. *URS* [online]. DEK a.s.: © 2022. [Cit. 3.1.2022]. Dostupné z: <https://www.urs.cz/software-a-data/cenova-soustava-urs>

<sup>&</sup>lt;sup>101</sup> KROS 4 - oceňování a řízení stavební výroby. *URS* [online]. DEK a.s.: © 2022. [Cit. 3.1.2022]. Dostupné z: <https://www.urs.cz/software-a-data/kros-4-ocenovani-a-rizeni-stavebni-vyroby>

účastníkům stavebního řízení. Program patří mezi nej používanější jak v České republice, tak na Slovensku.<sup>102</sup>

### **RTS**

Firma RTS také vydává svou vlastní cenovou soustavu. Nazývá se RTS DATA a jde o systém podkladů, pravidel a pokynů s podrobným popisem obsahu stavebních a montážních prací, dodávek materiálů a souvisejících služeb. Soustava je vhodná pro sestavení rozpočtu stavební zakázky ve všech fázích procesu a je volně dostupná na internetu.<sup>103</sup>

Aplikace "BUILDpower S slouží k sestavení cenových nabídek a rozpočtů, podporují stanovení kalkulované ceny díla, vytvoření časového plánu a sledování prostavěnosti. Vše je podpořeno cenovou soustavou RTS DATA. BUILDpower S je určen zejména pro stavební firmy, rozpočtáře a projekční kanceláře."<sup>104</sup>

### **Callida**

Společnost Callida je od roku 2021 součástí skupiny DEK a nabízí produkt euroCALC 4, což je systém pro "přípravu, realizaci a monitoring stavebních zakázek" <sup>105</sup>. Nabízí kompletní řešení od přípravy až po zpětnou kontrolu stavebního projektu. Co se týká oceňování, euroCALC obsahuje ceníky prací a materiálů CS URS, lze v něm využít Stavební knihovnu DEK a je do něj možné přidat i ceníky vlastní.<sup>106</sup>

 $106$  Ibid.

 $102$  Ibid.

<sup>&</sup>lt;sup>103</sup> Podobně viz Cenová soustava RTS DATA. *RTS* [online]. RTS, a. s. [Cit. 3.1.2022]. Dostupné z: [https://www.rts.cz/cenova\\_soustava.aspx](https://www.rts.cz/cenova_soustava.aspx) 

<sup>104</sup>  BUILDpower S. RTS [online]. *RTS.* a. s. [Cit. 3.1.2022]. Dostupné z: https ://[www.rts.](http://www.rts) cz/buildpower\_s\_rozpoctovani .aspx

<sup>105</sup>  euroCALC. *Callida* [online]. Callida, s.r.o.: © 2022. [Cit. 3.1.2022]. Dostupné z: <https://callida.cz/cs/produkty/eurocalc>

### **3 Praktická část**

### *"Alea iacta est".*

Cílem praktické části je ověření metodiky tvorby rozpočtů s využitím informačního modelu stavby, a to přímo v softwarech určených pro BIM modelování, pomocí cenových indexů a s využitím externích softwarů napojených na IFC. Pro potřeby této práce byl vytvořen model objektu, který byl následně implementován do BIM PLATFORMY, která posloužila nejen jako pomocník při tvorbě položkového rozpočtu, ale i jako společné datové prostředí.

Model objektu byl vytvořen ve školní verzi softwaru ArchiCAD 24, vizualizace byly vytvořeny přímo v prostředí ArchiCAD 24 a dále také v softwaru Lumion 12.0.2.

Objekt byl postaven přibližně kolem roku 1940 a jedná se o reverzní BFM modelování, nicméně pro potřeby ocenění je praktičtější s modelem pracovat jako s novostavbou než jako s objektem před rekonstrukcí. Všechny stavební materiály jsou navrženy diplomantem a byly zde zvoleny certifikované skladby ze Stavební knihovny DEK; nosná konstrukce je železobetonová.

### 3**.1 Popis objektu**

Areál bývalé textilní továrny; budova e. č. 155; pozn. jedná se o bývalou tkalcovnu; místo stavby – Mlýnské nábřeží 155/2, 614 00 Brno-Maloměřice a Obřany, k. ú. Obřany, st. p. č. 40/5.

Účel stavby: v současné době nevyužita, dříve budova pro zpracování textilního materiálu,

trvalá stavba.

Kapacita stavby

zastavěná plocha: 1231,33 m<sup>2</sup>, obestavěný prostor: 5276,25 m<sup>3</sup>, užitná plocha: 1182,15 m<sup>2</sup>, počet funkčních jednotek: 0, počet uživatelů: 0.

### **Základové konstrukce**

Založení objektu je řešeno na základové desce z prostého betonu tl. 300 mm. Obvodové zdivo domu je navrženo s tl. 300 mm, pro vnitřní nosné stěny tl. 250 mm. Základy haly budou pod obvodovými stěnami chráněny svislou tepelnou izolací z extrudovaného polystyrénu BACHL XPS 30 SF tl. 200 mm. Podkladní beton je navržen v tl. 150 mm a je vyztužen kari sítí 0 6/150/150 mm. Prostor mezi podkladním betonem a vlastním terénem bude po skrývce vyplněn hutněným štěrkopískovým podsypem v celkové tl. 80 mm. Beton je navržen C 25/30 XC2 S2. Základy předpokládají únosnost zeminy v základové spáře 150 kPa.

### **Hydroizolace**

Hydroizolace objektu je navržena z modifikovaného asfaltového pásu, který současně slouží jako ochrana proti průniku radonu do objektu. Z obou stran je chráněna netkanou geotextilií. Musí být provedena v celé ploše betonové desky a všechny prostupy musí být utěsněny dle pokynů výrobce hydroizolace.

### **Svislé nosné konstrukce**

Jedná se o železobetonovou rámovou halu. Sloupy jsou z železobetonu C 30/37. Obvodové zdivo je navrženo z keramických bloků POROTHERM 300.

### **Dělení dispozic**

Příčky jsou navrženy z cihel POROTHERM 100.

### **Stropní konstrukce**

Stropní konstrukce je navržena trapézová, návrh bude proveden odbornou firmou včetně výkresové dokumentace a statického posouzení. Montáž bude provedena odborně proškolenými pracovníky. Tloušťka nosné stropní konstrukce je 250 mm, na ní se nachází intenzivní vegetační střecha pro zajištění tzv. letní tepelné stability objektu.

### **Odvodnění střechy**

Odvodnění střechy je navrženo pomocí okapového systému Lindab, který vyúsťuje do dešťové kanalizace.

### **Střešní okna**

Ve střešním plášti se nachází celkem 4 světlíky.

### **Tepelné izolace**

V podlaze 1. NP je navržena tepelná izolace z extrudovaného polystyrénu tl. 80 mm.

Pro přerušení tepelného mostu v místě překladů je navrženo vložení tepelné izolace z polystyrénu tl. 80 mm.

Pro přerušení tepelného mostu v místě ztužujícího obvodového věnce je navrženo za věncovku vložit tepelnou izolaci z polystyrénu tl. 200 mm.

### **Podlahy**

Nášlapné vrstvy podlah tvoří betonová dlažba. Podkladní vrstva pro nášlapné vrstvy podlah je tvořena roznášecí betonovou deskou.

Skladby a tloušťky jednotlivých vrstev podlah jsou definované ve výkresové dokumentaci.

### **Překlady**

Neobsahuje.

### **Výplně otvorů**

Okna jsou navržena stejně jako v reálné budově; plastová.

### **Ztužující věnce**

V objektu jsou navrženy ztužující obvodové věnce v úrovni ukončení oken. Ztužující obvodový věnec v úrovni stropu je navržen železobetonový o tl. 300 mm. V místě věnce je vložena směrem z exteriéru věncovka a tepelná izolace z polystyrénu tl. 200 mm.

Výztuž věnce je tvořena 4 profily Ø 12 mm v rozích jeho průřezu, třmínky jsou Ø 6 mm po 300 mm.

### **Omítky**

Vnitřní omítky jsou navrženy jako akrylátové hladké tl. 10 mm se zrnitostí 1 mm.

Vnější omítky jsou navrženy silikon-silikátové hladké tl. 10 mm se zrnitostí 1 mm, soklová omítka je navržena silikon-silikátovátl. 10 mm, také se zrnitostí 1 mm.

### **Barevné řešení**

Barva fasády je navržena oranžová. Soklová část je ve stejné barvě.

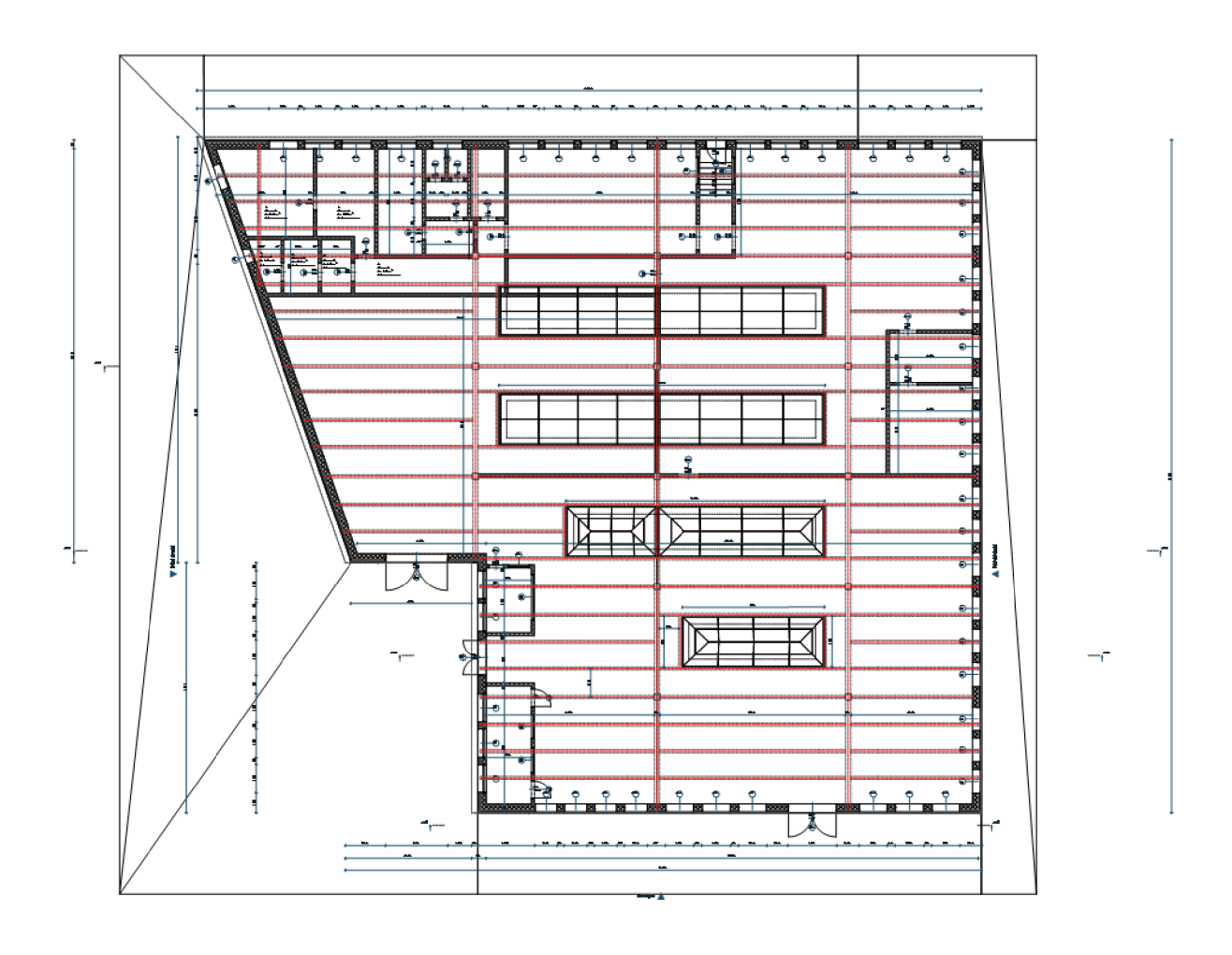

**Obrázek č. 13: Půdorysné zobrazení objektu** 

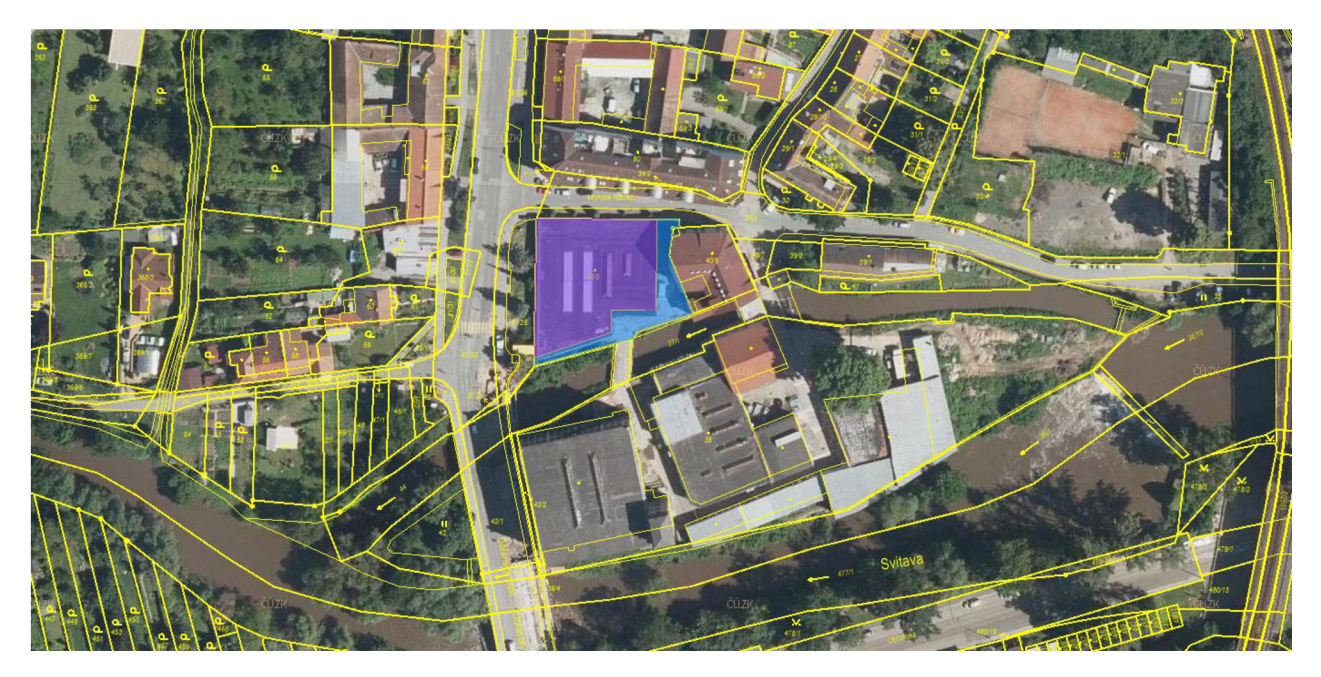

**Obrázek č. 14: Katastrální mapa s daným objektem** 

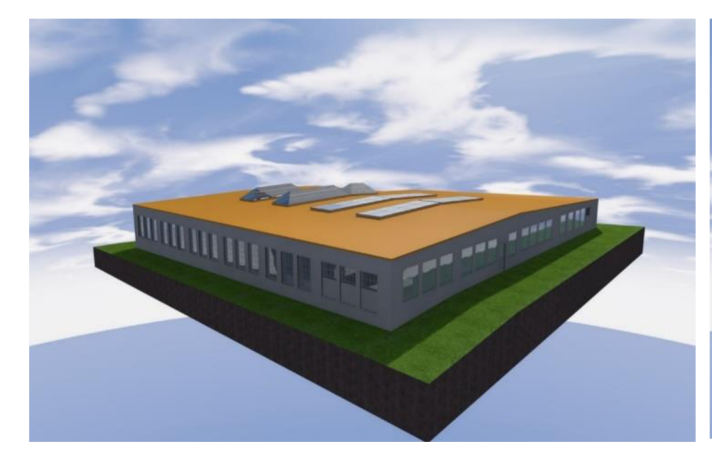

**Obrázek č. 15: Vizualizace objektu v prostředí Obrázek č. 16: Vizualizace objektu v prostředí ArchiCAD 24 ArchiCAD 24** 

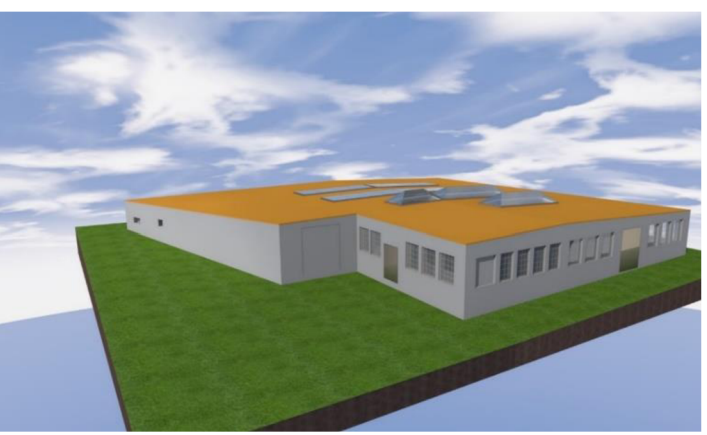

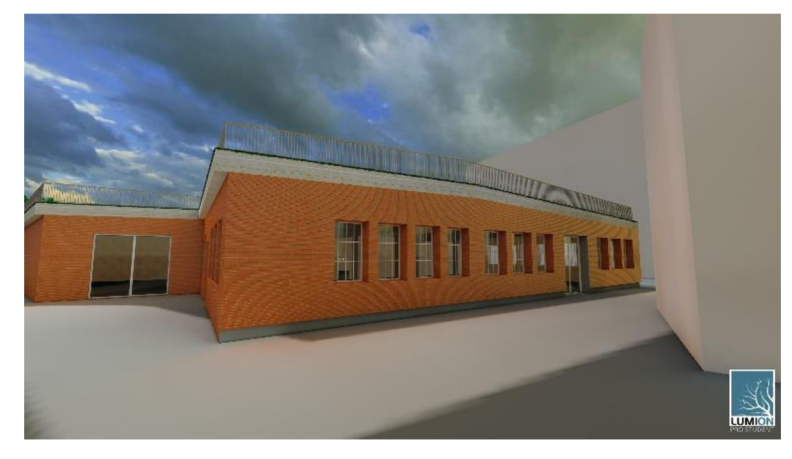

**Obrázek č. 17: Vizualizace objektu v prostředí Lumion 12 Obrázek č. 18: Fotografie skutečného objektu** 

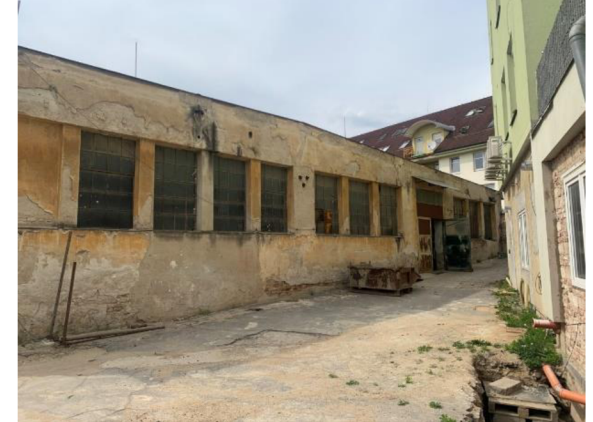

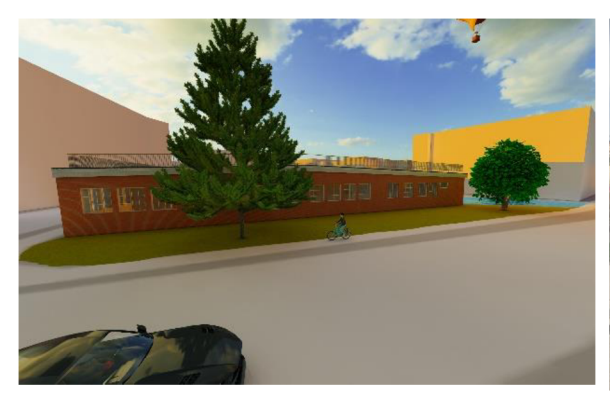

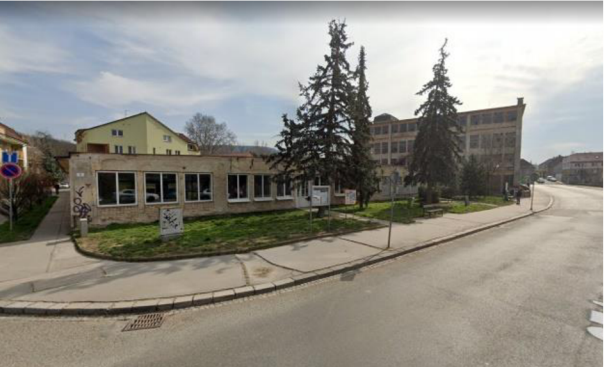

**Obrázek č. 19: Vizualizace objektu v prostředí Obrázek č. 20: Fotografie skutečného objektu Lumion 12** 

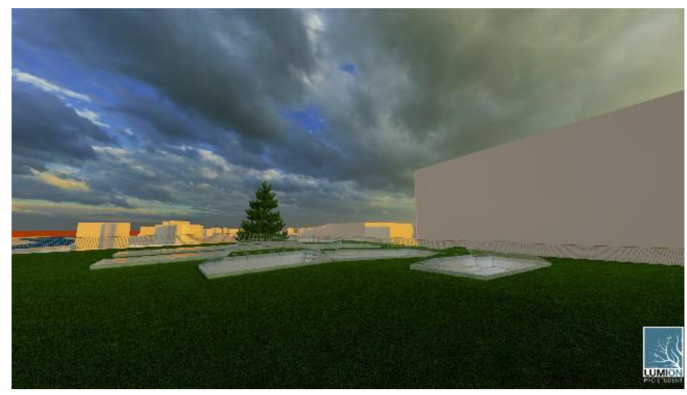

Obrázek č. 21: Vizualizace objektu v prostředí **Lumion 12** 

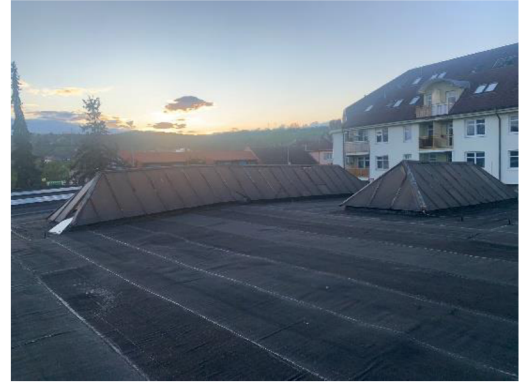

Obrázek č. 22: Fotografie skutečného objektu

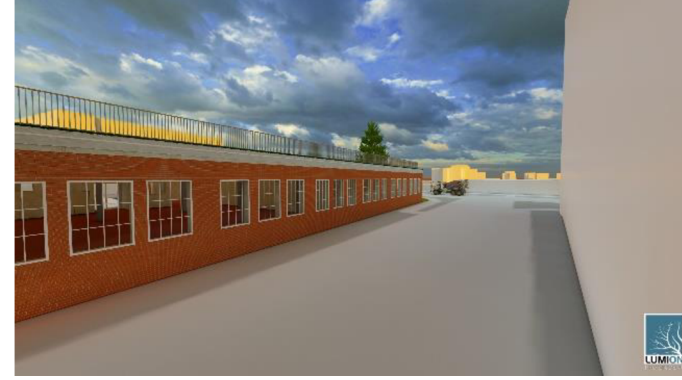

Obrázek č. 23: Vizualizace objektu v prostředí **Lumion 12** 

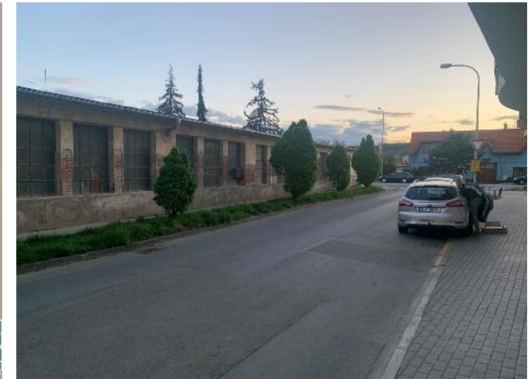

Obrázek č. 24: Fotografie skutečného objektu

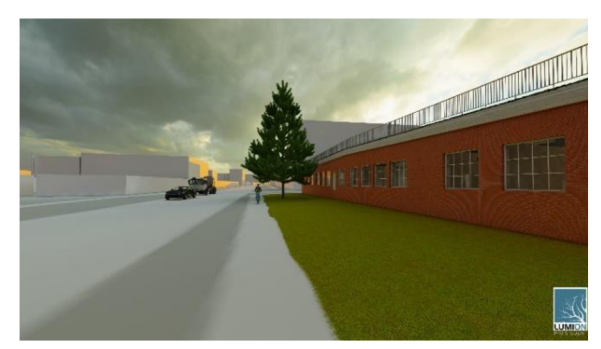

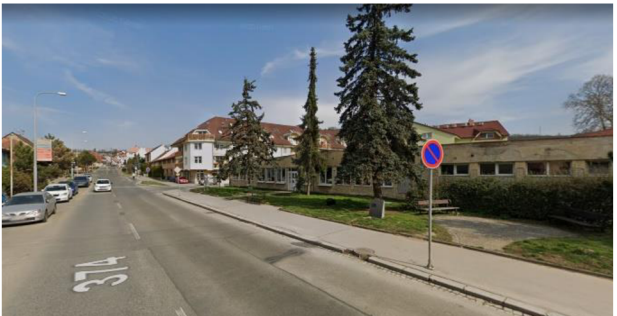

**Obrázek č. 25: Vizualizace objektu v prostředí Obrázek č. 26: Printscreen skutečného objektu** 

**Lumion 12 z prostředí Google Maps** 

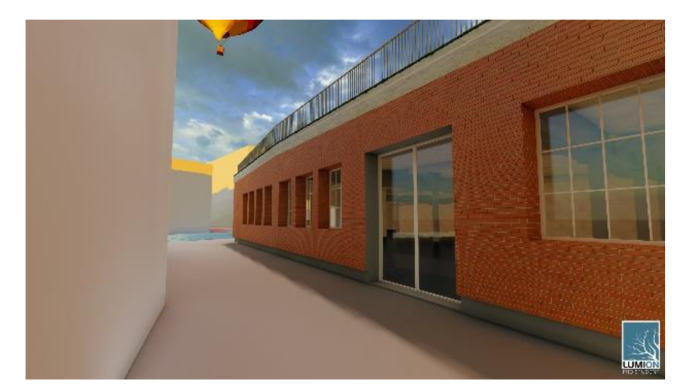

**Obrázek č. 27: Vizualizace objektu v prostředí Lumion 12** 

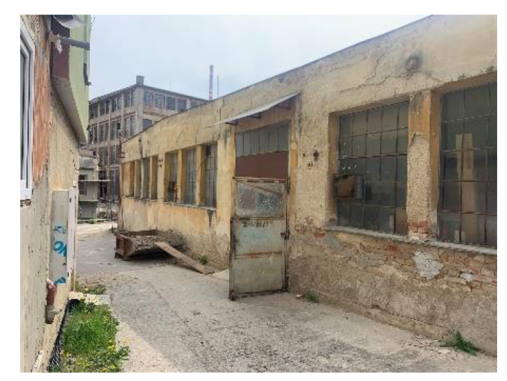

**Obrázek č. 28: Fotografie skutečného objektu** 

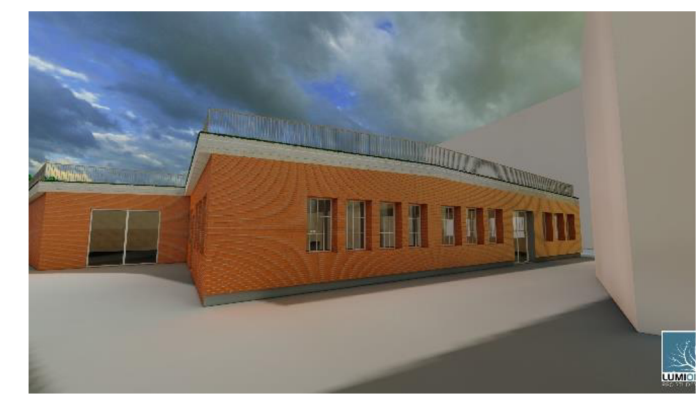

**Obrázek č. 29: Vizualizace objektu v prostředí Lumion 12** 

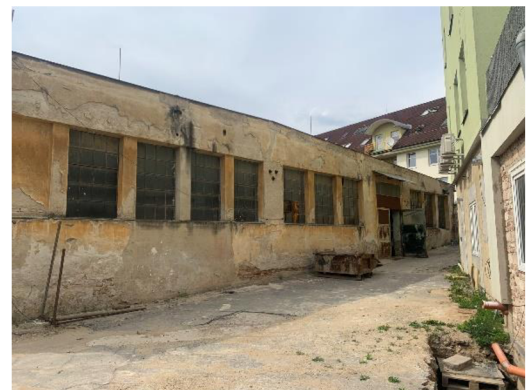

**Obrázek č. 30: Fotografie skutečného objektu** 

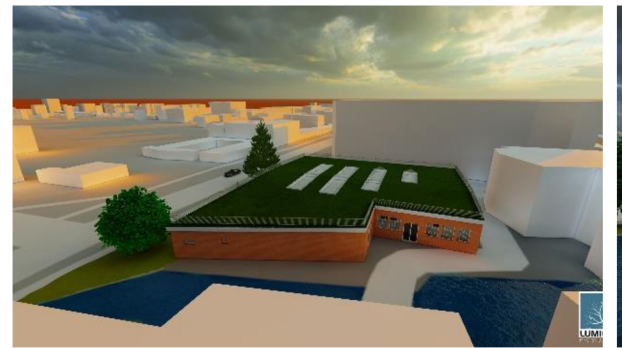

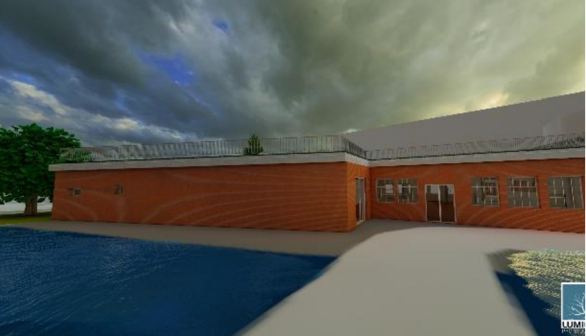

**Obrázek č. 31: Vizualizace objektu v prostředí Obrázek č. 32: Vizualizace objektu v prostředí Lumion 12 Lumion 12** 

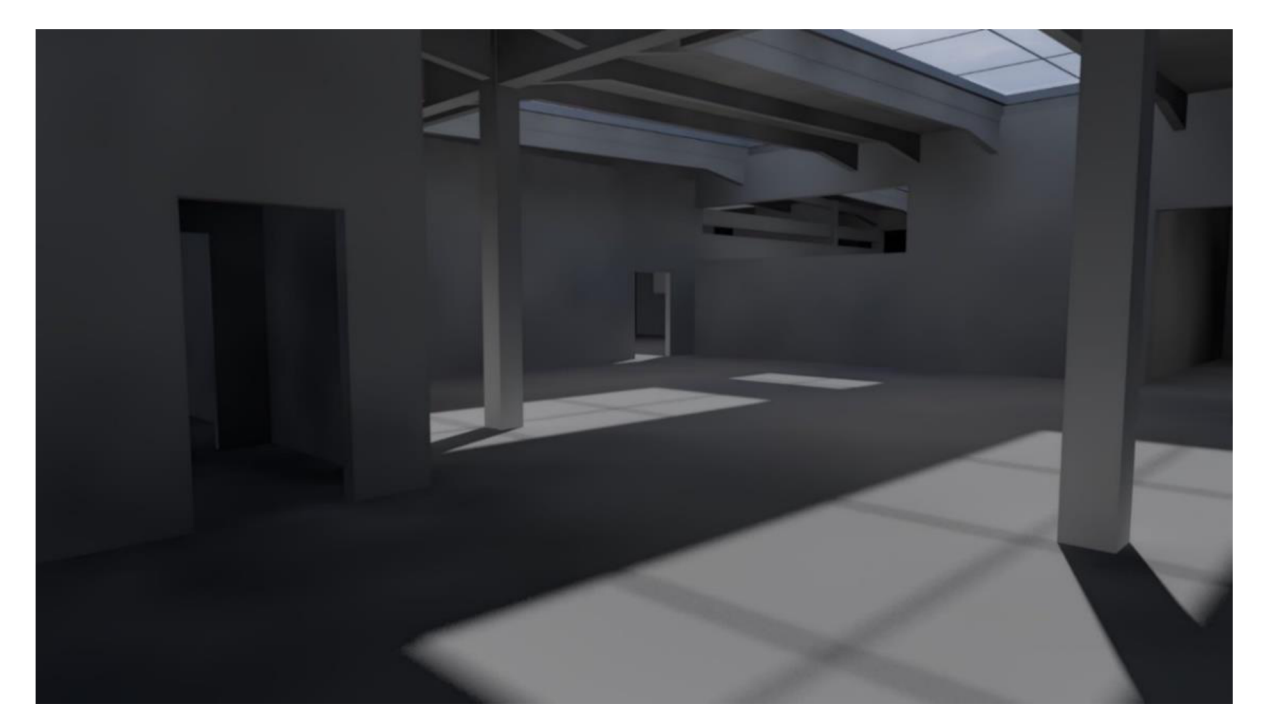

**Obrázek 33: Vizualizace interiéru objektu** 

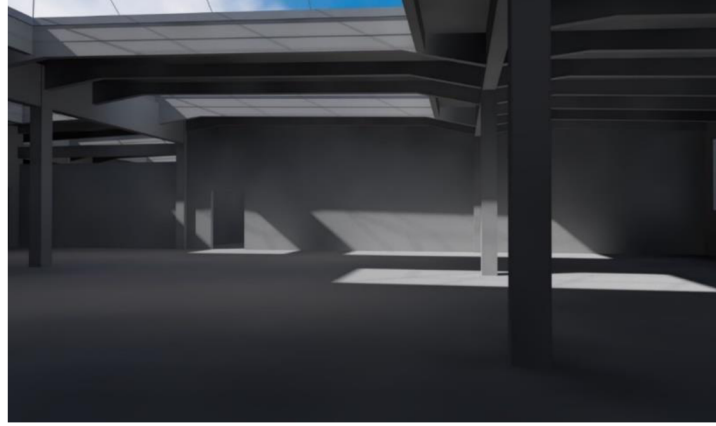

**Obrázek 34: Vizualizace interiéru objektu v prostředí Obrázek 35: Fotografie interiéru skutečného ArchiCAD 24 objektu** 

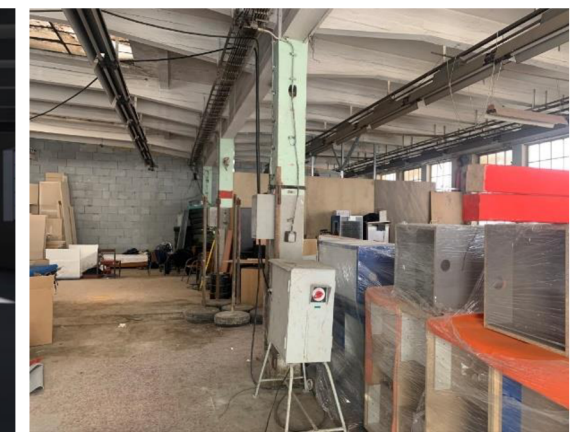

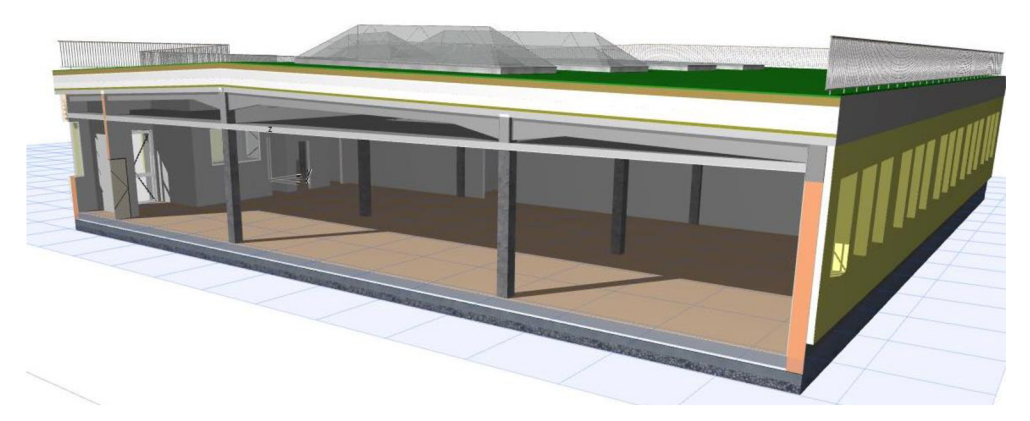

**Obrázek 36: 3D řez objektem v prostředí ArchiCAD 24** 

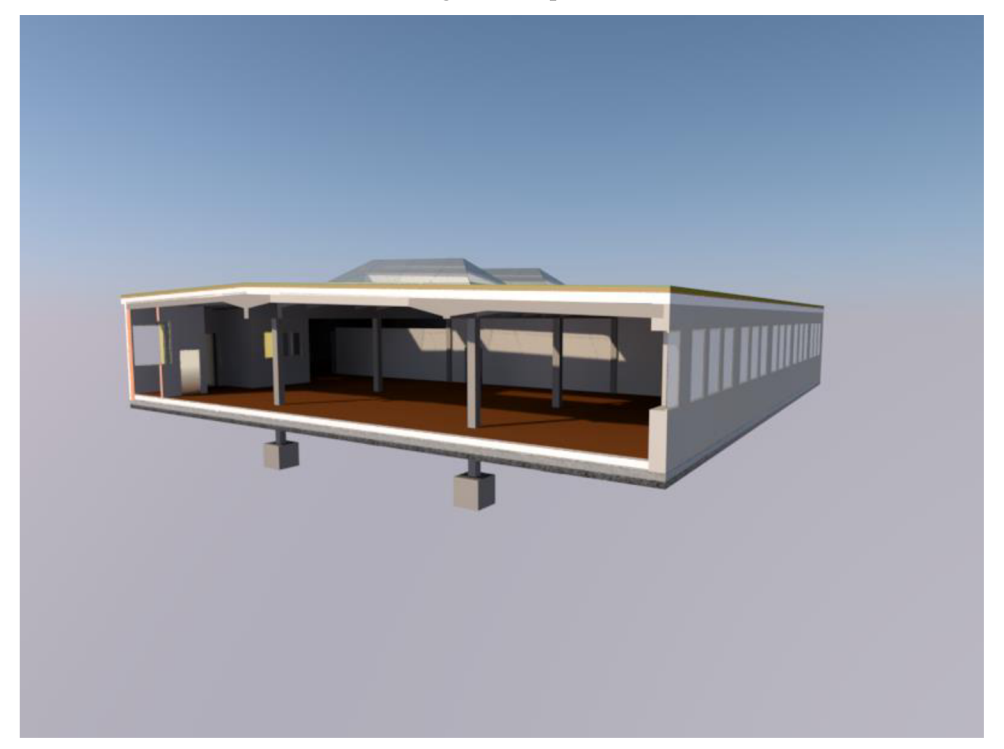

**Obrázek 37: Vizualizace 3D řezu objektem v prostředí ArchiCAD 24** 

## **3.2 Obecné problémy při tvorbě modelu pro sestavení položkového rozpočtu**

Prvním problémem, se kterým se řada účastníků procesu setká, je nekompatibilita mezi různými softwary a případně i mezi staršími verzemi jediného softwaru. Zároveň se potýkají se značnou neochotou řady pracovníků a společností vůbec BIM softwary využívat.

Například v softwaru ArchiCAD 24 nelze řádně otevřít projekt, který byl vytvořen ve verzi ArchiCAD 22. Obecně by to nebyl problém, nicméně v současné době se dva nejpoužívanější softwary v oblasti BIMu (Graphisoft ArchiCAD a Autodesk REVIT) neprodávají, ale pronajímají; jsou tedy nabízeny ve formě "produkt jako služba". V zásadě tedy máme poskytnutou vždy pouze nejnovější verzi softwaru, ve které ale starší projekty nemůžeme otevřít, pokud nebudou uloženy ve formátu IFC. Kompatibilitu mezi softwary ArchiCAD a Revit také umožňuje pouze formát IFC.

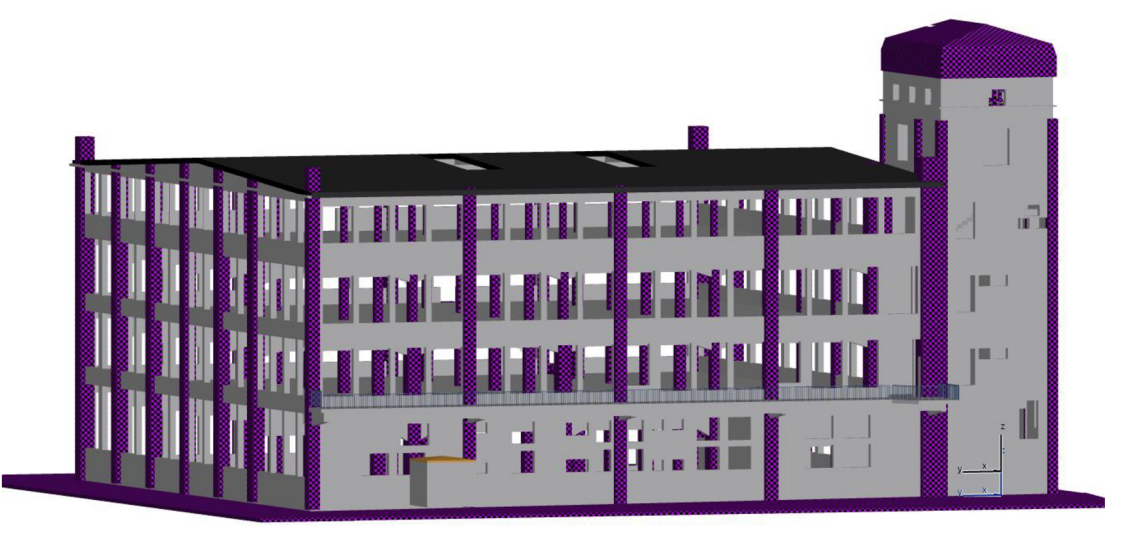

**Obrázek 38: Pohled na projekt vytvořený v ArchiCADu 23, který je zobrazen v ArchiCADu 24** 

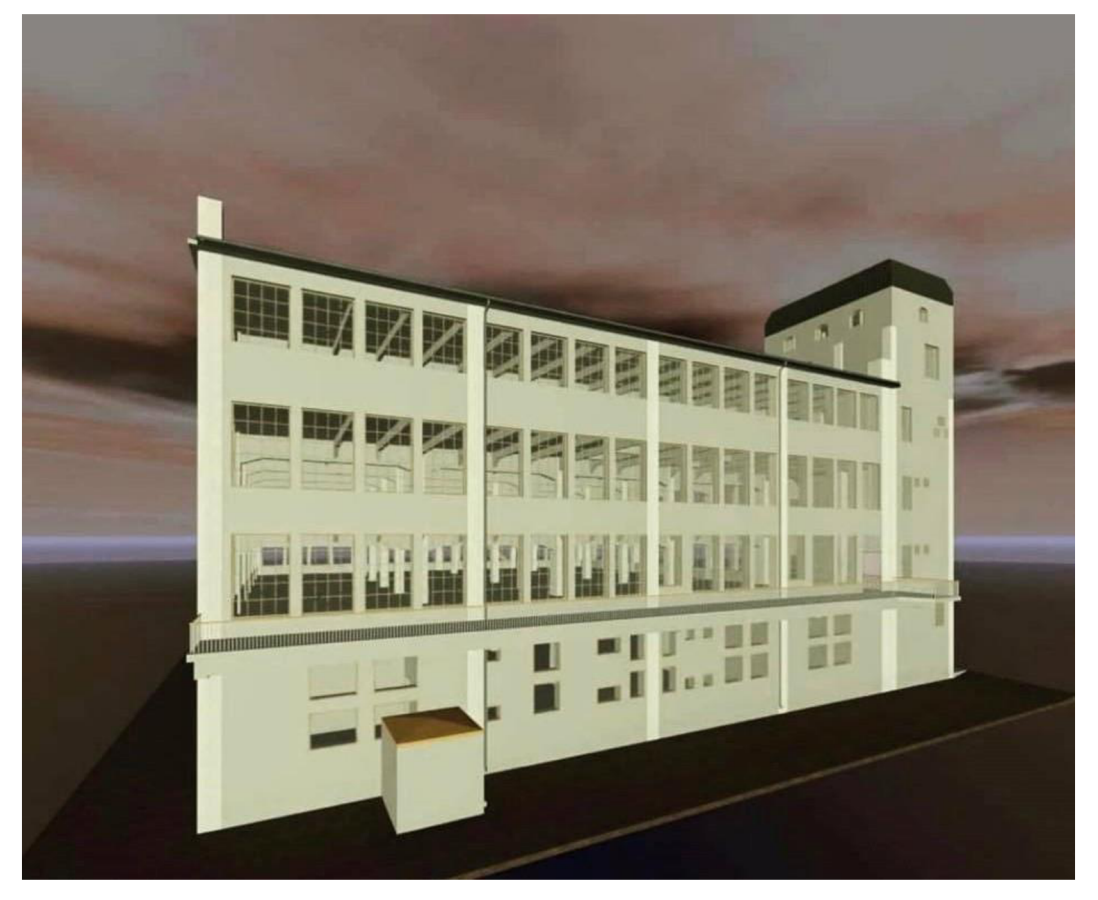

**Obrázek 39: Pohled na stejný projekt zobrazen v ArchiCADu 23** 

Dalším významným problémem jsou knihovny, které daný účastník projektu využívá. Pokud stejné knihovny nebudou mít také ostatní účastníci procesu, BIM model objektu a ani potřebné informace se jim řádně nezobrazí (viz obr. 38).

Předposledním obecným problémem jsou tzv. náklady na přesun hmot. Formát IFC nedokáže v současné době zohlednit, ve kterém podlaží se daný prvek nachází, a tak je nemožné tuto část rozpočtu započítat, aniž bychom zasahovali do struktury rozpočtu v softwaru KROS 4.

Posledním, ale za to nejvýznamnějším problémem je řešení detailů. Standardně by se v BIM modelu musel objevit každý detail, pokud bychom jednotlivé dílčí části měli ocenit položkovým rozpočtem. V současné době se ale detaily stále řeší ve 2D a představa, že by tvůrce modelu vyřešil opravdu každý detail ve 3D, je přinejmenším směšná. Například správně vyřešené ukončení separační vrstvy je problémem v BIM modelu obecně.

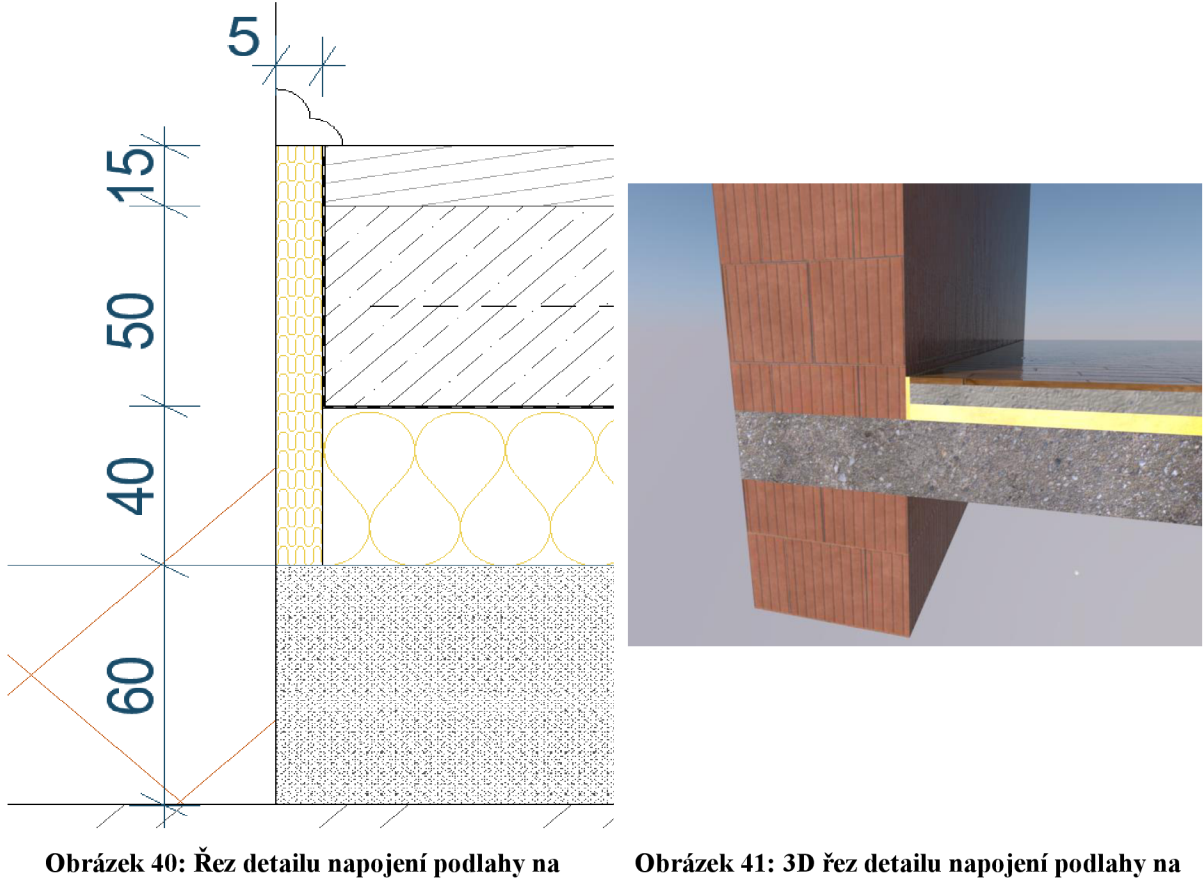

**obvodové zdivo** 

**obvodové zdivo** 

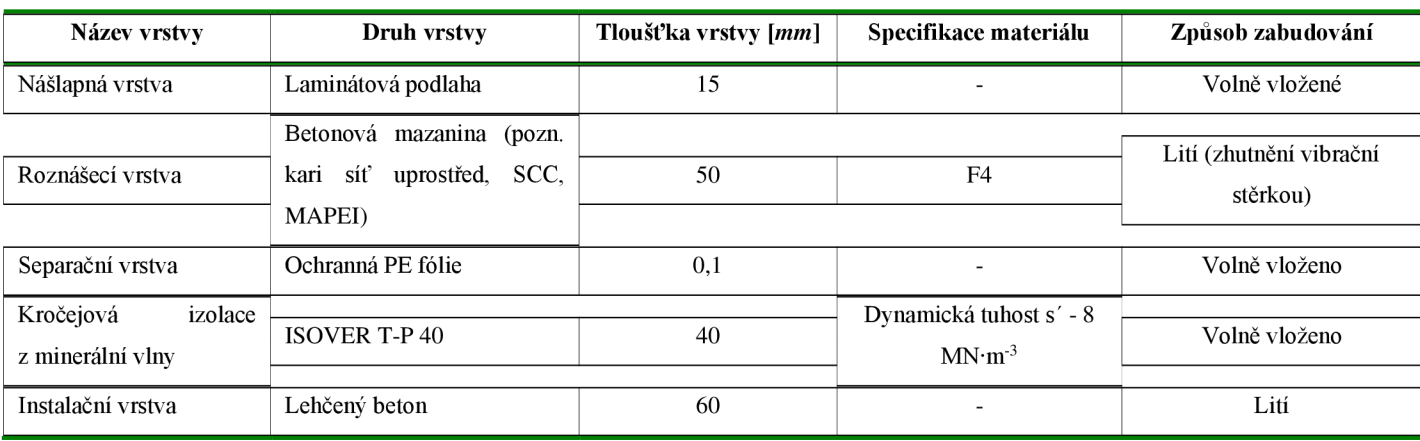

#### **Tabulka 1: Skladba podlahy z obr. 40**

*\*Pozn.: Dilatace je řešena páskem MIRELON tl. 5 mm.* 

Pro ocenění v případě modernizací a rekonstrukcí objektu je metodika BIM často nevhodná.

Je zároveň velice důležité uvědomit si, na jaké úrovni LOD má být projekt vytvořen.

### **3.2.1 Problematika IFC formátu**

Naprostá většina návrhových softwarů podporuje export i import dat v IFC formátu, a je tedy možné na tomto základě spolupracovat. Je však třeba počítat s několika základními fakty. Obsahem IFC souboru jsou jednak grafická data a jednak popisné informace. Následuje část týkající se grafické stránky věci, respektive geometrie 3D modelu.

Při exportu BIM modelu z jedné aplikace do formátu IFC a následném importu do jiné se ve většině případů geometrie přenese bez problémů. Zde je ale poprvé potřeba zpozornit. Jedná se o přenos geometrie jako takové, ne však jejího parametrického chování. Nelze očekávat, že importem do cílové aplikace se získá plnohodnotný model, se kterým lze nakládat úplně stejně, jako kdyby byl v oné aplikaci od základů vytvořen.

Pro lepší pochopení následuje konkrétní příklad. Stropní průvlak importovaný do aplikace Revit ze souboru IFC bude mít pravděpodobně správný tvar, bude zařazen do správné kategorie, a bude tedy jasné, že se jedná o průvlak. Pokusíme-li se však o jeho úpravu, narazíme na problém. Namísto toho, abychom mohli jednoduše přesunout počáteční nebo koncový bod průvlaku, či změnit rozměrové parametry jeho průřezu, jako je běžné u nativních objektů Revitu, zjistíme, že náš importovaný průvlak se chová jako jakási "komponenta vytvořená na místě" a možnosti jeho úpravy nemáme prakticky žádné. Určitá míra editace bude možná jen v ojedinělých případech, obvykle v situaci, kdy je výsledná geometrie tvořena opravdu jednoduchým způsobem, jako je vytažený profil bez dalších úprav. Důvod takového chování IFC modelů je jednoduchý. Každá autorská aplikace používá své vlastní mechanismy tvorby 3D geometrie a její parametrizace. I uživatelský postup tvorby zmiňovaného průvlaku bude v každém programu více či méně odlišný. V takové situaci v podstatě ani není možné prostřednictvím nějakého univerzálního formátu toto parametrické chování přenést.

Z výše popsaného bychom si měli odnést následující. V projektech nemůžeme spoléhat na to, že při přenosu dat z jedné platformy do jiné přes IFC formát získáme všestranně použitelný model, se kterým budeme dále pomocí standardních nástrojů pracovat. I přesto nám však IFC může při práci pomoci, pokud tyto okolnosti vezmeme v úvahu a budeme IFC využívat odpovídajícím způsobem. Nejtypičtější takový způsob bude připojení IFC modelu jako referenci pro účely prostorové koordinace.

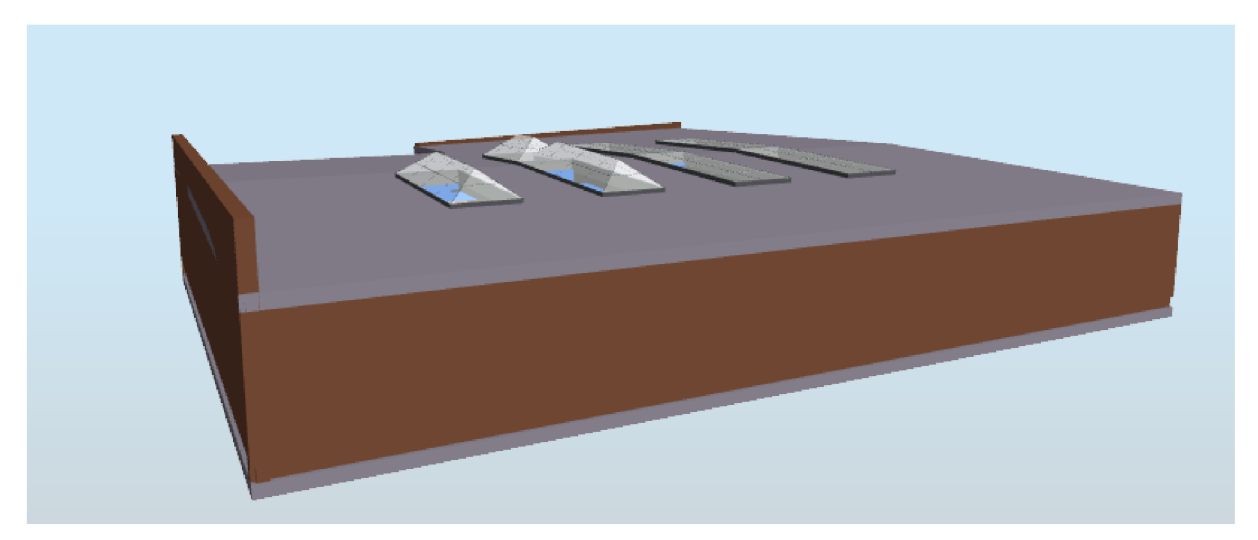

**Obrázek 42: Nevhodně nastavený formát IFC v softwaru ArchiCAD** 

### 3.3 **Ocenění objektu dle cenových ukazatelů**

Cenové ukazatele jsou významným prvkem pro prvotní propočty cen stavebních objektů. Jsou založeny na základě dlouhodobých statistik cen staveb rozdělených podle jednotlivých druhů staveb. Cenové údaje jsou pak stanoveny jako průměrné hodnoty na měrnou jednotku odpovídající danému druhu stavby.

### **Podklady pro výpočet OP:**

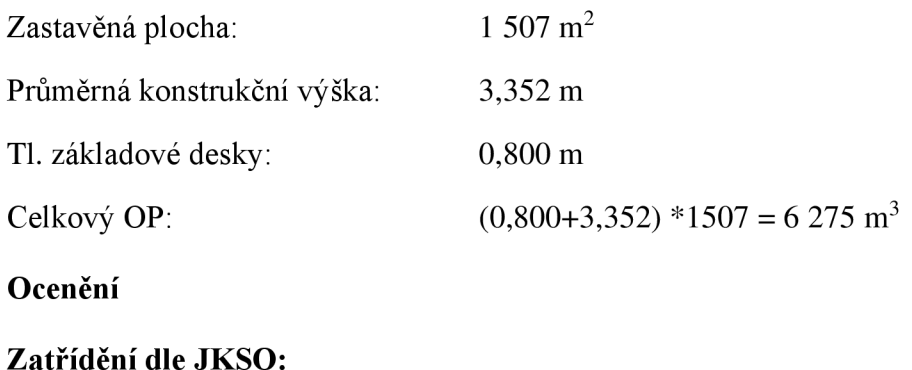

811 Haly pro výrobu a služby

811.1 Haly výrobní pro průmysl, bez jeřábových drah

Svislé obvodové konstrukce – svislá nosná konstrukce monolitická betonová tyčová

#### **Orientační cena:**  $\mathbf{^3}$  \* 6275 m<sup>3</sup> = 36 928 375 Kč.

Projektové práce

Honorář za výkony projektových prací a obstaravatelských činností. Výpočet podle standardů služeb ČKAIT a ČKA, aktualizace 04/2020. Výpočet z [www.cenyzaprojekty.cz.](http://www.cenyzaprojekty.cz)

Kategorie staveb: pozemní stavby

Kategorie náročnosti: III. Středně složité stavby

Investiční náklady: 36 928 375 Kč

Hlavní projektant: ano

Změna stavby: ne

Očekávaná pracnost: standartní

Hodinová sazba: 500,- Kč/hod.

### **Náklady projektové dokumentace:**

Příprava zakázky (PZ):

110 hod. x 500 Kč/hod.= 55 000 Kč.

Dokumentace návrhu / studie stavby (DNS):

660 hod. x 500 Kč/hod.= 330 000 Kč.

Společná dokumentace pro územní rozhodnutí a stavební povolení (DUR+DSP):

400 hod. x 500 Kč/hod.= 200 000 Kč.

Dokumentace pro provádění stavby (DPS):

400 hod. x 500 Kč/hod.= 200 000 Kč.

Soupis prací a dodávek (SPD):

120 hod. x 500 Kč/hod. = 60 000 Kč.

Autorský dozor projektanta (AD):

350 hod. x 500 Kč/hod.= 175 000 Kč.

Ostatní náklady (tisk):

20 000 Kč.

#### **ZRN: 37 968 375 Kč.**

Náklady na zařízení staveniště:

3 %zeZRN= 1 139 052 Kč.

Rezerva na pokrytí rizik – nepředvídatelné náklady:

10 % ze ZRN= 3 796 838 Kč.

Ostatní náklady - pojištění stavby, úroky z úvěrů, poplatky atd.:

2 % ze ZRN= 759 367 Kč.

### **Celková cena díla bez ceny za pozemek: 43 663 632 Kč (bez DPH).**

### 3**.4 Nastavení celkové ceny objektů v prostředí ArchiCAD 24**

Software ArchiCAD umožňuje vložení řady parametrů přímo do jednotlivých prvků objektu a následný export do tabulek. Velice dobře zde funguje tvorba vlastních prvků s využitím správce vlastností a správce klasifikací. Pro náš případ byly vloženy ceny za jednotlivé stěny přímo v nastavení řezu zdí. Bylo by vhodnější samozřejmě nevyužívat tuto zjednodušenou variantu a použít přímo správce vlastností, nicméně celý proces je značně zdlouhavý a je nemyslitelné, aby BFM manažer, potažmo projektant tento způsob ocenění využil, a to z jednoho prostého důvodu - aktualizace cenové databáze. Při každé změně ceny prvku by musel v BIM modelu cenu upravit, a navíc by musel i tu prvotní databázi sám vytvořit. Pokud by byla využita zjednodušená varianta jako v našem případě, musel by ocenit každý prvek zvlášť. Na obr. 44 a 45 lze vidět navržení jednotlivých skladeb stěn pro export do tabulek, nicméně hned první tři položky jsou až na rozměry stejné. Máme tedy stejnou variantu stěny, resp. příčky, ale každou musíme ocenit zvlášť. Značně to tedy přidává na pracnosti tvorby modelu; i když by se vše dalo řešit cenou za objem, stejně bychom museli informaci k jednotlivým stěnám vložit. Jedná se nicméně o první variantu ocenění BIM modelu, která je dostupná, a skutečně se zde využije alespoň z malé části potenciál informačního modelu stavby.

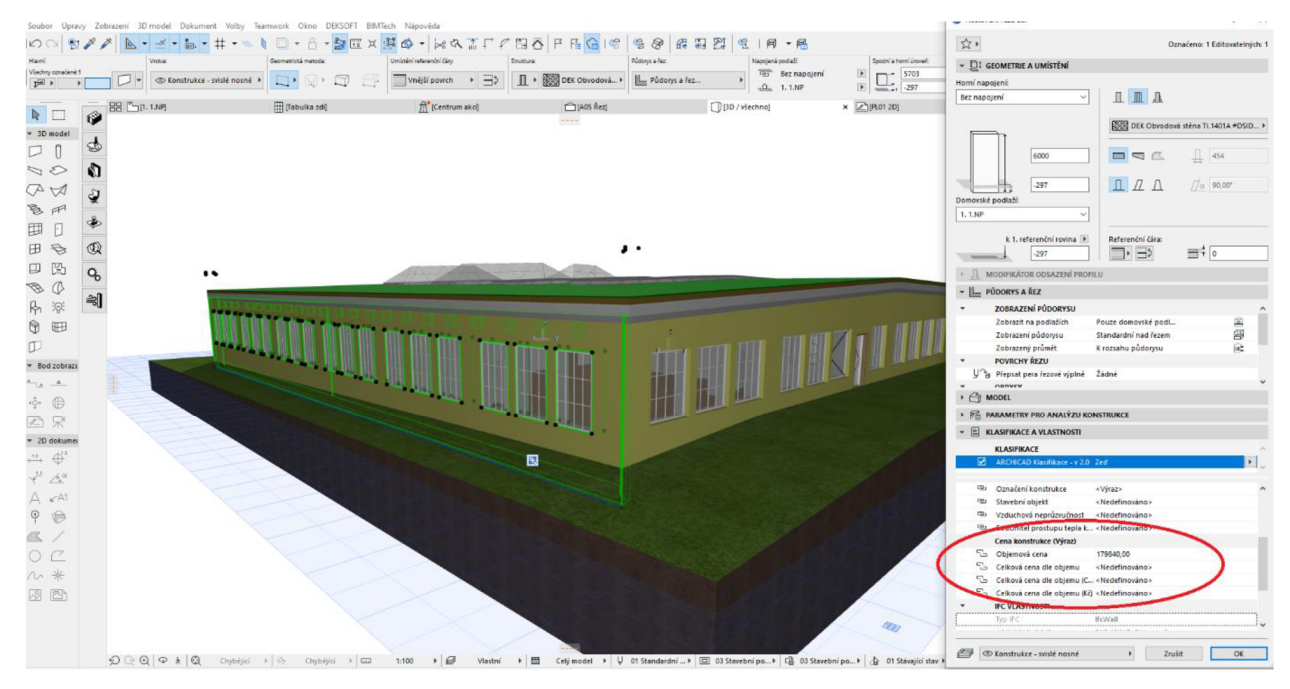

**Obrázek 43: Objekt v prostředí Graphisoft ArchiCAD 24; implementace ceny konstrukce do objektu** 

**v modelu** 

| Soubor                 | Úpravy Zobrazení 3D-model Dokument Volby Teamwork Glano DEKSOFT BIMTech Nápověda |    |             |                                                                              |                  |     |                |                            |                          |                   |               |                               |                                   |                                  | $ 0x$                                        |
|------------------------|----------------------------------------------------------------------------------|----|-------------|------------------------------------------------------------------------------|------------------|-----|----------------|----------------------------|--------------------------|-------------------|---------------|-------------------------------|-----------------------------------|----------------------------------|----------------------------------------------|
| OQ                     | - ビ・ト・サ・ヘキロ - 台 - タロメ選め - 28 公正アロ石 P F G 18 18 9 6 8 8 8 2 9 2 18 - 8<br>Bo.     |    |             |                                                                              |                  |     |                |                            |                          |                   |               |                               |                                   |                                  |                                              |
|                        |                                                                                  |    |             |                                                                              |                  |     |                |                            |                          |                   |               |                               |                                   |                                  |                                              |
| $2^{(n)}$              | $R \rightarrow$<br>ъf                                                            |    |             |                                                                              |                  |     |                |                            |                          |                   |               |                               |                                   |                                  |                                              |
|                        | 88 [5] 1.1.4P)                                                                   |    | Tabulka 240 |                                                                              | x [Centrum akci] |     |                | (AOS Rez)                  |                          | Fil13D / viechnol |               | 20                            | KO-                               | $\rightarrow$ 2měry              | Výchozí prvky:                               |
|                        | 田田<br>Out                                                                        |    | H.          | B                                                                            |                  |     |                |                            |                          |                   |               | Označeno: 0 Editovatelných: 0 | Nastavení tabulek                 | $=$ Proky.                       | 图台正                                          |
| $-30$ model            | Sloučit stejné položky                                                           |    |             | 90                                                                           |                  |     | ,100           | $-150$                     |                          | 200<br>.          | $- - - - 250$ |                               | the contract of the \$500 percent | Připojené prvky:                 |                                              |
| p                      | Zobrazit nadpis<br>Upravit                                                       |    |             |                                                                              |                  |     |                | <b>Tabulko zd</b>          |                          |                   |               |                               |                                   | Vloženo do<br>ID                 | Filtr rekonstrukci                           |
| $\sim$                 | Použít volby formátu na:                                                         |    |             | Oilé D Stavební meteriál reindviš rprofil rvýpěl Čietý objem. Tlouštka Výška |                  |     |                | Plothe<br>Obvod v půdorynu | Nilled                   | 3D zobrazers      | Callová cera  |                               |                                   |                                  | 01 Stávající stav                            |
| <b>PA</b>              | Celá tabulka<br>$\sim$                                                           |    |             |                                                                              |                  |     |                |                            |                          |                   |               |                               |                                   |                                  | $\mathfrak{P}_2$<br><b>A</b> B C O           |
| 多用                     | $MT$ 30,00<br>Výšky řádků:<br><b>POST</b>                                        |    |             | 2002 DBK Přička SN 4004E 405I087944                                          | 5.84             | 157 | 4250 133       | 19707                      | 7 11 11 11 s             |                   | 9874,00       |                               |                                   |                                  | Pohled Jižní Pohled A                        |
| 围                      | = Styl textu                                                                     |    |             |                                                                              |                  |     |                |                            |                          |                   |               |                               |                                   |                                  | Pohled severní Sever                         |
| 田<br>÷                 | 会<br>$\sqrt{A}$ rial<br>v Střed pský                                             |    |             |                                                                              |                  |     |                |                            |                          |                   |               |                               |                                   |                                  | Pohled východní Výc                          |
| 口                      |                                                                                  |    |             |                                                                              |                  |     |                |                            |                          |                   |               |                               |                                   |                                  | Pohled západní Poh<br>no Interiérové pohledy |
| 凹                      | $MT = 2,00$<br>ю                                                                 | R  |             | 2003 DEK Příšla SV 4004E #OS/08794#                                          | 3.74             | 157 | 3.950<br>100   | 13.005                     | 7 II II II               |                   | 7854.00       |                               |                                   |                                  | $\vee$ $\Box$ Pracovní listy                 |
| $\sqrt{2}$<br>ß.       | $ \times$<br>$\mathcal{L}$ 100<br>$\mathbf{D}$<br>P<br>$\kappa$<br>т             |    |             |                                                                              |                  |     |                |                            |                          |                   |               |                               |                                   |                                  | PLOT 2D (Nezávisli)                          |
| 寮                      | $\frac{1}{2}$ %<br>$\bigoplus$ 100                                               |    |             |                                                                              |                  |     |                |                            |                          |                   |               |                               |                                   |                                  | P Rozpiska výkresu (N)                       |
| 8 田                    | $\equiv$<br>$200 - 78$                                                           |    |             |                                                                              |                  |     |                |                            |                          |                   |               |                               |                                   |                                  | <b>Detaily</b>                               |
|                        | Zalomit text                                                                     |    | 2004        | DEK Příšla SN 4004E #DS/D8794#                                               | 4.30             | 167 | 3,000 1.44     | 18.713                     |                          |                   | 8254.00       |                               |                                   |                                  | (g) 3D dokumenty                             |
| * Bod zobraze + Náhled |                                                                                  |    |             |                                                                              |                  |     |                |                            | v 11 11 11 1             |                   |               |                               |                                   |                                  | $\vee$ [] 30<br>Obecná perspektiva           |
| ه به                   | * Rámečky                                                                        | 8  |             |                                                                              |                  |     |                |                            |                          |                   |               |                               |                                   |                                  | Obecná axonometric                           |
| -6- (日                 | 田田田<br>Rámeček buňky:                                                            |    |             |                                                                              |                  |     |                |                            |                          |                   |               |                               |                                   |                                  | $\vee$ $\overline{III}$ Tabulky              |
|                        | Piná čára                                                                        |    |             |                                                                              |                  |     |                |                            |                          |                   |               |                               |                                   |                                  | $\sim$ 5523 Prvky                            |
| 29 呆                   | $\cdot$ U $\cdot$                                                                |    | 2005        | DBK Obverlová stěna TL1401A#DSID1  49.48                                     |                  |     | A DOO<br>15.04 | 70,698                     | <u>RA</u>                |                   | 170840.00     |                               |                                   |                                  | Coeneni sloupů                               |
| + 20 dokumer           | + Tisknutelné zápatí a změny formátování                                         |    |             |                                                                              |                  |     |                |                            |                          |                   |               |                               |                                   |                                  | <b>Tabulka</b> dveří<br>Tabulka mistnosti    |
| 丹 ⊕                    | Přidat tisknutelné zápatí<br>Upravit                                             |    |             |                                                                              |                  |     |                |                            |                          |                   |               |                               |                                   |                                  | Tabulka mistnosti                            |
| $A^{\alpha}$           | Zrušit/znovu                                                                     |    |             |                                                                              |                  |     |                |                            |                          |                   |               |                               |                                   |                                  | <b>EE</b> Tabulka mistnosti                  |
| $A \times M$           | $\frac{1}{81}$ $\frac{1}{81}$<br>změnu formátování:                              | s. | 2006        | <b>Waster</b>                                                                | 38.24            |     | 4900 11:28     | 53.018                     | 999                      |                   | 0.00          |                               |                                   |                                  | <b>EE</b> Tabulka mistnosti                  |
| P P                    |                                                                                  |    |             |                                                                              |                  |     |                |                            |                          |                   |               |                               |                                   |                                  | Til Tabulka objektů                          |
| Ør.                    |                                                                                  |    |             |                                                                              |                  |     |                |                            |                          |                   |               |                               |                                   |                                  | <b>Tabulka</b> oken<br>Tabulka prvků kro     |
| O <sub>C</sub>         |                                                                                  |    |             |                                                                              |                  |     |                |                            |                          |                   |               |                               |                                   |                                  | El Tabulka viech vjpl                        |
|                        |                                                                                  |    | 2007        | DBK Obvodová stěna TL1401A#DSID1  18,78                                      |                  |     | 7407 BOA       | 27.437                     | entena est.<br>Katalogoa |                   | 32558.00      |                               |                                   |                                  | <b>Tabulka zdi</b>                           |
| n *                    |                                                                                  |    |             |                                                                              |                  |     |                |                            |                          |                   |               |                               |                                   |                                  | TI Výchozí BIMx tabu Y                       |
| 图 图                    |                                                                                  |    |             |                                                                              |                  |     |                |                            |                          |                   |               |                               |                                   | tř tř                            | $V$ $\leq$<br>$\rightarrow$                  |
|                        |                                                                                  | g  |             |                                                                              |                  |     |                |                            |                          |                   |               |                               |                                   |                                  | $B \in \mathbb{R}^n$                         |
|                        |                                                                                  |    |             | 2009 DBK P//Dia SN, 4004E #DSID6794#                                         | 2.95             |     | 4.000 0.83     | 11 233                     | 2 11 11 11               |                   | 0047.00       |                               |                                   | <b>v</b> Vice<br>Revize výkresu. | · Vlastnosti<br>田<br>Tabulka zdí             |
|                        |                                                                                  |    |             |                                                                              |                  |     |                |                            |                          |                   |               |                               |                                   |                                  |                                              |

**Obrázek 44: Výpis zdí s nastavenou položkou "Celková cena" v prostředí Graphisoft ArchiCAD 24** 

|               | mwork Okno DEKSOFT                                                      | BIMTech Nápověda |              |                     |         |      |                   |                  |            |                |                                    |                        |         |         |
|---------------|-------------------------------------------------------------------------|------------------|--------------|---------------------|---------|------|-------------------|------------------|------------|----------------|------------------------------------|------------------------|---------|---------|
|               |                                                                         |                  |              |                     |         |      |                   |                  |            |                |                                    |                        |         |         |
|               |                                                                         |                  |              |                     |         |      |                   |                  |            |                |                                    |                        |         |         |
|               |                                                                         |                  |              |                     |         |      |                   |                  |            |                |                                    |                        |         |         |
| Jentrum akci) |                                                                         |                  | Tabulka zdí] |                     |         |      | × □[A05 Řez]      |                  |            | [3D / všechno] |                                    | $\mathbb{Z}$ [PL01 2D] |         |         |
|               | G.                                                                      |                  |              |                     |         |      |                   |                  |            |                | Označeno: 0 Editovatelných: 0      |                        |         | Nastave |
|               |                                                                         | $-50$            |              | and the property of | 100     |      |                   | $150 -$          |            | 200 - 1        | <b>Contract Contract</b><br>$\sim$ |                        | 250 300 |         |
|               |                                                                         |                  |              |                     |         |      | <b>Tabulkazdi</b> |                  |            |                |                                    |                        |         |         |
| Celé ID       | Stavební materiál / sendvič / profil / výplň Čistý objem Tloušťka Výška |                  |              |                     |         |      | Plocha            | Obvod v půdorysu | Náhled     | 3D zobrazení   | Celková cena                       |                        |         |         |
| 2002          | DEK Příčka SN 4004E #DSID8794#                                          |                  | 5.84         | 157                 | 4 2 5 0 | 1,33 |                   | 19707            | 77 II II I |                | 9874,00                            |                        |         |         |
| 2003          | DEK Pridka SN. 4004E #DSID8794#                                         |                  | 3.74         | 157                 | 3 9 8 0 | 1.00 |                   | 13006            | 77 II II   |                | 7654.00                            |                        |         |         |
|               |                                                                         |                  |              |                     |         |      |                   |                  |            |                |                                    |                        |         |         |

Obrázek 45: Detail výpisu zdí s nastavenou položkou "Celková cena" v prostředí Graphisoft **ArchiCAD 24** 

# **3.5 Ocenění BIM modelu pomoci BIM PLATFORMY, Stavební knihovny DEK a softwaru KROS 4**

### **3.5.1 Popis BIM PLATFORMY**

BIM PLATFORMA $^{107}$  je webové prostředí propojující aplikace pro jednotlivé fáze životního cyklu stavby a pro sdílení informací mezi všechny účastníky. Základní aplikací je úložiště souborů umožňující vizualizaci 3D modelu budovy ve formátu IFC s funkcionalitou cenového porovnání skladeb. Aplikace umožňuje propojení s dalšími aplikacemi pro stavebnictví jako je např. soubor profesních programů DEKSOFT či soubor programů pro oceňování a rozpočtování staveb pomocí Cenové soustavy URS.

<sup>&</sup>lt;sup>107</sup> Viz BIM PLATFORMA [online]. DEK a. s. [Cit. 3.1.2022]. Dostupné z: https://www.bimplatforma.cz/

| Ш                 | <b>Bill</b> PLATFORMA Diplomová práce 2022 v |       |                      |       |        |                                                      |              | Novinky <sup>®</sup> | ⊚<br>CZ David.Prusa@vutbr.cz D v |
|-------------------|----------------------------------------------|-------|----------------------|-------|--------|------------------------------------------------------|--------------|----------------------|----------------------------------|
| Projekt           |                                              | $\ll$ | Složky               | $\ll$ |        | $+$ Přidat                                           |              |                      |                                  |
|                   | Dokumenty                                    |       | <b>III</b> Dokumenty |       | $\Box$ | NÁZEV                                                | <b>AUTOR</b> | <b>VELIKOST</b>      | POSLEDNÍ ZMĚNA                   |
|                   | 2 Změny během výstavby                       |       |                      |       | □      | 158310953_127969905917510_5026719193192594129_n.jpg  | já           | 308,7 KB             | 16.11.2021                       |
|                   | Průběh výstavby                              |       |                      |       | $\Box$ | 257593805_1681738545363141_5475532742759593808_n.png | já           | 2,7 MB               | 16.11.2021                       |
|                   | Sdílení projektu                             |       |                      |       | □      | Diplomová práce.ifc                                  | já           | 7,1 MB               | 16.11.2021                       |
| Otevřít           |                                              |       |                      |       | □      | Diplomová práce.ifc                                  | já           | 20,7 MB              | 16.11.2021                       |
| <b>f</b> Projekty |                                              |       |                      |       |        |                                                      |              |                      |                                  |
|                   | II. Přehled projektů                         |       |                      |       |        |                                                      |              |                      |                                  |
|                   |                                              |       |                      |       |        |                                                      |              |                      |                                  |
|                   |                                              |       |                      |       |        |                                                      |              |                      |                                  |
|                   |                                              |       |                      |       |        |                                                      |              |                      |                                  |
|                   |                                              |       |                      |       |        |                                                      |              |                      |                                  |
|                   |                                              |       |                      |       |        |                                                      |              |                      |                                  |
|                   |                                              |       |                      |       |        |                                                      |              |                      |                                  |
|                   |                                              |       |                      |       |        |                                                      |              |                      |                                  |
|                   |                                              |       |                      |       |        |                                                      |              |                      |                                  |
|                   |                                              |       |                      |       |        |                                                      |              |                      |                                  |
|                   | Využíté místo: 49,6 MB z 5 GB (1 %)          |       |                      |       |        |                                                      |              |                      |                                  |
|                   |                                              |       |                      |       |        |                                                      |              |                      |                                  |

**Obrázek 46: CDE BIM PLATFORMA** 

### **3.5.2 Postup sestavení rozpočtu**

Nejprve bylo potřeba vytvořit daný objekt v softwaru ArchiCAD 24 s využitím Stavební knihovny DEK. Bylo tedy nutné využít reálné stavební materiály s parametry, které udává prodejce. Následně se musela vyřešit vazba jednotlivých konstrukčních prvků.

Stavební knihovna DEK je k dispozici ke stažení na webových stránkách [https://deksoft.eu/programy/bim/plugin.](https://deksoft.eu/programy/bim/plugin)

Po nainstalování knihovny do prostředí ArchiCAD 24 se objeví na horní liště nová karta DEKSOFT.

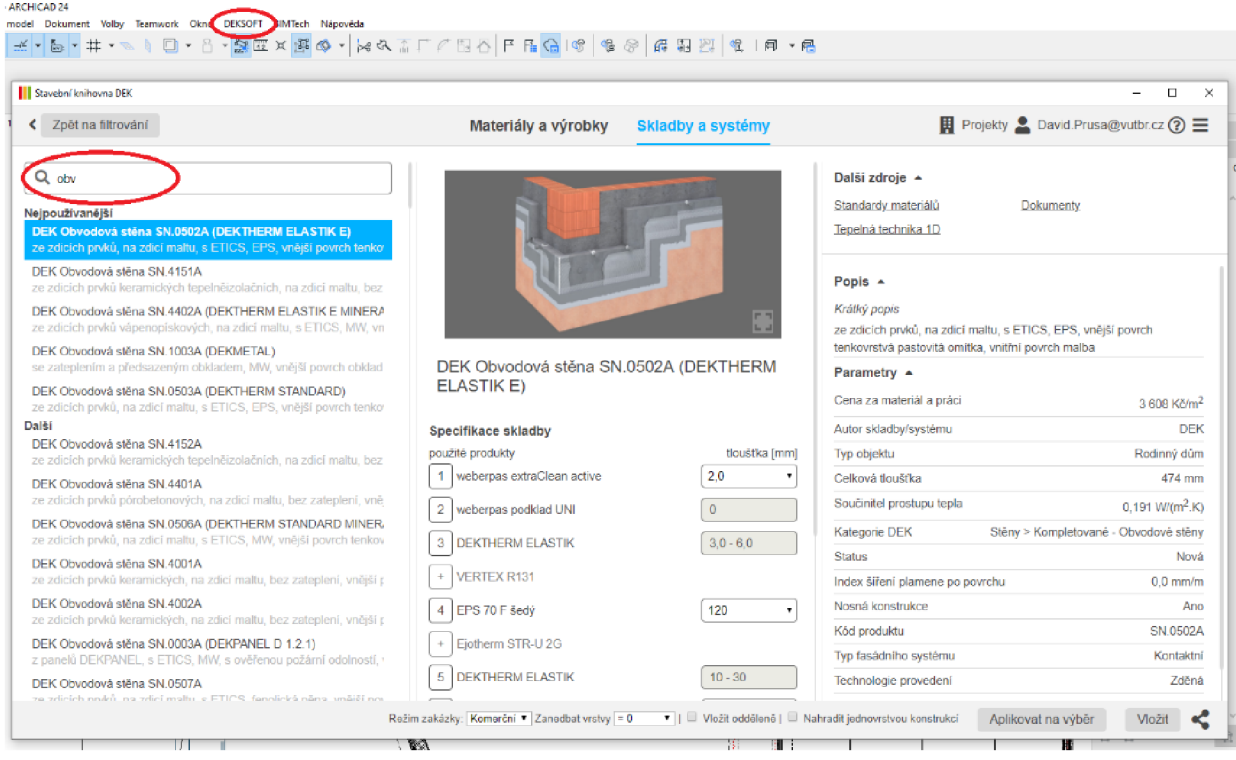

**Obrázek 47: Prostředí Graphisoft ArchiCAD 24 s implementovanou Stavební knihovnou DEK** 

Pokud máme vytvořený BIM model objektu, je dále nutné uložit projekt v datovém formátu IFC, který se následně implementuje do BIM PLATFORMY. Pro náš případ byl zvolen převodník 4D/5D. Byly vyzkoušeny všechny převodníky automaticky implementované v softwaru ArchiCAD 24 a 4D/5D jako jediný vyhovoval a zobrazoval objekty správně.

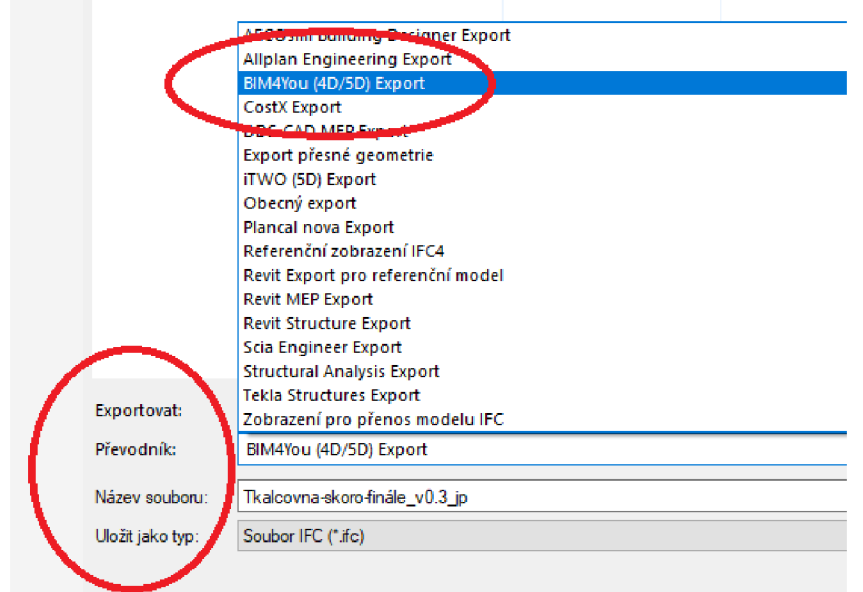

**Obrázek 48: Nastavení exportu IFC formátu v prostředí Graphisoft ArchiCAD 24** 

V dalším kroku byl objekt naimportován přes BIM PLATFORMU do softwaru KROS 4.

Ocenění BIM modelu nicméně musí probíhat v přesně definovaných krocích.

Nejprve je nutné implementovat BFM model do BFM PLATFORMY, následně pak vytvořit projekt v softwaru KROS 4, resp. založit BIM stavbu a vyplnit potřebné údaje o stavbě - název

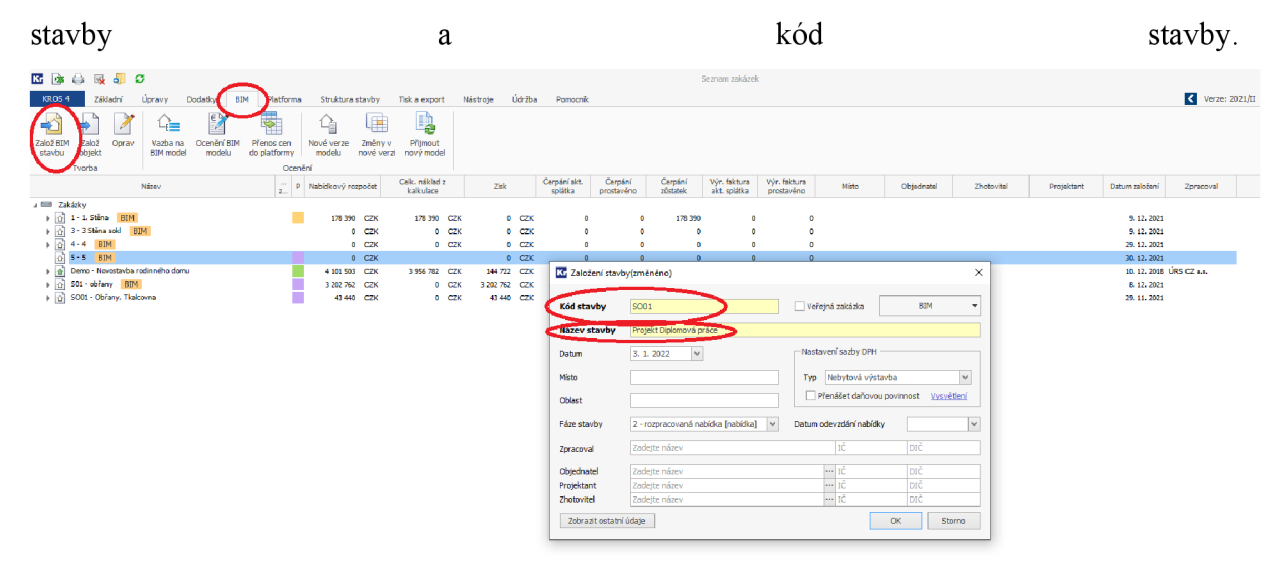

**Obrázek 49: Prostředí softwaru KROS 4 propojeného s BIM PLATFORMOU; prvotní založení BIM zakázky** 

V dalším kroku je nutné v kartě BFM propojit BFM objekt se softwarem KROS 4 přes tzv. vazbu BIM modelu. Stačí se v rámci KROSu v přihlašovacím oknu přihlásit do BIM PLATFORMY a uvidíme tam všechny naimportované BFM objekty. Po vybrání objektu musíme dále v kartě BIM zvolit "Ocenění BIM modelu" a následně budeme přesměrováni do BIM PLATFORMY ve webovém prohlížeči.

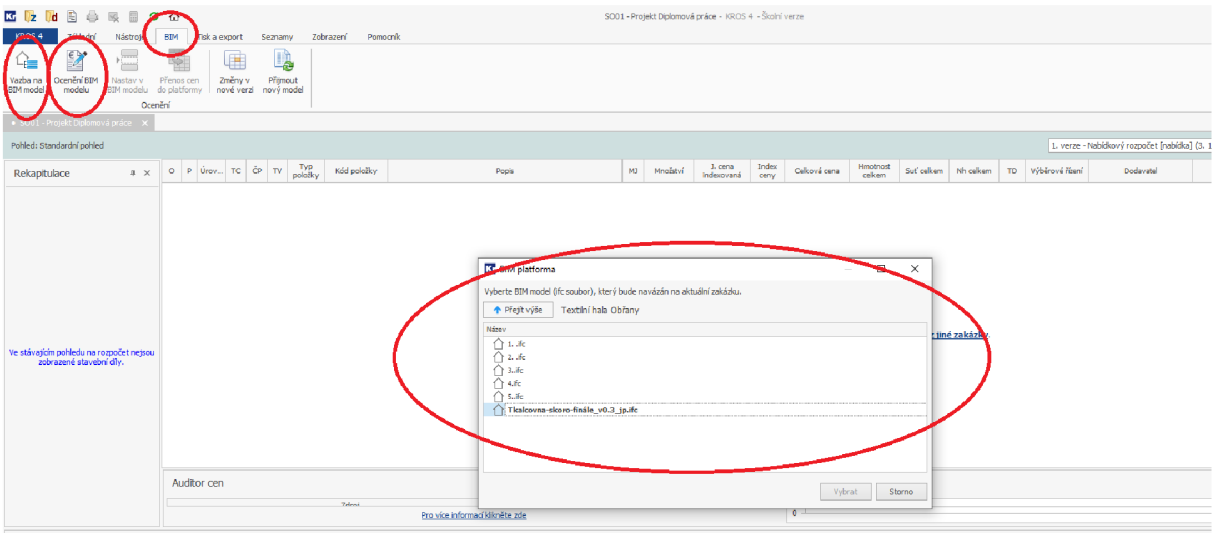

**Obrázek 50: Prostředí softwaru KROS 4 propojeného s BIM PLATFORMOU; vazba BIM modelu na zakázku v softwaru KROS 4 a ocenění BIM modelu** 

V BIM PLATFORME nicméně ještě nelze vidět žádné položky k tvorbě rozpočtu objektu. Nejprve se musí do rozpočtu zapsat. Ve chvíli, kdy máme položku úspěšně zapsanou v rozpočtu, stačí znovu přejít do softwaru KROS 4 a vidíme zde položkový rozpočet objektu včetně zatřízení HSV a PSV.

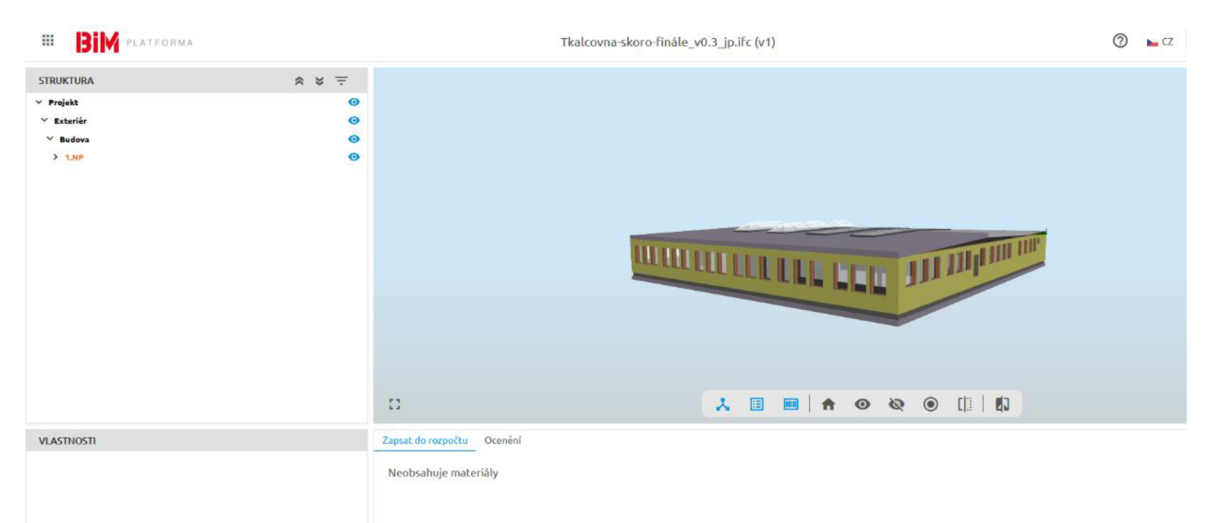

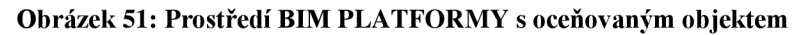

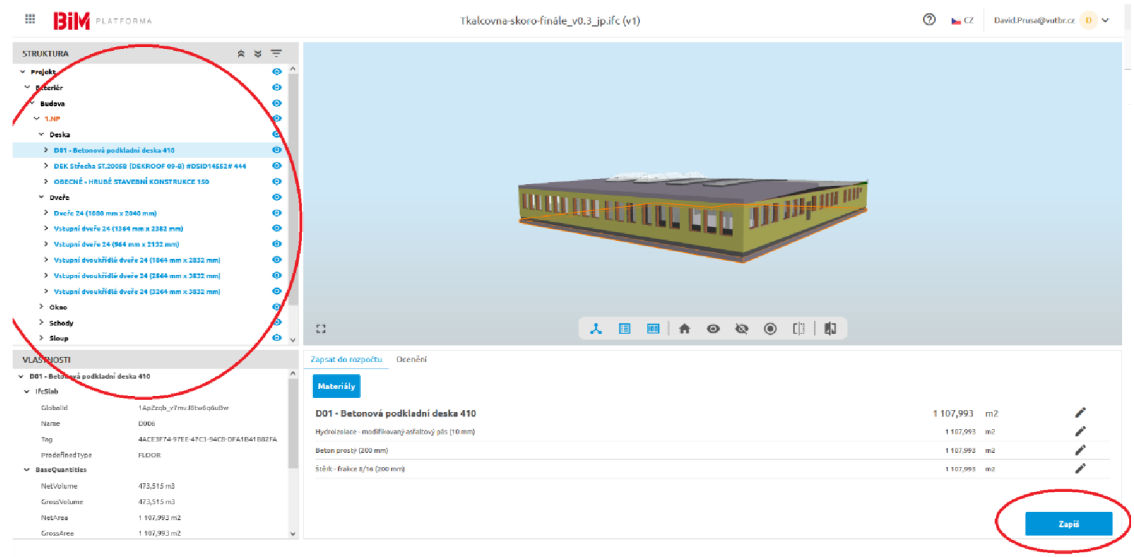

**Obrázek 52: Prostředí BIM PLATFORMY s oceňovaným objektem; zapsání jednotlivých objektů do rozpočtu v softwaru KROS 4** 

| 区域和国会联盟<br>$\sigma$ $\alpha$                                                      |                                                                                                    |                                          |              |                                          |                      |                              |                                                   |      |          |                        | SO01 - Projekt Diplomová práce - NROS 4 - Školní verze |                |                                          |                    |            |           |                  |                    |           |        |
|-----------------------------------------------------------------------------------|----------------------------------------------------------------------------------------------------|------------------------------------------|--------------|------------------------------------------|----------------------|------------------------------|---------------------------------------------------|------|----------|------------------------|--------------------------------------------------------|----------------|------------------------------------------|--------------------|------------|-----------|------------------|--------------------|-----------|--------|
| KROS+<br>Základní                                                                 | BIM<br>Tisk a export Seanamy<br>Zobrazení Pomocník<br>Nástroje                                                               |                                          |              |                                          |                      |                              |                                                   |      |          |                        |                                                        |                |                                          |                    |            |           |                  |                    |           |        |
| 僵<br>Ocenění BIM<br>Vazba na<br>BBM model<br>modelu                               | 룊<br>B,<br>唖<br>Přenos cen<br>Změny v<br>Příjmout<br>Nastav v<br>BIM modelu do platformy<br>nové verzi nový model<br>Ocenění |                                          |              |                                          |                      |                              |                                                   |      |          |                        |                                                        |                |                                          |                    |            |           |                  |                    |           |        |
| · SOB1 - Projekt Diplomová práce X                                                |                                                                                                    |                                          |              |                                          |                      |                              |                                                   |      |          |                        |                                                        |                |                                          |                    |            |           |                  |                    |           |        |
| Pohled: Standardní pohled<br>1. verze - Nabidkový rozpočet [nabidka] (3. 1. 2022) |                                                                                                    |                                          |              |                                          |                      |                              |                                                   |      |          |                        |                                                        |                |                                          |                    |            |           |                  |                    |           |        |
|                                                                                   |                                                                                                    |                                          |              |                                          |                      |                              |                                                   |      |          |                        |                                                        |                |                                          |                    |            |           |                  |                    |           |        |
| Rekapitulace<br>$4 \times$                                                        | O P Oww., TC O TV                                                                                                    |                                          |              | $\frac{\mathrm{Type}}{\mathrm{polylog}}$ | Köd položky          |                              | Popis                                             |      | NJ.      | Množství               | J. cena<br>Indexoraná                                  | Index<br>ceny  | Celková cena                             | Hmotnost<br>celkem | ScC celkem | Nh celkem |                  | TD Výběrové řízení | Dodavatel | Wrobce |
| $A$ D1 - 1.NP                                                                     |                                                                                                    | п                                        | $\mathbf{D}$ |                                          | D1                   | $1$ .NP                      |                                                   |      |          |                        |                                                        |                | 0,00                                     | 0,000              | 0,000      | 0,000     |                  |                    |           |        |
| 4 DZ - Deska                                                                      | 椢                                                                                                    |                                          | $\mathbf{D}$ |                                          | D <sub>2</sub>       | Deska                        |                                                   |      |          |                        |                                                        |                | 0,00                                     | 0,000              | 0,000      | 0,000     |                  |                    |           |        |
| D3 - D81 - Betonová podkladn.                                                     |                                                                                                    | 櫩                                        | $\mathbf{D}$ |                                          | D3                   |                              | DO1 - Betonová podkladní deska 410                |      |          | m2 1107,993            |                                                        | $0,00$ 1,000   | 0,00                                     | 0,000              | 0,000      | 0,000     |                  |                    |           |        |
|                                                                                   | o                                                                                                    | ×B.<br>×<br>201                          |              | $1$ M $H$<br>$2$ M $H$                   | Pol00001<br>Polooso2 | Beton prostý (200 mm)        | Hydroizolace - modifikovaný asfaltový pás (10 mm) |      | m2<br>m2 | 1 107,993<br>1.107/993 | 0.00<br>0.00                                           | 1,000<br>1,000 | 0.00<br>0.00                             | 0.000<br>0.000     |            |           | vlast.<br>vlast. |                    |           |        |
|                                                                                   |                                                                                                    | $\times 10^4$<br>$\overline{\mathbf{R}}$ |              | $3$ $M$ $HSV$                            | Pol00003             | Stärk - frakce 8/16 (200 mm) |                                                   |      | m2       | 1 107/993              | 0.00                                                   | 1,000          | 0,00                                     | 0,000              |            |           | vlast.           |                    |           |        |
|                                                                                   |                                                                                                    |                                          |              |                                          |                      |                              |                                                   |      |          |                        |                                                        |                |                                          |                    |            |           |                  |                    |           |        |
|                                                                                   | Auditor cen                                                                                                    |                                          |              |                                          |                      |                              |                                                   |      |          |                        |                                                        |                | Pro stavební díl nejsou ceny k dispozici |                    |            |           |                  |                    |           |        |
|                                                                                   |                                                                                                    |                                          |              |                                          |                      |                              |                                                   |      |          |                        |                                                        |                |                                          |                    |            |           |                  |                    |           |        |
| Kontrola rozpočtu                                                                 |                                                                                                    |                                          |              |                                          |                      |                              |                                                   |      |          |                        |                                                        |                |                                          |                    |            |           |                  |                    |           |        |
| Kontrols                                                                          |                                                                                                    |                                          |              | CP TV K6d Popis poloBy                   |                      |                              |                                                   |      |          |                        |                                                        |                |                                          |                    |            |           |                  |                    |           |        |
| ▲ Zkontroluj rozpočet → 章 卷 白 假 日                                                 |                                                                                                    |                                          |              |                                          |                      |                              |                                                   |      |          |                        |                                                        |                |                                          |                    |            |           |                  |                    |           |        |
| Celková cena                                                                      | ZRN                                                                                                    |                                          |              |                                          | VRN                  | <b>HZS</b>                   | кċ                                                | 3ind |          | Hmothost               | Sut                                                    |                | Normohodiny                              |                    |            |           |                  |                    |           |        |
| 0,00                                                                              | 0.00                                                                                                    |                                          |              |                                          | 0.00                 | 0.00                         | 0.00                                              | 0.00 | 0.000    |                        | 0.000                                                  |                | 0.000                                    |                    |            |           |                  |                    |           |        |

**Obrázek 53: Prostředí softwaru KROS 4; rozpočet desky oceňovaného objektu zapsané přes BIM PLATFORMU do zakázky v softwaru KROS 4** 

### **3.5.3 Problematika tvorby rozpočtů přes Stavební knihovnu DEK a BIM PLATFORMU**

Během tvorby položkového rozpočtu byla nalezena řada problémů, kvůli kterým nebylo možné model ocenit v plném rozsahu. V současné době tedy bude fakticky nemožné vytvořit z BIM modelu úplný rozpočet, aniž by se muselo sahat k úpravám v rámci softwaru KROS 4.

BIM je z 80 % o sociální změně a pouze 20 % připadá na technologie. Naprosto zásadním úkolem pro plné využití BFMu je tedy vybavit jednotlivé účastníky procesu tvorby BFM modelu potřebnými znalostmi, dovednostmi a nástroji. Z důvodu pandemické situace nebyly bohužel žádné kurzy a semináře, které by případné zájemce provedly správným sestavením BFM modelu a provázáním s CDE či vůbec správným nastavením IFC. Je tedy možné, že řada problémů by se dala vyřešit, ale postrádá se kvalitní studijní materiál od tvůrců CDE a BIM softwarů. Ideálním řešením by bylo navázat spolupráci s lidmi z praxe, kteří se BIMu věnují dlouhodobě a podělili by se o své poznatky. Příkladem takových zdrojů je YouTube kanál 3D projektant<sup>108</sup>

<sup>&</sup>lt;sup>108</sup> Viz 3D projektant. *YouToube* [online]. Google LLC, © 2022. [Cit. 3.1.2022]. Dostupné z: https://www.youtube.com/c/3Dprojektant

či Martin Jan Rosa<sup>109</sup>. Oba kanály jsou poměrně kvalitní zdroje informací a je velmi pravděpodobné, že by majitelé spolupráci jen uvítali (pokud již není zajištěna).

### **3.5.4 Obecné problémy**

Problémem může být již samotná Stavební knihovna DEK, resp. prvky, které tato knihovna neobsahuje. Může se jednat o hrubé stavební konstrukce (základové konstrukce, věnce, průvlaky a trámy), které se provádí přímo na stavbě či jsou dodány od výrobce, jenž nepředal informace ohledně svých produktů do Stavební knihovny DEK, či o výplně otvorů (okenní a dveřní výplně).

Zásadním problémem je ovšem nemožnost využívat v softwaru ArchiCAD tzv. modulátor. V praxi se jedná o jeden ze základních úkonů. Příkladem může být prvek sokl-stěna-věnec.

Tento celkový profil se standardně vytvoří přes modulátor, nicméně pokud danou skladbu vytvoříme jako profil, není zde možnost vytvořit její položkový rozpočet přes BIM PLATFORMU. Tento problém se dá obejít zdlouhavým procesem, při kterém se vytvoří tři jednotlivé objekty, a ty se na sebe geometricky navážou. Pokud by šlo o jeden prvek, asi by se nejednalo o příliš velký problém, nicméně "modulátor" se nevyužívá jen pro výše zmíněný jeden konkrétní příklad. Stavební knihovna tento jev obchází relativně jednoduchým řešením, kdy se dané skladby zateplené stěny můžou rozdělit na tři půdorysné části. V BIM modelu tedy musíme vytvořit tři jednotlivé stěny. Nevýhodou této metody je v případě výplní stavebních otvorů nutná další úprava modelu, protože musíme vytvořit za a před výplní otvoru prostup.

Dalším problémem při tvorbě tohoto profiluje tzv. operace s tělesy. Opět se jedná o základní úkon, nicméně při konverzi do JEČ formátu vzniká řada problémů - od nevhodného výpočtu ploch po jiné zobrazení objektu v BIM PLATFORMĚ a v softwaru ArchiCAD. Pokud například nechceme řešit zateplení věnce na obvodové stěně, je možnost vložit ho do skladby stěny přímo jako prvek. Nicméně se musí provést odečet věnce od stěny právě přes operaci s tělesy. Pokud takto vytvoříme objekt, opět zde není možnost vytvořit rozpočet pro stěnu. Jednak je věnec konstrukcí, která se provádí přímo při výstavbě, a jednak z datového formátu IFC nemůžeme vyčíst potřebné informace o ceně celé skladby. Stejný problém vzniká u řady dalších konstrukcí, všude, kde je potřeba operovat s tělesy (například u střech). V případě, že byla v modelu využita operace s tělesy "rozdíl s vytažením nahoru", tady

<sup>&</sup>lt;sup>109</sup> Viz Martin Jan Rosa. *YouToube* [online]. Google LLC, © 2022. [Cit. 3.1.2022]. Dostupné z: https://www.youtube.com/c/MartinJanRosa

konkrétně stěny ke střeše, tak IFC formát dále nedokáže v BIM PLATFORMĚ načíst prvky správně.

V případě tvorby BIM modelu je důležitá správná návaznost jednotlivých prvků. Je výbornou otázkou, jak by se měly řešit jednotlivé detaily (například dilatace podlah, uložení podhledů apod.), a dokud nebudou v BFM modelování řádně vyřešeny, je fakticky nemožné daný objekt, respektive model, ocenit.

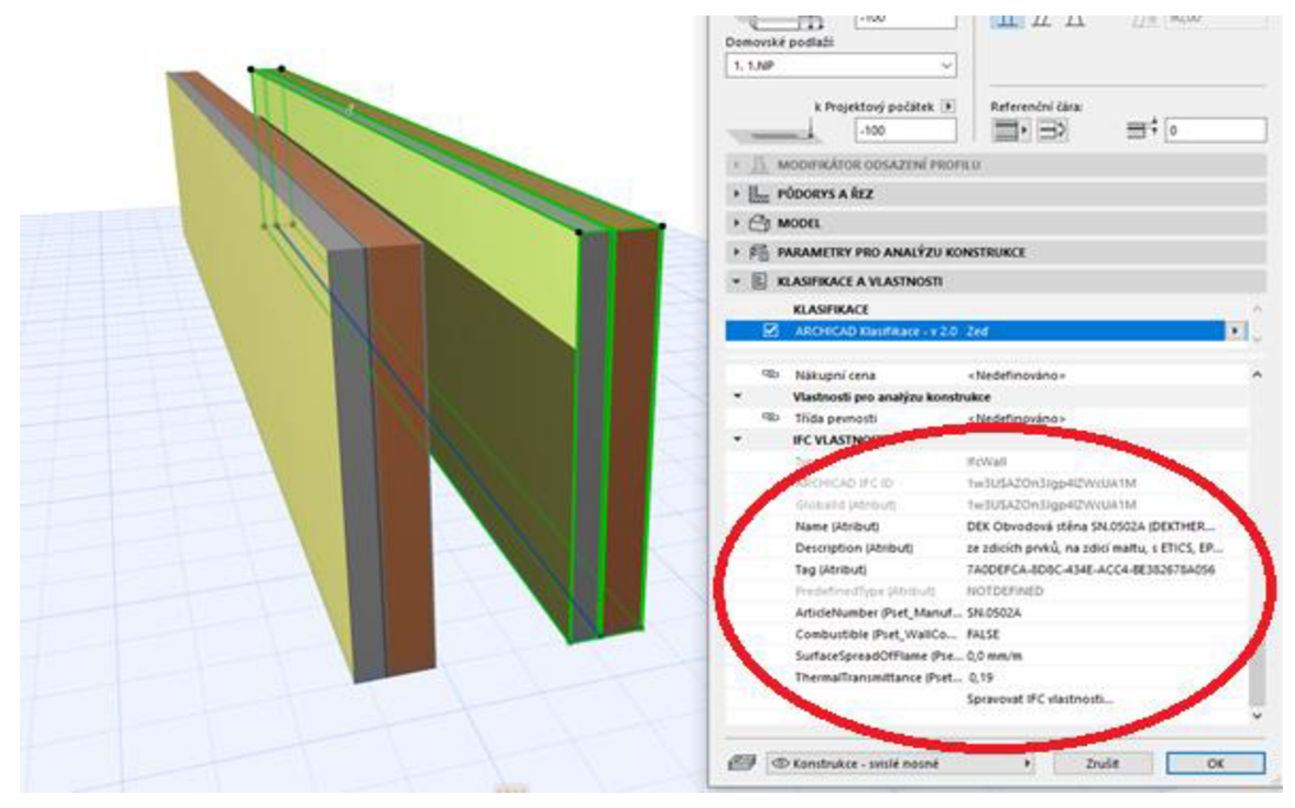

**Obrázek 54: Printscreen prostředí softwaru ArchiCAD 24; vlastnosti stěny 1/2** 

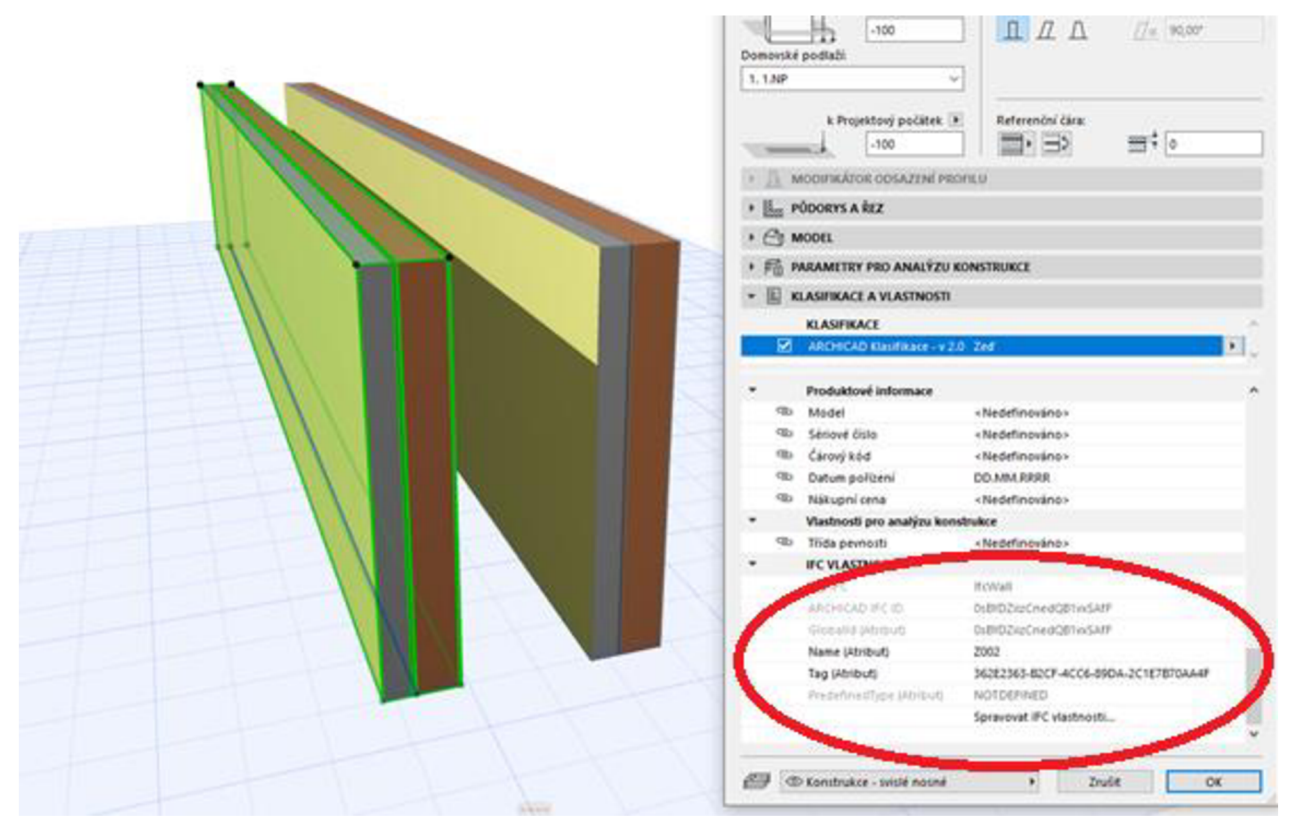

**Obrázek 55: Printscreen prostředí softwaru ArchiCAD 24; vlastnosti stěny 2/2** 

Chybou ArchiCADu je, že nelze uložit IFC informace ze Stavební knihovny DEK přímo do softwaru ArchiCAD; ve vnitřním zásobníku použitých prvků se IFC informace neuloží a je nutné skladbu vždy upravit přes vlastní Stavební knihovnu. V praxi to tedy znamená, že každou skladbu musíme upravit přes Stavební knihovnu DEK, jinak nebude nést potřebné IFC informace.

Dále je pak problémem špatné zobrazení v určitých prohlížečích, například v prohlížeči Safari v MAC OS. Nicméně na tento drobný nedostatek jsme upozorněni v BIM PLATFORMĚ, resp. jsou tam vypsané doporučené webové prohlížeče.

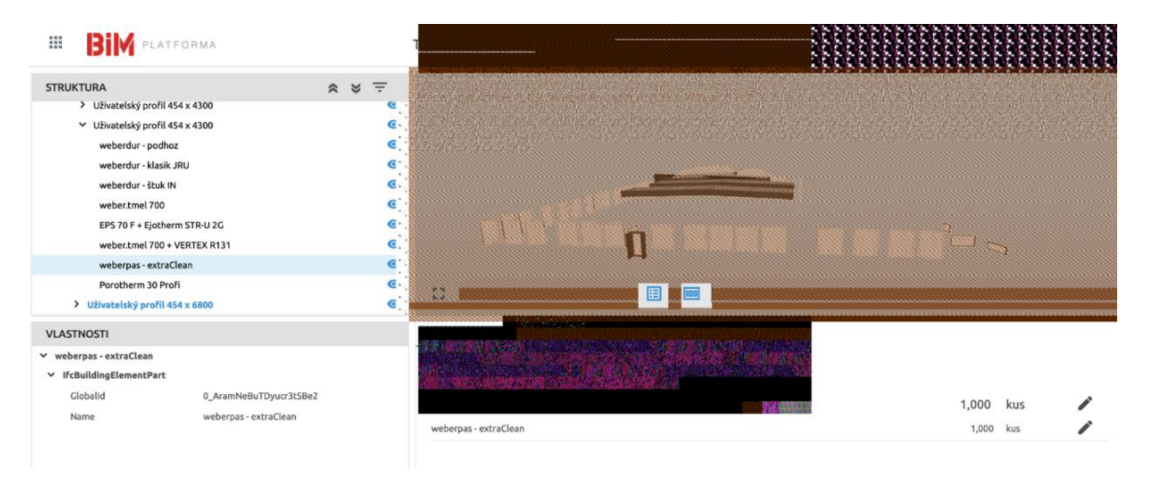

**Obrázek 56: Printscreen prostredí BIM PLATFORMY; zobrazení v prohlížeči Safari; MAC OS** 

### **3.5.5 Ocenění vybraných objektů pomocí BIM PLATFORMY a softwaru KROS 4**

### **Ocenění jednoduché stěny**

V softwaru ArchiCAD 24 byla vytvořena vícevrstvá obvodová stěna a byla dále upravena pomocí Stavební knihovny DEK, implementována přes formát IFC do BIM PLATFORMY, a následně oceněna v softwaru KROS 4. Nebyly nalezeny žádné problémy. Jedná se ale čistě o stěnu bez složitějších úprav, například pomocí funkce operace s tělesy, bez otvorů a bez výplní otvorů.

| ₩<br>в<br><b>PLATFORMA</b>                                                                                                    | Stěna 1.ifc (v1)                                                                                                    | ⊚         | CZ David.Prusa@vutbr.cz D v                                        |
|----------------------------------------------------------------------------------------------------|----------------------------------------------------------------------------------------------------|-----------|--------------------------------------------------------------------|
| $R \times \equiv$<br>STRUKTURA<br>۰<br>$\times$ Projekt<br>۰<br>$\times$ Exterier<br>۰<br>$~\vee~$ Budova<br>◉<br>$\times$ 1.NP<br>۰<br>$\times$ Zed<br>V DEK Obvodová stěna SN.0502A (DEKTHERM ELASTIK E) #DSID1 ©<br>DEK Obvodová stěna SN.0502A (DEKTHERM ELASTIK E) #DSID151  @                                                                                                    | <b>入国 四   合 の め の (        </b><br>$\mathbb{C}^{\bullet}_{\bullet}$                                                                                                    |           |                                                                    |
| VLASTNOSTI<br>DEK Obvodová stěna SN.0502A (DEKTHERM ELASTIK E) #DSID15143# 554 -<br>→ ze zdicích prvků, na zdicí maltu, s ETICS, EPS, vnější povrch tenkovrstvá<br>pastovitá omítka, vnitřní povrch malba<br>v IfcWallStandardCase<br>1w3U\$AZOn3Jgp4lZWcUA1M<br>Globaltd<br>DEK Obvodová stěna SN.0502A (DEKTHERM<br>Name<br>ELASTIK E) #D5ID15143#<br>ze zdicích prvků, na zdicí maltu, s ETICS, EPS,<br>Description<br>vnější povrch tenkovrstvá pastovitá omítka,<br>vnitřní povrch malba | <b>Skladbu</b><br>Materiály<br>DEK Obvodová stěna SN.0502A (DEKTHERM ELASTIK E)<br>Zdivo jednovrstvé z cíhel broušených přes P10 do P15 na tenkovrstvou maltu tl. 300 mm<br>Cementový postřík vnitřních stén nanášený celoplošně ručně<br>Vápenocementová omítka štuková dvouvrstvá vnitřních stěn nanášená ručně<br>Mantáž omítkových samolepících začišťovacích profilů pro spojení s okenním rámem | 45,826 m2 | $\wedge$<br>178 391,49 Kč<br>n<br>m2<br>m2<br>m2<br>$\mathbb{R}^m$ |
| 7ADDEFCA-8D8C-434E-ACC4-BE382678A056<br>Tag<br>$\lor$                                                                                                    |                                                                                                    |           | Zapiš                                                              |

**Obrázek 57: Prostředí BIM PLATFORMY; obrázek jednoduché stěny se skladbou a rozpočtem** 

| C. | Kód            | Popis                                               | M.J | Množství | Cena       | Cena celkem | Materiál  |
|----|----------------|-----------------------------------------------------|-----|----------|------------|-------------|-----------|
|    | položky        |                                                     |     | celkem   | jednotková |             | celkem    |
|    | D <sub>1</sub> | 1.P                                                 |     |          |            | 178 389,85  | 21 875,72 |
|    | $\mathbf{D2}$  | <b>Zed</b>                                          |     |          |            | 178 389,85  | 21 875,72 |
|    | D <sub>3</sub> | DEK Obvodová stěna SN.0502A<br>(DEKTHERM ELASTIK E) | m2  | 45,826   | 3 892,72   | 178 389,85  | 21 875,72 |

**Tabulka 2: Rozpočet jednoduché stěny, který byl zpracován přes BIM PLATFORMU** 

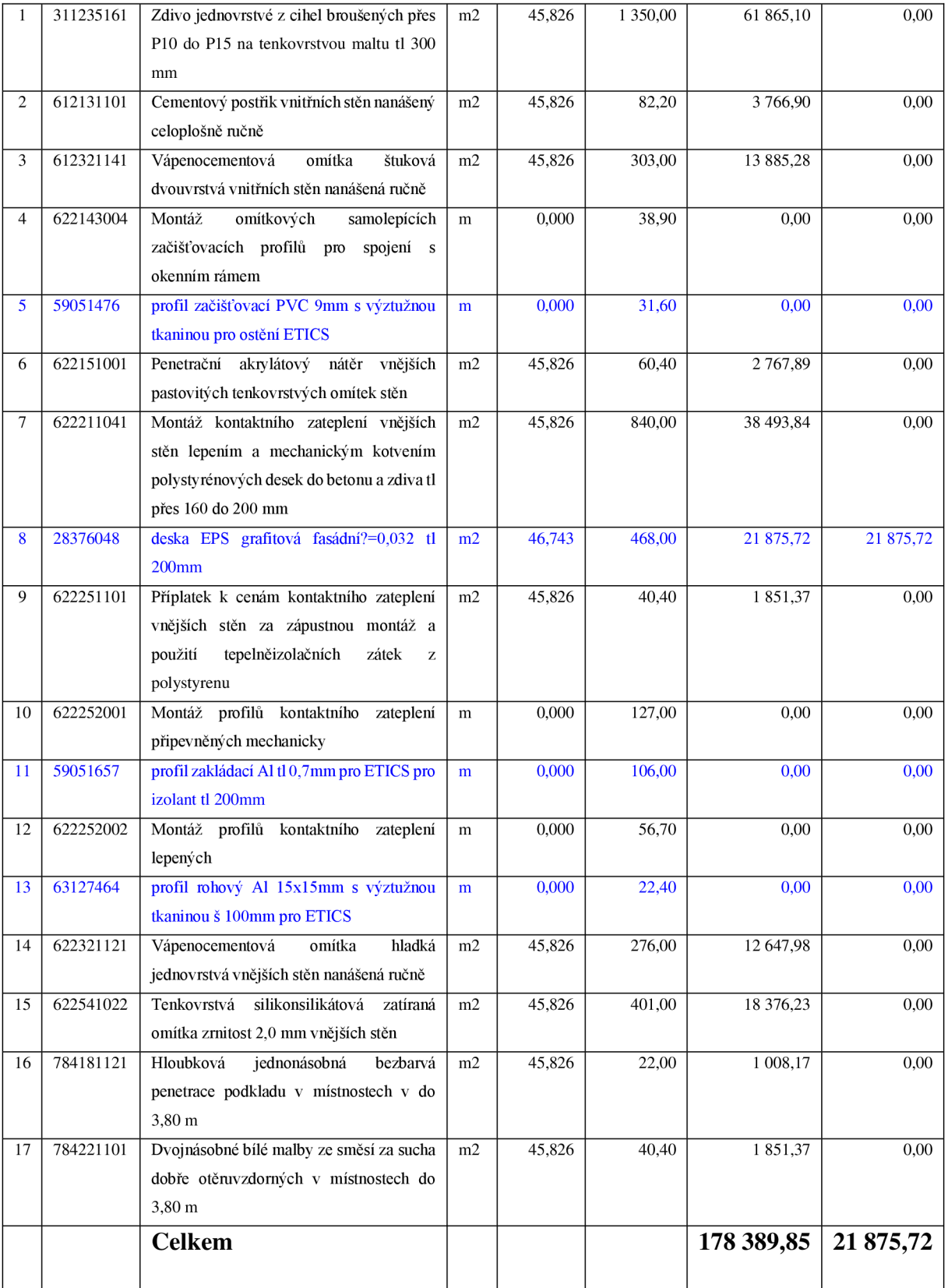

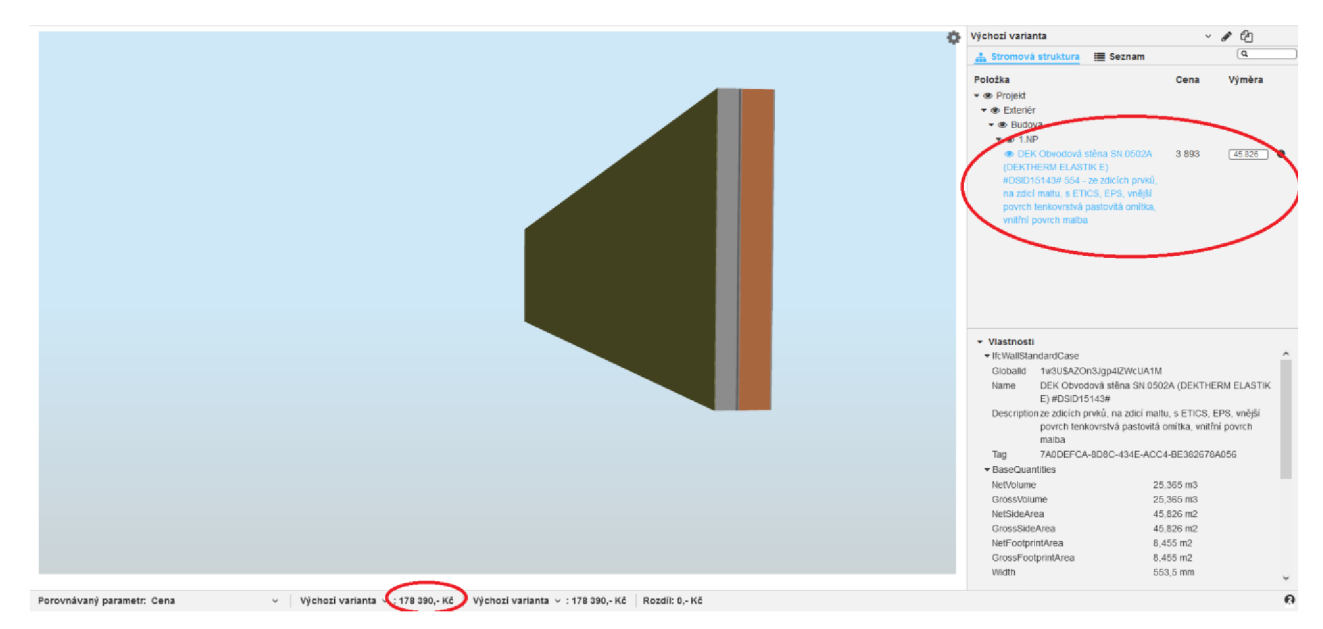

**Obrázek 58: Prostředí BIM PLATFORMY; obrázek jednoduché stěny se skladbou a rozpoětem** 

### **Ocenění jednoduché stěny v případě využití úpravy skladby pomoci tvorby vlastního profilu**

V softwaru ArchiCAD 24 byla vytvořena vícevrstvá obvodová stěna a upravena pomocí nástroje profil, dále byla upravena pomocí Stavební knihovny DEK, implementována přes formát TEC do BIM PLATFORMY a následně oceněna v softwaru KROS 4. Vznikl zde první problém - položky se vypisují v kusech a měrnou jednotku nelze změnit. Rozpočet zde pomocí BIM PLATFORMY nemohl být vytvořen.

| Ш<br><b>BIM</b> PLATFORMA                                                                                                    | 3. Stěna - sokLifc (v1)                                                                                                    | $\circledR$                          | LCZ David.Prusa@vutbr.cz D V |
|----------------------------------------------------------------------------------------------------|----------------------------------------------------------------------------------------------------|--------------------------------------|------------------------------|
| $x \times \pm$<br><b>STRUKTURA</b><br>۰<br>$\times$ Projekt<br>۰<br>$\times$ Exteriér<br>$\times$ Budova<br>۰<br>◉<br>$\times$ 1.NP<br>۰<br>$V$ Zed<br>> 1 853 x 10000 - ze zdicích prvků, na zdicí maltu, s ETICS, EPS, vněj . ©                                               | <b>入 回 回   台 ⊙ ◇ ⊙ [         </b><br>$\mathbb{Z}^*$                                                                                                    |                                      |                              |
| VLASTNOSTI<br>1 553 x 10000 - ze zdicích prvků, na zdicí maltu, s ETICS, EPS, vnější povrch<br>$\checkmark$<br>tenkowrstvá pastovitá omítka, vnitřní povrch malba<br>$~\vee~$ If cWall.<br>1w3U\$AZOn3Jgp4lZWcUA1M<br>Globalid<br>DEK Obvodová sténa SN.0502A (DEKTHERM<br>Name | Zapsat do rozpočtu Ocenění<br>Materiály<br>1553 x 10000 - ze zdicích prvků, na zdicí maltu, s ETICS, EPS, vnější povrch tenkovrstvá pastovitá omítka, vnitřní povrch malba<br>weberdur - klasik JRU<br>weberdur - pochoz | 297,597 m2<br>1.000 kus<br>1,000 kus | í                            |
| ELASTIK E) #DSID15143#<br>Description<br>ze zdicích prvků, na zdící maltu, s ETICS, EPS,<br>vnejší povrch tenkovrstvá pastovitá omítka,<br>vnitřní povrch malba<br>3AADCCCA ROBCA34CACC4-BE382678A056<br>Položka byla zapsána<br>$\checkmark$                                   | weberdur - klasik JRU<br>weberdur - ituk IN                                                                                                    | 1,000 kus<br>1,000 kus               | ∕<br>Zapiš                   |

**Obrázek 59: Prostředí BIM PLATFORMY; obrázek jednoduché stěny vytvořené přes tzv. vlastní profil** 

### **Tabulka 3: Rozpočet jednoduché stěny vytvořené přes tzv. vlastní profil**

## **ROZPOČET**

**Stavba: 3 Stěna sokl Objekt:** 

Objednatel: Zhotovitel:

Místo:

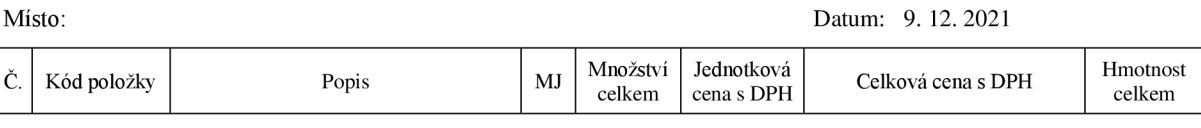

Zpracoval:

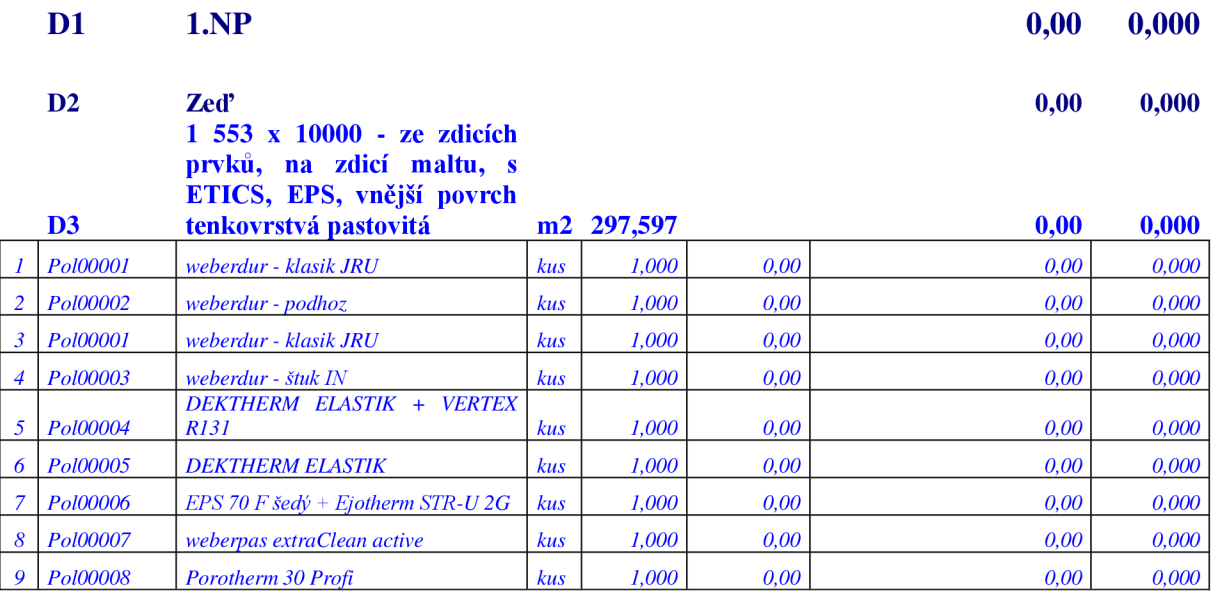

**Celkem** 0,00 0,000

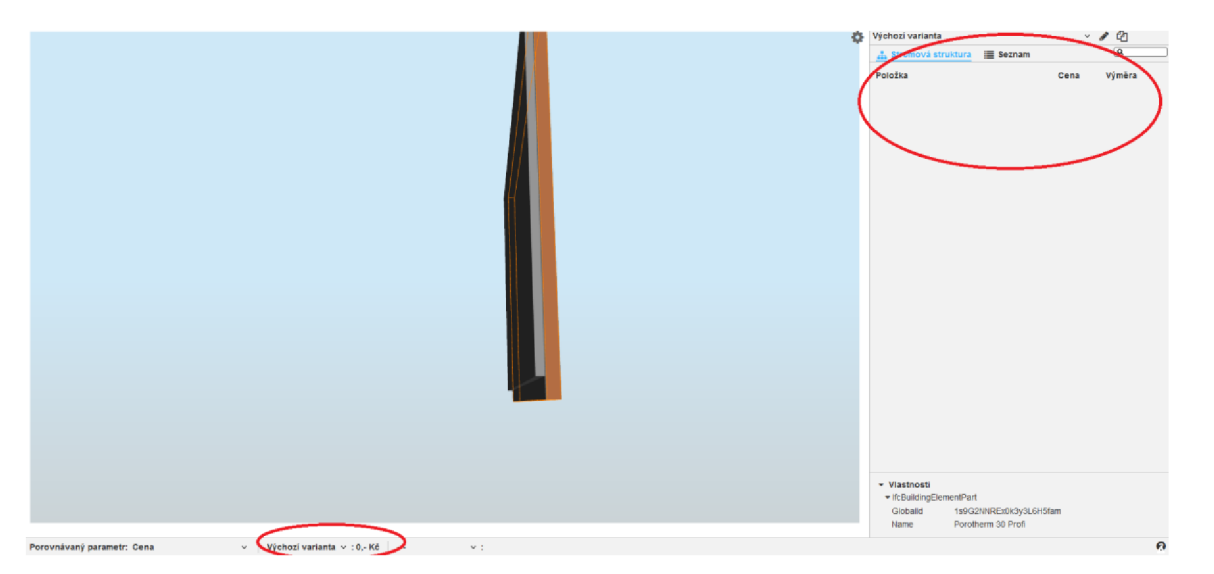

**Obrázek 60: Prostředí BIM PLATFORMY; obrázek jednoduché stěny vytvořené přes tzv. vlastní profil se skladbou a rozpočtem** 

### **Ocenění jednoduché skladby stěny pomocí půdorysného rozdělení na tři části**

Problém s vlastním profilem řeší Stavební knihovna DEK rozdělením stěny na několik částí, respektive tzv. povolením vložit odděleně. Na první pohled se jedná o řešení předcházejícího problému, ale opak je pravdou. Jednak musíme každou vrstvu stěny naprojektovat zvlášť a jednak je otázkou, jak vhodně vyřešit problém výplní otvorů. Pokud totiž přidáme okno do vrstvy zdiva, bude zakryto ze strany interiéru i exteriéru vrstvou 1 a 3. Řešením by mohlo být například vložení prázdného otvoru na stranu exteriéru i interiéru, nicméně v řešeném modelu je přibližně 50 oken. Představa, že musím aplikovat toto řešení na každé okno (i kdyby se celý úkon zjednodušil kopírováním) je nepříjemná. A i kdyby se vše vyřešilo pomocí prázdného otvoru, jak dále správně řešit například uložení parapetu atd. je otázkou. Samozřejmě platí, že pokud budeme upravovat stěnu v rámci operací s tělesy, tak nesmíme zapomenout označit každou vrstvu stěny. Přestože ale software KROS 4 správně ocení střechu, nedokáže zpracovat další údaje týkající se stěny. Tento jev ověříme v následující sekci práce.

|                                                  |                | Další zdroje ▲<br>Standardy materiálů<br>Tepelná technika 1D | Dokumenty                                                                                   |
|--------------------------------------------------|----------------|--------------------------------------------------------------|---------------------------------------------------------------------------------------------|
| DEK Obvodová stěna SN.0502A (DEKTHERM ELASTIK E) | EG.            | Popis 4<br>Krátký popis<br>vnitřní povrch malba              | ze zdicích prvků, na zdicí maltu, s ETICS, EPS, vnější povrch tenkovrstvá pastovitá omítka, |
| Specifikace skladby                              |                | Parametry $\sim$                                             |                                                                                             |
| použité produkty                                 | tloušťka [mm]  | Cena za materiál a práci                                     | 3 608 Kč/m <sup>2</sup>                                                                     |
| weberpas extraClean active                       | 2,0            | Autor skladby/systému                                        | <b>DEK</b>                                                                                  |
| $\overline{2}$<br>weberpas podklad UNI           | $\mathbf 0$    | Typ objektu                                                  | Rodinný dům                                                                                 |
| <b>DEKTHERM ELASTIK</b><br>3                     | $3.0 - 6.0$    | Celková tloušťka                                             | 474 mm                                                                                      |
|                                                  |                | Součinitel prostupu tepla                                    | $0,191$ W/(m <sup>2</sup> .K)                                                               |
| <b>VERTEX R131</b><br>$\ddot{}$                  |                | Kategorie DEK                                                | Stěny > Kompletované - Obvodové stěny                                                       |
| EPS 70 F šedý                                    | 120<br>7       | <b>Status</b>                                                | Nová                                                                                        |
| Ejotherm STR-U 2G                                |                | Index šíření plamene po povrchu                              | $0.0$ mm/m                                                                                  |
| <b>DEKTHERM ELASTIK</b><br>5                     | $10 - 30$      | Nosná konstrukce                                             | Ano                                                                                         |
|                                                  |                | Kód produktu                                                 | SN.0502A                                                                                    |
| weberdur - klasik IPIL<br>6                      | 10             | Typ fasádního systému                                        | Kontaktní                                                                                   |
| Dělící rovina                                    |                | Technologie provedení                                        | Zděná                                                                                       |
| Porotherm 30 Profi                               | 300            | Materiál tepelné izolace                                     | Expandovaný polystyren (EPS)                                                                |
| Dělící rovina<br>8<br>weberdur Bedboz            | $E \triangle$  |                                                              |                                                                                             |
| weberdur - klasik JRU<br>9                       | 10<br>۰        |                                                              |                                                                                             |
| weberdur - štuk IN<br>10                         | 2,0            |                                                              |                                                                                             |
| <b>DEKPRIMER NANO</b><br>11                      | $\overline{0}$ |                                                              |                                                                                             |
| 12 DEKEINISH Bilá malha sneciál                  | $\sqrt{2}$     |                                                              |                                                                                             |
| Režim zakázky: Komerční v Zanedbat vrstvy = 0    |                | Viožit odděleně   Wahradit jednovrstvou konstrukcí           | Aplikovat na výběr<br>Vložit                                                                |

**Obrázek 61: Printscreen prostředí softwaru Graphisoft ArchiCAD 24 s implementovanou Stavební**  knihovnou DEK; DEK Obvodová stěna rozdělena na tři část pomocí položky "vložit odděleně"

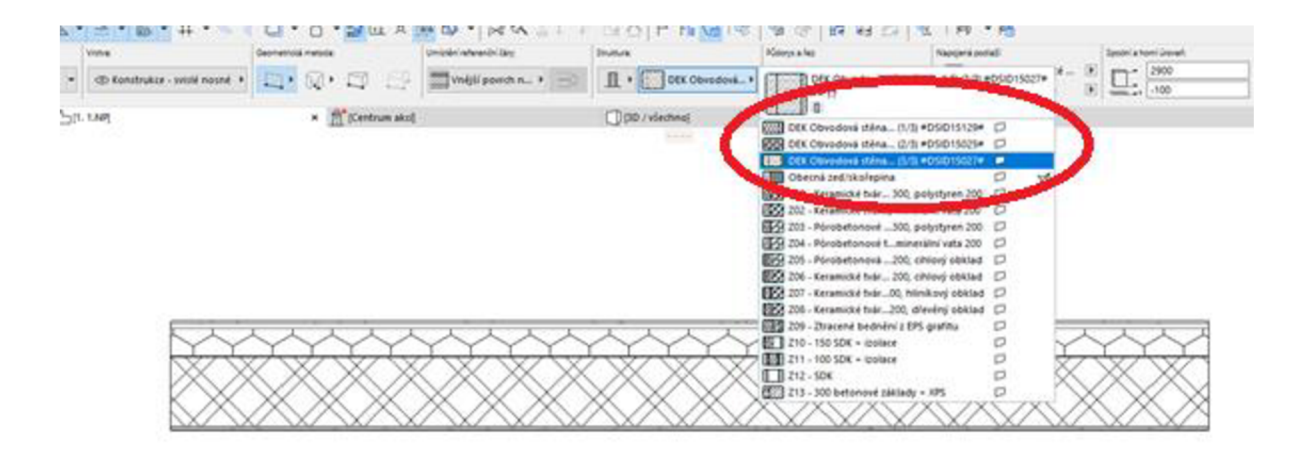

**Obrázek 62: Prostředí softwaru Graphisoft ArchiCAD 24; obrázek rozdělení jednoduché stěny na 3 ěásti** 

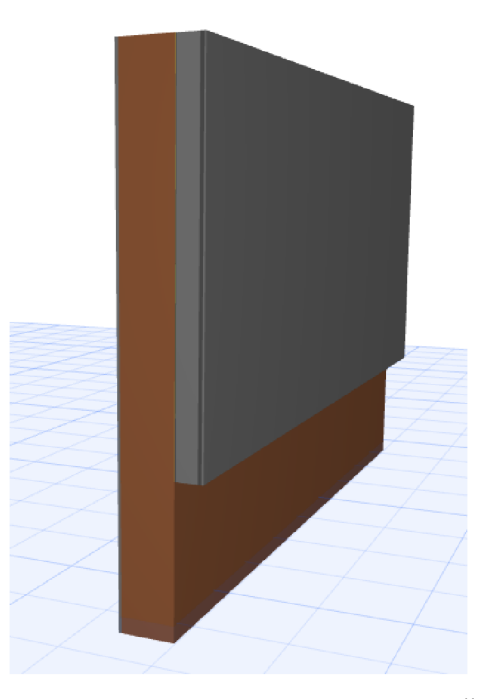

**Obrázek 63: Prostředí softwaru Graphisoft ArchiCAD 24; obrázek rozdělení jednoduché stěny na 3 ěásti ve 3D** 

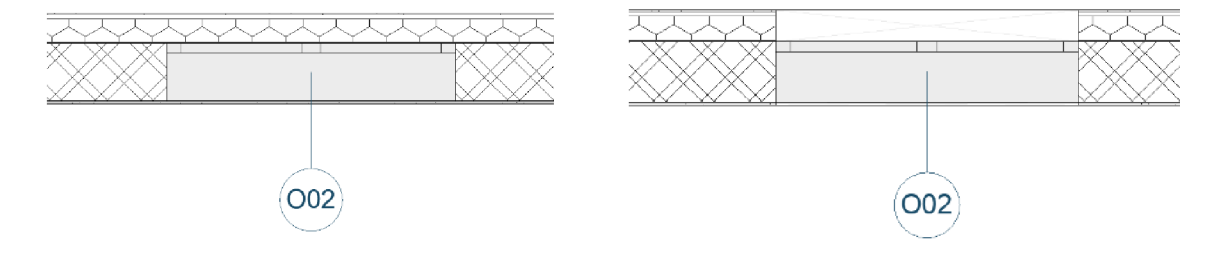

**Obrázek 64: Zobrazení řezu jednoduché stěny rozdělené na tři ěásti v softwaru Graphisoft ArchiCAD 24; výplň otvoru ve zdivu ěásti** 

**Obrázek 65: Zobrazení řezu jednoduché stěny rozdělené na tři ěásti v softwaru Graphisoft ArchiCAD 24; výplň otvoru ve zdivu prostřední ěásti a přidané prostupy u dalších ěásti stěny**
#### **Tabulka 4: Rozpočet jednoduché stěny vytvořené přes 3 části**

# **ROZPOČET**

**Stavba: 6. Objekt:** 

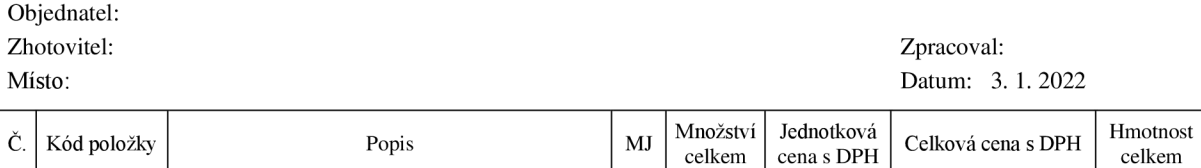

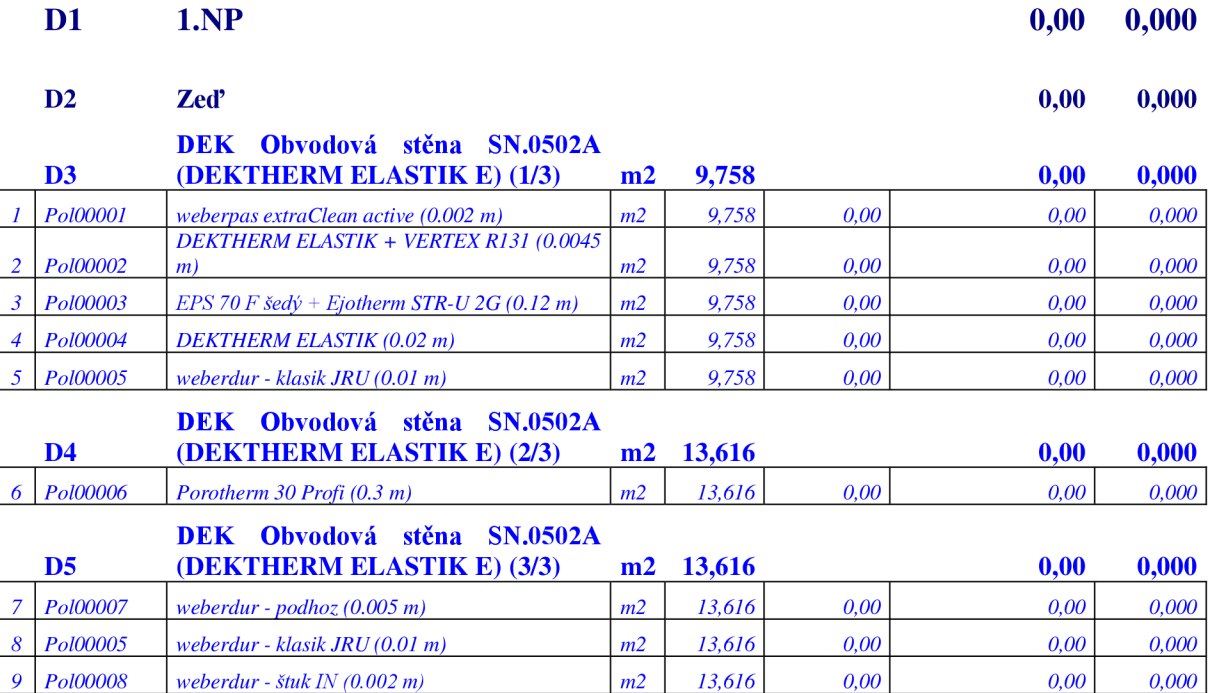

## **Celkem** 0,00 0,000

Jak vidíme z tab. 4, získali jsme z IFC formátu množství materiálu v m<sup>2</sup>, ale jednotkovou cenu již ne, a tedy ani cenu celkem. V případě vložení otvoru do této stěny byl problém s oceněním, otvor se v BIM PLATFORMĚ nezobrazil vůbec a plochy se neodečetly správně.

#### **Ocenění stěny rozdělené na 3 části napojené na střechu v rámci tzv. operací s tělesy**

Operace s tělesy je jedním ze základních úkonů v softwaru ArchiCAD. Velice jednoduše tak můžeme vyřešit nepravidelný tvar napojení jednotlivých prvků na sebe. Mějme stejnou skladbu stěny jako v přecházejícím případu. Tuto stěnu napojíme na skladbu vegetační střechy. Při ocenění sice KROS 4 vykazuje celou skladbu střechy, ale u skladby stěny vykáže opět svislou

část v kusech, a ne v m<sup>2</sup>, a ani nevykáže jednotkovou cenu. Navíc se zde vykazuje položka POROTHERM 30 Profi ve všech vrstvách.

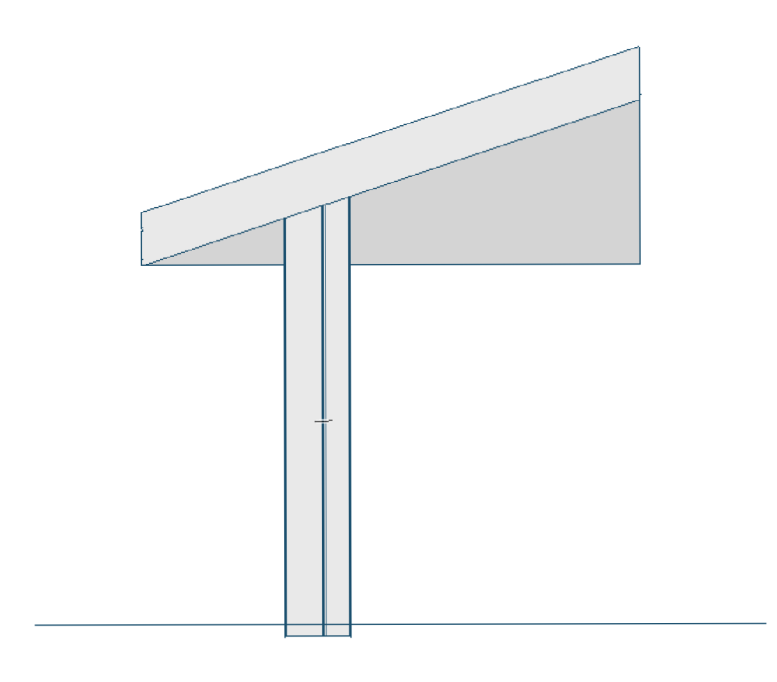

**Obr. 66: Pohled na stěnu ukončenou střechou** 

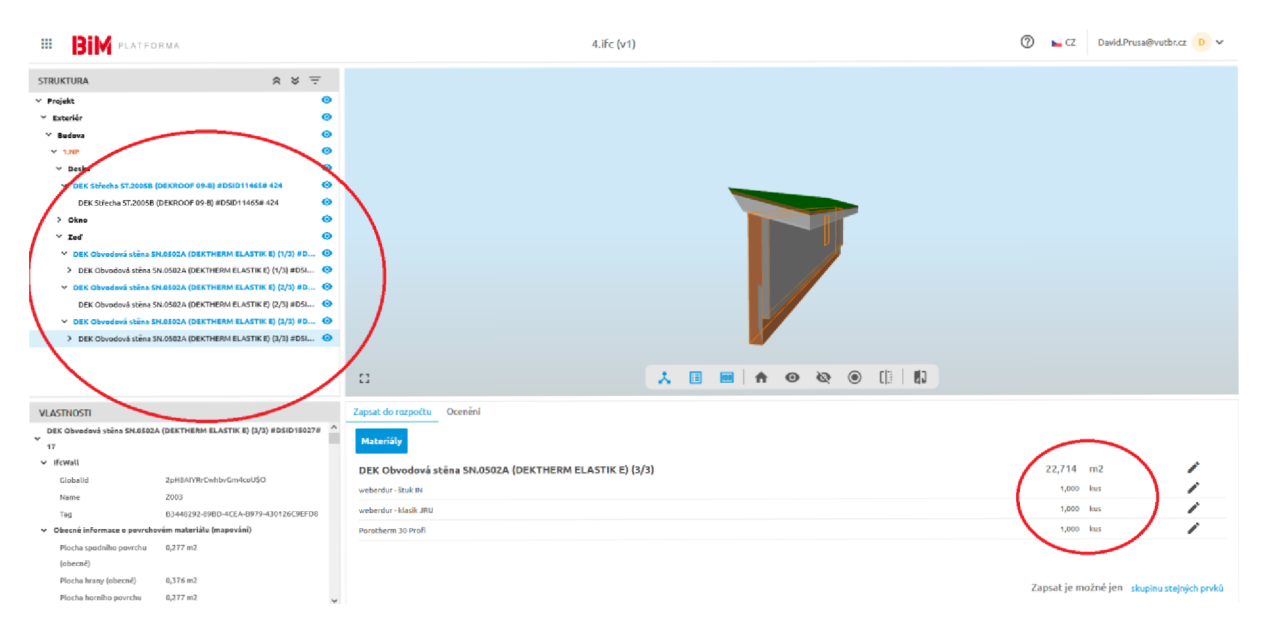

**Obrázek 67: Printscreen stěny rozdělené na tři části napojené na střechu s jednotlivými prvky v prostředí BIM PLATFORMY** 

**Tabulka 5: Rozpočet stěny rozdělené na 3 části napojené na střechu** 

# **ROZPOČET**

### **Stavba: 4 Objekt:**

Objednatel: Zhotovitel: Zpracoval:

# Místo: 29. 12. 2021

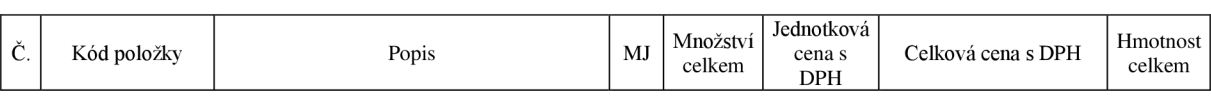

# **D1 l** 1.NP **139 433,65** 0,000

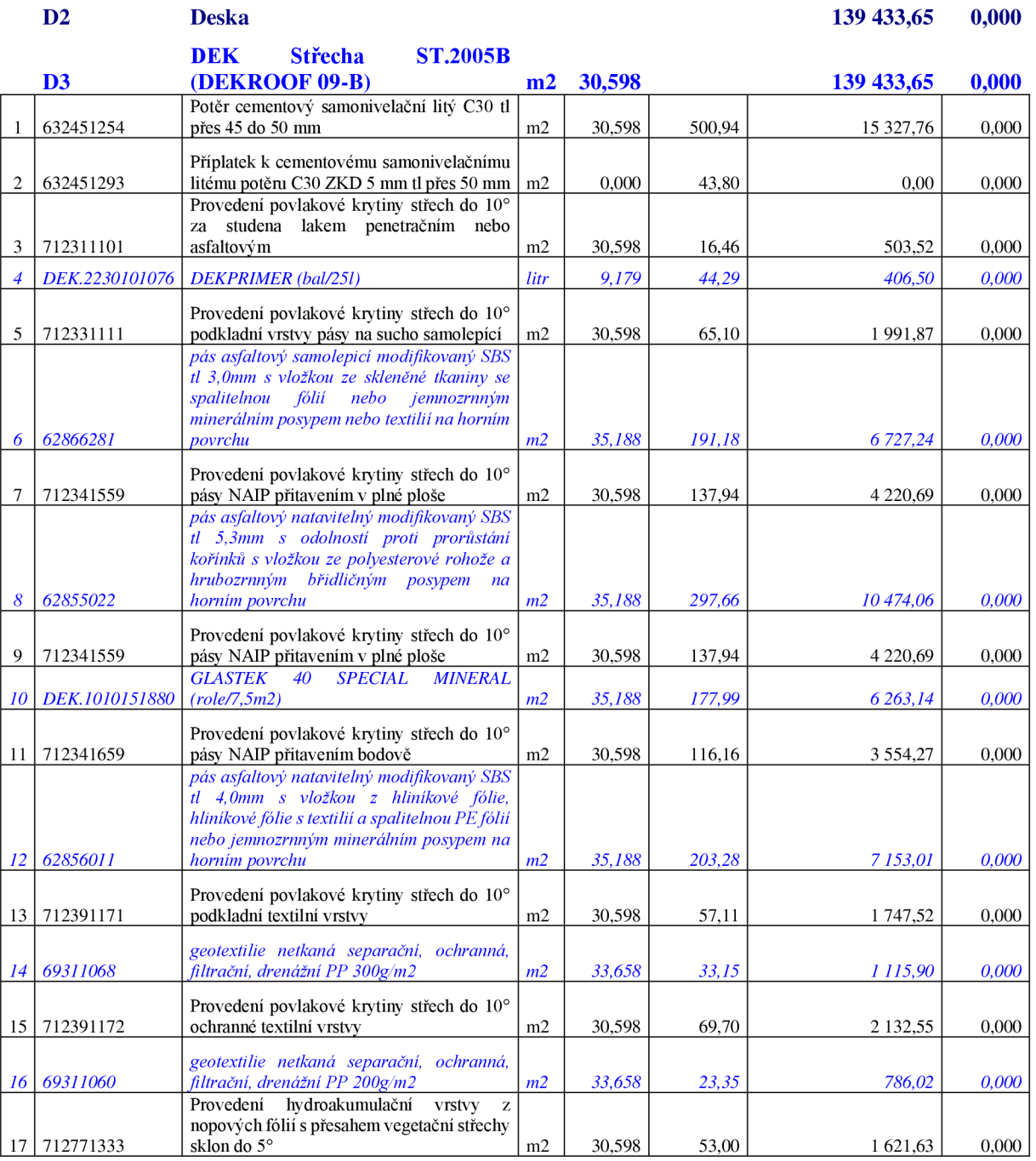

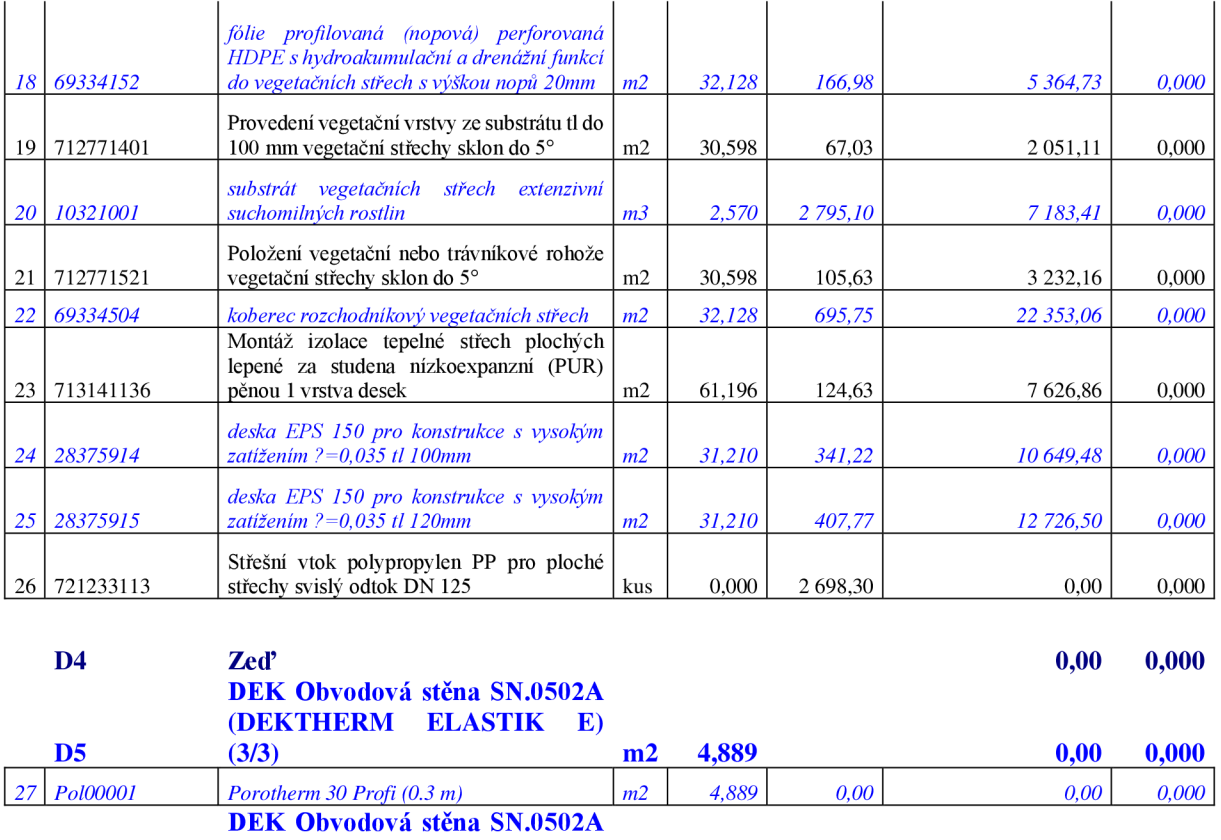

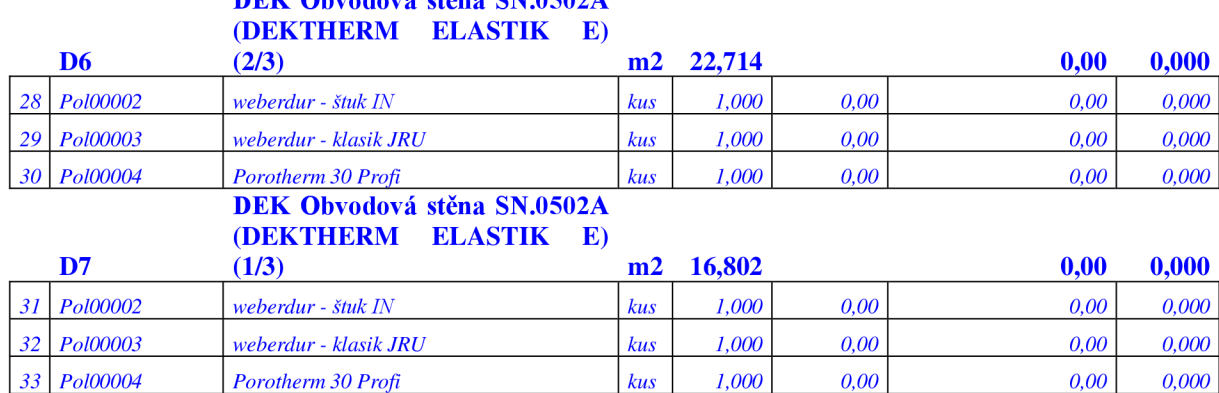

**Celkem 139 433,65 0,000** 

# **Ocenění stěny napojené na střechu s využitím tzv. operace s tělesy**

Mějme stejnou skladbu stěny jako v předchozí části, ale tentokrát nebude rozdělena na tři části, ale bude zde jako jednotný celek napojený na střechu.

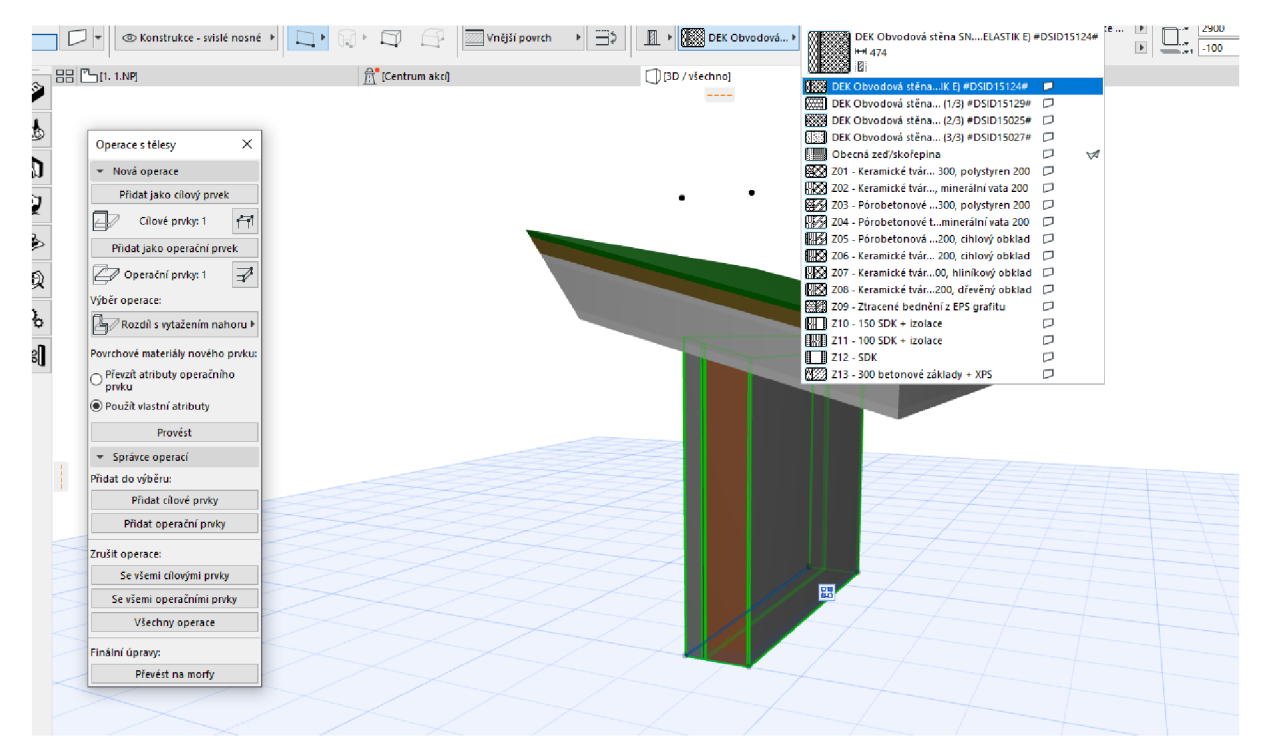

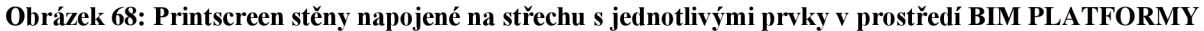

| <b>BIM</b> PLATFORMA<br>⊞                                                                                                    | 7.ifc (v1)                                                                                                    | $\circledcirc$ | CZ David.Prusa@vutbr.cz D V            |
|----------------------------------------------------------------------------------------------------|----------------------------------------------------------------------------------------------------|----------------|----------------------------------------|
| $\hat{z}$ $\approx$ $\pm$<br><b>STRUKTURA</b><br>$~\vee$ Projekt<br>$\times$ Exteriér<br>$~\vee~$ Budova<br>$\vee$ 1<br>Deska<br>> DEK Střecha ST.2005B (DEKROOF 09-B) #DSID11465# 424 - jedn                                                                                                    | 人 国 四   合 ① ② ① []        <br>$\mathbb{Z}^n$                                                                                                    |                |                                        |
| <b>VLASTNOSTI</b><br>DEK Střecha ST.2005B (DEKROOF 09-B) #DSID11465# 424 - jednopláštová,<br>v vegetační, s povlakovou hydroizolací, AP, lepená, s ověřenou požární<br>odolností, povrch tvoří vegetace<br>$\times$ ifeslab<br>Globalid<br>34C0iuoSPBxeTschuzy3MZ<br>DEK Střecha ST.2005B (DEKROOF 09-B)<br>Name<br>#DSID11465#<br>jednoplášťová, vegetační, s povlakovou<br>Description<br>hydroizolací, AP, lepená, s ověřenou požární<br>odolností, povrch tvoří vegetace | Zapsat do rozpočtu   Další informace   Ocenění<br>Skladbu<br>Materiály<br>DEK Střecha ST.2005B (DEKROOF 09-B)<br>Poter cementový samonivelační litý C3D tl přes 45 do 50 mm<br>Připlatek k cementovému samonívelačnímu litému potěru C30 ZKD 5 mm tl přes 50 mm<br>Provedení povlakové krytiny střech do 10° za studena lakem penetračním nebo asfaltovým<br>DEKPRIMER (bal/25I) | 8,616 m2       | 32 449,99 Kč<br>m2<br>m2<br>m2<br>litr |
| C4300B38-C9C6-4BEE-8776-9FA93C0D68FE<br>Tag<br>$\sim$                                                                                                    |                                                                                                    |                | Zapiš                                  |

**Obr. 69 Zobrazení stěny napojené na střechu v prostředí BIM PLATFORMY** 

V BIM PLATFORMĚ se vůbec nezobrazila svislá část, ale ocenění střešní části v softwaru KROS 4 bylo správně.

### **Ocenění podlahy v případě využití prostupů**

Nedílnou součástí každé stavby jsou prostupy pro vedení instalací atp. Byl vytvořen případ, kdy celou skladbou podlahy prochází sloup. Bohužel Stavební knihovna DEK v současné době nenabízí možnost vložení potrubí do modelu, a tak je zde využit obecný sloup. Ani pro tento případ není možné objekty ocenit.

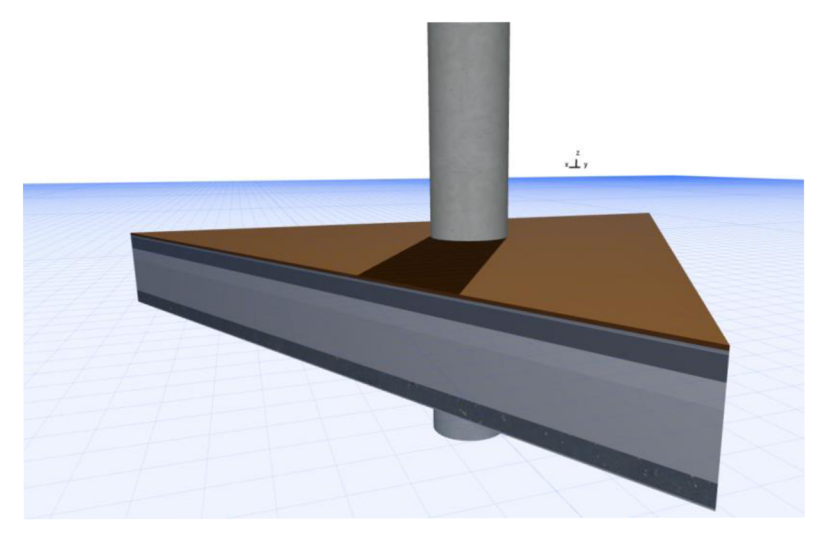

**Obrázek 70: Printscreen podlahy, ve které vede potrubí; zobrazení v softwaru Graphisoft ArchiCAD 24** 

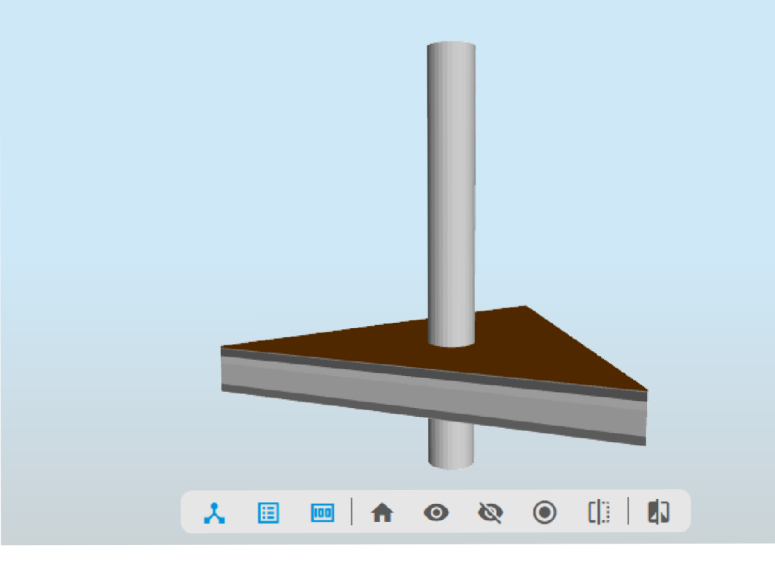

**Obrázek 71: Printscreen podlahy, ve které vede potrubí; zobrazení v prostředí BIM PLATFORMY** 

**Tabulka 6: Rozpočet podlahy, kterou vede potrubí** 

# **ROZPOČET**

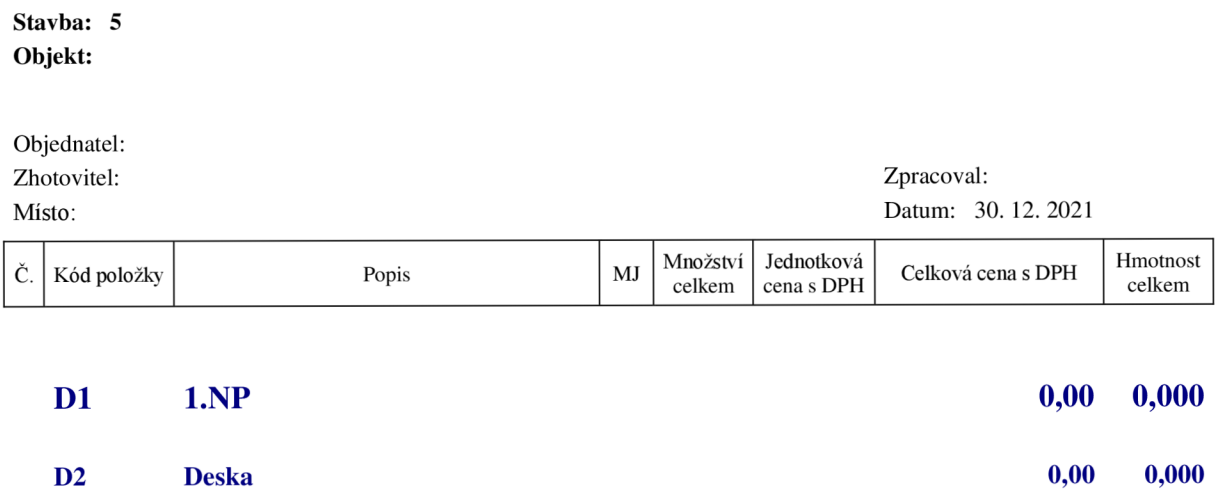

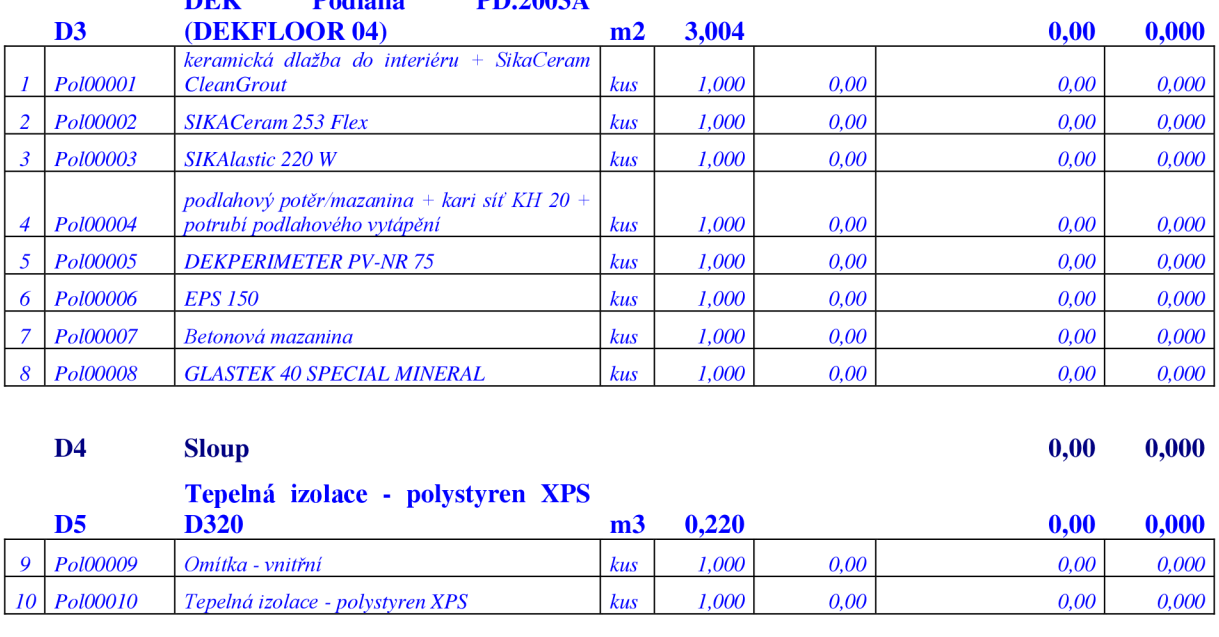

**DEK Podlaha PD.2003A** 

# **Celkem 0,00 0,000**

## **3.6 Forgee**

Poslední metodikou ocenění BIM modelu je pomocí nástrojů od společnosti Forgee.

Forgee je soukromá společnost, která nabízí usnadnění a zjednodušení plánování staveb (například automatická tvorba výkazů pro všechny role ve stavebnictví atd.). Z jejich webových stránek $^{110}$  se můžeme dozvědět, čím se vlastně společnost zabývá. Zejména jde o:

- tvorbu rozpočtů a jiných výkazů ("Zpracování výkazů a stavebních rozpočtů na míru. Podle vašich požadavků, metodiky, ve vaší struktuře. Zpětná vazba případně kontrola BIM modelů. Rychle a přesně pomocí nástroje Forgee Budget. Kontrola BIM modelů ještě při jejich vytváření."<sup>111</sup>) a
- konzultace BIM, BEP, 4D a 5D ("Ověření 4D a 5D. Pomoc při definování cílů. 4D a 5D výstupy pro ověření správnosti modelu. Kontrola modelu a tvorba odpovídajících výstupů. Pomoc při vyhodnocení cílů a další doporučení jak pokračovat."<sup>112</sup>).

Můžeme zde zjistit, kdo jsou uživatelé produktu, co je to tzv. Forgee Budget a jaké problémy řeší, ale konkrétní případy zde nejsou kromě možnosti zdarma vyzkoušení aplikace, kde je

<sup>&</sup>lt;sup>110</sup> Viz *Forgee* [online]. Forgee. [Cit. 3.1.2022]. Dostupné z: https://www.forgee.cz/

 $\overline{\text{}}$  Ibid.

 $\overline{1}$ <sup>112</sup> Ibid.

demo projekt. Nedozvíme se zde ale nic z hlediska nastavení a požadavků na IFC. Je to samozřejmě věc daného projektanta a dohody mezi ním a třetí stranou (případně ujasnění v rámci BEP); návod a jak by měl vypadat IFC model zde ale nenalezneme. Nicméně je otázkou, zda je vůbec potřeba a či si Forgee neporadí s různými nastaveními IFC. Jelikož je zde problematika BIMu jen obecně popsána a osobně bych byl raději za detailnější popis (byť uznávám, že to je "know-how" společnosti), byl dohodnut rozhovor přímo se zakladatelem Forgee, panem Lukášem Pavlicou. Po ukázce z rozhovoru je model z předchozích kapitol zpracován přes aplikaci Forgee.

### **3.6.1 Rozhovor se zakladatelem Forgee, panem Lukášem Pavlicou<sup>113</sup>**

# **Mohl byste nám říct něco o sobě? Kde se vzal zájem o BIM? Co bylo impulzem pro založení Forgee?**

To je jednoduché, polovinu života jsem byl na stavbách, druhou polovinu života jsem programoval anebo pracoval v oblasti IT a digitalizace. Stavebnictví je kombinace obou. I na stavbách jsme měli nějaké aplikace, které jsme si vytvářeli "na koleni" pro řízení staveb a analýzy a fungovalo to. Když pak přišla digitalizace a BLM, tak místo ručně dělaných věcí můžeme používat standardní nástroje a věci, které pak fungují všem, nejenom nám. Z toho jsme pak odvodili aplikace, kde nemusíme programovat, jak budova vypadá a co obsahuje, ale stačí načíst IFC model, a od toho tvoříme analýzy a výkazy.

V IT byla výhoda, protože když vynecháme stavebnictví, ostatní obory už digitalizované jsou, takže nástroje, které používá průmysl, logistika, bankovnictví můžeme brát jako funkční koncepty. U stavebnictví tedy stačí, když se naučí dělat to, co dělají ostatní. Zkrátka nevymýšlíme kolo.

# **Na stránkách Forgee se můžeme dočíst, že vytváříte výkazy a rozpočty, v čem je vlastně výhoda Forgee oproti výkazům například z ArchiCADu a jakým způsobem rozpočty tvoříte?**

Projekční softwary dokážou reportovat prvky a jejich vlastnosti, ale když je to potřeba pro celý objekt, tak je najednou výkazů několik a pro každý typ prvku je potřeba nový report. Například všechna okna, zdi, dveře, sloupy... To je jedno omezení a druhé omezení je, že všechny ty výkazy mohou zobrazovat pouze hodnoty, které jsou modelované anebo které ta aplikace zná. Ve Forgee Budget můžeme výkazy dělat najednou, takže v jednom výkazu máme všechna

<sup>&</sup>lt;sup>113</sup> PAVLICA, Lukáš. Jednatel Forgee [ústní sdělení]. Brno, 10.1.2022.

okna, dveře, zdi i další prvky, a navíc děláme i výpočty. Stejně jako například vExcelu si můžeme přidávat koeficienty, jednotky...

Třetí rozdíl je, že v projekčních softwarech je vazba "co řádek, to prvek", zatímco ve Forgee Budget můžeme několik prvků vyjádřit jedním řádkem. Například beton ze všech sloupů může být v jednom řádku, ale zároveň pro každý sloup můžeme nastavit bednění, odbednění, ocel zvlášť. Máme tedy velkou volnost v tom, jakým způsobem vygenerujeme výkazy oproti tomu, co je modelováno.

Pro rozpočtáře to pak funguje lépe. Když se exportují prvky z ArchiCADu, tak máme pouze tabulky, ale rozpočtář uvažuje jinak. Potřebuje vědět montáže, prahy, příplatky, dodávku.

# **Dále se na stránkách Forgee můžeme dozvědět, že tvoříte rozpočty. Ty tvoříte přes výkaz výměr a KROS?**

Přesně tak. Buď ceny známe rovnou (dokážeme analyzovat ceny z nabídek a tvořit si databázi historie a potom oceňovat takto), anebo pokud je požadavek zákazníka, aby to bylo v cenové soustavě, tak můžeme oceňovat pomocí ÚRS.

# **Jaké další služby Forgee nabízí z oblasti BIMu? Uvádíte konzultace modelu, kontroly modelu...**

To je široké téma, ale vyjmenuji to.

Obecně jde o pomoc jednotlivci nebo společnosti se do BIMu dostat, zorientovat se v pojmech - jak by měl začít; jak by mu to mohlo pomoct dosáhnout svých cílů, protože BIM se nedělá proto, aby se dělal BIM, ale abychom si pomohli. Dále pak nastavujeme datové standardy, takže jak mají modely vypadat, co požadovat od projektantů, aby se naplnily vytyčené cíle.

Nej důležitější věc je ale kontrola BIM modelu. Nemá smysl dělat výkazy z nezkontrolovaných modelů. Slušně řečeno, špatné věci ze vstupu se promítnou do výstupu.

Ve chvíli, kdy je model v pořádku, děláme výkazy. To se postupně snažíme předávat zákazníkům. Učit je používat nástroje. Digitalizace není o tom, dělat ji na papíře, ale mít různé aplikace a každá může v něčem pomoct. Víceméně nahrazujeme ruční procesy. Dokážeme je automatizovat, aby nástroje urychlily práci anebo abychom zvládli nějaké nové procesy, které bez BIMu nebylo možné vůbec dělat.

# **Když Vám zájemce pošle IFC soubor, jsou zde požadavky na nastavení IFC, LOD atp., anebo je to jedno?**

To záleží, co chce dělat. Pokud si chce jen prohlížet stavbu, datově tam nemusí být nic. Ve chvíli, kdy je zadání "vytvořte výkaz", tak vždy stanovíme datový standard. Chceme vykázat například nákladový rozpočet, tak nás budou zajímat kvalitativní a množstevní informace - je to zeď, je z cihel, má tuto plochu, má tento součinitel prostupu tepla.

Když budeme chtít udělat výkaz jako katalog bytů pro developera, který například staví bytový dům, kde je 250 bytů, a je potřeba udělat katalog na webové stránky, pak stačí definované zóny, plochy - čistá, hrubá, které patro, na jaké chodbě, jakou má dispozici.

Je to ale úplně jiné zadání, tím pádem jsou třeba úplně jiná data v modelu. Vždy je to o přemýšlení. Podle toho, co chceme udělat, jaký výkaz, tak potřebujeme jiné hodnoty.

### **Řešíte například i Facility Management? Napojení modelu na FM? Vyplatí se to vůbec?**

Ano. Pokud je to jednoduchý FM , kdy je třeba spravovat budovu, tak jen z modelu sejmeme plochy a identifikace stavby. Někoho pak mohou zajímat plochy zdí, kvůli malování, aby věděl, kolik malby je třeba. Takže takovou tu pasportizaci z modelu děláme do 2D tabulek.

Pokud by pak měl specializovaný CAFM software, tak tam už jsme schopni implementovat informace.

Opět jdou vytvořit výkazy - plán údržby, revize. Máme koncové prvky, musíme řešit jejich počet, kdy se mění náplně, kdy probíhají kontroly... To jsme schopni z modelu získat, případně do něj doplnit.

# **Z hlediska životního cyklu stavby je provozní fáze nej delší a nej dražší a zde by měl BIM ušetřit nejvíce financí. Traduje se až 30 %. Myslíte si, že to je pravda?**

Ano, určitě, ale záleží, kde a na čem. V Paříži proběhla konference, která se týkala přímo FM , tak se hodně probíralo, jaké úspory a kde je vzít. Typicky to bylo na energiích. Je možné lépe řídit budovu. Například, když jsou vysoké tepelné zisky, tak se může rychleji zareagovat.

Představili tam projekt, jak lze odhadnout náklady na provoz. Jde ale o poměrně novou a neprozkoumanou oblast a úplně praktickou zkušenost nemáme.

#### **Zpracováváte i laserscany a mračna bodů?**

To je spíš úkol pro projektanty, nicméně máme s tím zkušenost. Naše sídlo máme oskenováno, ale pak vždy musí přijít projektant, který vytvoří model. Datově z něj nic nezískáme, to až z modelu, který na základě mračna vznikne.

Je to ale velká pomůcka pro projektanty. Například teď jsme pracovali na objektu, byla to historická budova z roku 1880, která má nepravidelný tvar, a laserscan to respektuje. Byl by problém zjistit, která stěna je nepravidelná atd., zatímco se skenem se model vytvořil elegantně a hlavně rychle.

# **Dotaz na závěr. Jaká je vaše nejzajímavější zakázka z hlediska BIMu, kterou jste ve Forgee zpracovávali?**

Nejzajímavější je teď asi příprava na metru D – stanice Krč a nemocnice Krč –, kde pomáháme developerům, počítáme simulace bytových a polyfunkčních domů.

## **Dobře, děkuji za odpovědi.**

Následně byl představen Forgee Budget.

### **3.6.2 Forgee Budget**

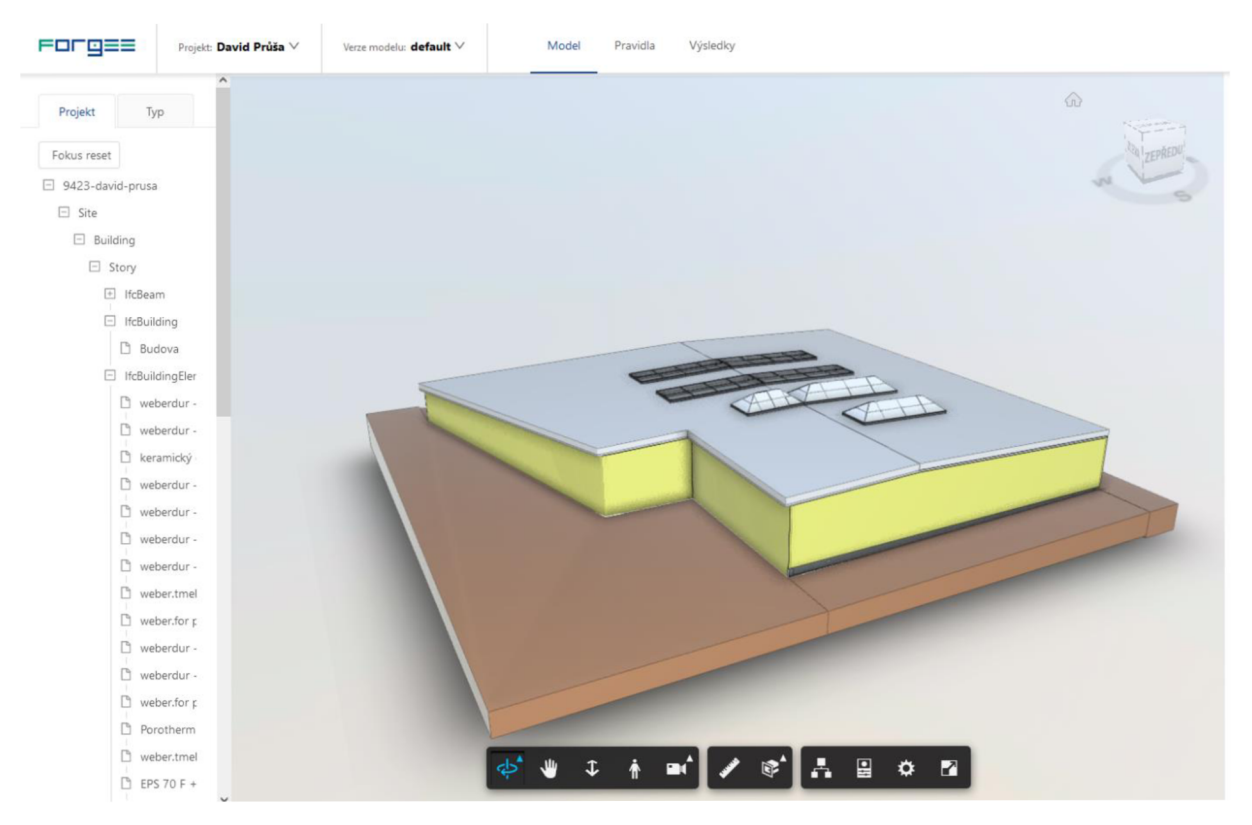

**Obrázek 72: Zobrazení objektu přes Forgee Budget** 

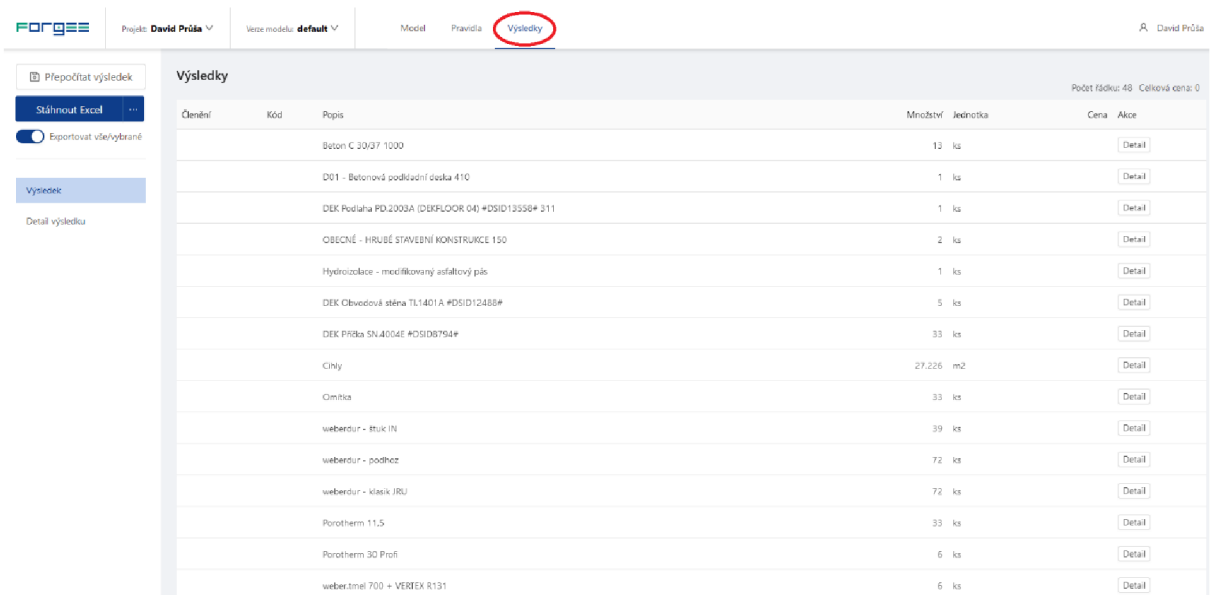

#### **Obrázek 73: Printscreen zobrazení výsledků, resp. výkazu výměr z Forgee Budget**

Stejně jako v BIM PLATFORME můžeme i přes Forgee Budget zobrazit objekt plně ve 3D ave chvíli, kdy nastavíme pravidla pro export, získáme potřebný výkaz výměr. Sestavení pravidel je "know-how" společnosti Forgee, takže zde nebude detailněji popsáno.

Nej zajímavější částí je pak samozřejmě výstup (obr. 73). Můžeme zde vidět jednotlivé prvky, počet kusů prvku a není problém ani přiřazení dalších vlastností, například právě ceny. Zároveň by nemělo být problémem ani upravit výsledné ceny a přidat položky typu "přesun hmot" nebo "řezání materiálu". Celý postup, z hlediska časové náročnosti práce, nebyl proveden celý diplomantem, ale za pomoci pana Pavlíci, a tak není možné hodnotit práci s Forgee Budget úplně bez předsudků. Jelikož ale nebyl problém s výkazem stěn, kde proběhla operace s tělesy a máme vykázanou i stěnu tvořenou přes vlastní profil, tak Forgee působí jako vhodná možnost práce s výkazy a BLMem a je to jedna z variant, jak se BIM model může stát plnohodnotnou alternativou k současné 2D dokumentaci.

## **4 Závěr**

Předložená diplomová práce se věnuje problematice stanovení rozpočtů stavebního díla za pomoci informačního modelu staveb (BFM). Jsou zde experimentálně vyzkoušeny čtyři metody stanovení rozpočtu, resp. ceny stavebního díla.

První část práce je rešeršního charakteru a převážně se přímo věnuje informačnímu modelování staveb. Je zde podrobně definována zkratka BIM a jednotlivé úrovně rozměrů BIMu – 4D, 5D, 6D až nD. Navazuje kapitola, která shrnuje klady a zápory užívání BFMu. Pak je popsána standardizace BFMu a jsou zde vysvětleny pojmy nutné k pochopení praktické části práce, zejména CDE (Common Data Environment, společné datové prostředí) a LOD (Level of Definition, úroveň podrobnosti). Dalším je popis implementace BIMu a s tím spojené úrovně vyspělosti, typy BFM modelování a vysvětlení pojmů jako je BFM software, - nástroj, -platforma, - prostředí, - server a ve zkratce popis dvou nejpoužívanějších nástrojů BFMu v České republice - Autodesk Revit a Graphisoft ArchiCAD. Pak je popsána historie BFMu, a to již od roku 1962 až po současnost, přičemž na ni navazuje kapitola týkající se BFMu v Evropě a v České republice včetně legislativních okolností. (Co se týká českých zákonů, nej důležitější informací je, že od 1.7.2023 bude povinné využívat BFM pro nadlimitní veřejné zakázky.) V poslední části teorie jsou vysvětleny pojmy obecně se týkající problematiky rozpočtování.

Praktická část se věnuje dostupným metodám stanovení rozpočtů stavebních konstrukcí a prací s využitím metody BIM. Je zde vybrán jeden objekt, původně Esslerova továrna, na kterém se vybrané metody testují. Jelikož se jedná o tzv. reverzní BFM, tak je zde i různé LOD pro různé prvky (například LOD pro trámy je na úrovni 100 a pro obvodové zdi na úrovni 500).

Z důvodu velkého rozsahu se tato práce spíše jen dotýká možnosti tvorby cen a rozpočtů v BFMu a poukazuje na možná úskalí a problémy.

Jako první je zde popsána metoda ocenění stavebního díla skrze cenové indexy. Nejedná se přímo o BFM, nicméně je to velice rychlá a jednoduchá (nicméně také velmi přibližná) metoda, která se běžně využívá.

Druhou metodou je implementace cen přímo do jednotlivých objektů v BFM modelu. Tato metoda se jeví opět jednoduše, nicméně se zde objevuje problematika aktualizace cenové databáze, kterou by BFM manažer musel neustále zajišťovat, a zároveň chybějící ceny za práci, přesun hmot, nakládání se základy atd.

Jako třetí metoda byla vybrána metoda ocenění konstrukcí a prací pomocí Stavební knihovny DEK, softwaru KROS 4 a BIM PLATFORMY (která zároveň slouží jako CDE). Touto metodou nebylo možné stanovit cenu; v jednotlivých kapitolách jsou podrobně popsány problémy, které vznikly při např. operaci s tělesy, tvorbě vlastních profilů...

Cílem práce nicméně není a rozhodně nikdy nemělo být shazování této metody, pouze jde o poukázání na možné třecí plochy. Přestože byly nalezeny problémy, tak se Stavební knihovnou DEK se pracuje naprosto úžasně a BIM PLATFORMA jakožto CDE je pravděpodobně nej lepší varianta v České republice. Některé problémy mohly samozřejmě vzniknout i na mé straně - mohl být ne zcela adekvátně nastaven IFC formát, možná se parametry mohly zadat jinak... Bohužel jsem nikde nenašel návod, jak s BIM modelem pracovat v rámci BIM PLATFORMY a softwaru KROS 4 a vše zkoušel metodou pokus/omyl, pouze podle jednoduchého modelu, který je k dispozici v BIM PLATFORMĚ (kde ovšem některé postupy, resp. objekty, jsou v modelu pro účely ocenění vytvořeny zcela nelogicky). Pokud takový návod vznikne, pravděpodobně se výrazně limituje množství problémů při stanovení cen v BIM modelu. BIM totiž není z hlavní části o softwaru, ale o lidech, a dokud nebudeme vědět, jak s danými pluginy a softwary správně pracovat, nebudeme moci ani plně využít potenciál informačního modelování/managementu staveb. Osobně bych navrhoval navázat spolupráci s kanály YouTube, například 3D projektant nebo Martin Jan Rosa, kteří se BIMem již delší dobu zabývají a věnují svůj čas vytváření výukových videí, takže by pravděpodobně dokázali potřebně postupy rozumně prezentovat. I přes zmíněné problémy ale věřím, že Stavební knihovna DEK bude v ČR v budoucnu nedílnou součástí tvorby BIM modelů.

Jako poslední metoda tvorby rozpočtů konstrukcí a prací je uvedena metodika dle společnosti Forgee. Jeví se velmi zajímavě a spojuje BIM model se standardním výkazem výměr. Bohužel z hlediska časové náročnosti nebylo možné s Forgee Budget plnohodnotně pracovat, a tak ji, respektive práci s ní, nemohu adekvátně hodnotit.

Na závěr bohužel nemohu v současné době jednoznačně potvrdit, že by užívání BIMu zásadním způsobem usnadňoval tvorbu rozpočtů, spíše naopak. V případě, že bude muset projektant či B IM manažer implementovat ceny do projekčního softwaru či napojit jednotlivé objekty na cenovou databázi, bude mít podstatně těžší úlohu než doposud. Je dobrou otázkou, co by nakonec zvolil investor - standardní 2D dokumentaci, či celý a podrobný BIM model. Osobně si nemyslím, že by daného investora přesvědčil krásně vytvořený model či usnadnění práce některým účastníkům tvorby projektové dokumentace, jelikož je cena BIM dokumentace, z důvodu časové náročnosti tvorby modelu, potřeby unikátních softwarů a specializovaných pracovníků, vyšší oproti klasické 2D dokumentaci.

Kde by ale mohl BLM najít nezastupitelné uplatnění je v oblasti facility managementu, resp. správy budov, což by pro investora mohl být právě určující podnět, proč chtít využívat BIM model.

Z ekonomického hlediska činí náklady na pořízení stavby pouze 14 % z celkových nákladů na stavbu v rámci celého jejího životního cyklu. Náklady na provoz, údržbu a opravy tvoří přibližně 75 % a BLM, údajně, při správném využití, dokáže značné množství těchto nákladů ušetřit. Často se uvádí až 30 %. Tomuto tématu bych se rád věnoval v budoucnu.

# **5 Zdroje**

*10th Annual BIM Report.* New Castle upon Tyne: NBS, 2020. Dostupné z: https://www.thenbs.com/knowledge/national-bim-report-2020

3D projektant. *YouToube* [online]. Google LLC, ©2022. [Cit. 3.1.2022]. Dostupné z: https://www.youtube.com/c/3Dprojektant

*Autodesk* [online]. Autodesk: © 2021. [Cit. 3.4.2021]. Dostupné z: <https://www.autodesk.cz>

B IM EDU. *Soupis potřebných dovedností a oblastí znalostí v souvislosti s BIM* [online]. Praha: Agentura ČAS, květen 2021. ISBN 978-80-907243-3-4. Dostupné z: [https://www.koncepcebim.cz/uploads/inq/files/Soupis%20potrebnych%20dovednosti%20a%2](https://www.koncepcebim.cz/uploads/inq/files/Soupis%20potrebnych%20dovednosti%20a%252)  0oblasti%20znalosti%20v%20souvislosti%20s%20BIM\_Agentura%20CAS\_Agentura%20C AS.pdf

B IM for Beginners: 6 key terms you need to know about BIM technology, *building the digital*  [online]. ©Building the digital 2018, 23.11.2018. Poslední změna: 10.6.2019. [Cit. 23.3.2021]. Dostupné z: <https://www.buildingthedigital.com/blog/bim-beginners>

*BIM PLATFORMA* [online]. DEK a. s. [Cit. 3.1.2022]. Dostupné z: <https://www.bimplatforma.cz/>

*BIMfo* [online]. Praha: Arkance Systems CZ, Casua. [Cit. 8.12.2021]. Dostupné z: https://www.bimfo.cz/Home.aspx

BUILDpower S. *RTS* [online]. RTS. a. s. [Cit. 3.1.2022]. Dostupné z: [https://www.rts.cz/buildpower\\_s\\_rozpoctovani.aspx](https://www.rts.cz/buildpower_s_rozpoctovani.aspx) 

buldingSMART vstupuje do České republiky. *czBIM* [online]. Praha: czBIM. 2.3.2021. [Cit. 11.12.2021]. Dostupné z: [https://www.czbim.org/2021/03/02/buildingsmart-vstupuje-do](https://www.czbim.org/2021/03/02/buildingsmart-vstupuje-do-)ceske-republiky/

CDE. *BIMfo* [online]. Praha: CAD Studio, Casua, © 2021. [Cit. 8.12.2021]. Dostupné z: https://www.bimfo.cz/Nastaveni/Slovnik-BIM-pojmu/CDE.aspx

Cenová soustava RTS DATA. *RTS* [online]. RTS, a. s. [Cit. 3.1.2022]. Dostupné z: [https://www.rts.cz/cenova\\_soustava.aspx](https://www.rts.cz/cenova_soustava.aspx) 

Cenová soustava ÚRS. *ÚRS* [online]. DEK a.s.: © 2022. [Cit. 3.1.2022]. Dostupné z: <https://www.urs.cz/software-a-data/cenova-soustava-urs>

Co je BJJVI a jaké výhody. *BIM Technology* [online]. Praha: BLM Technology, © 2020. [Cit. 23.3.2021]. Dostupné z: <https://bimtech.cz/bim/>

Co je BLM a proč je důležitý? *BIM project* [online]. Praha: BIM project, © 2019. [Cit. 23.3.2021]. Dostupné z: <https://www.bimproject.cz/cs/blog/what-is-bim>

*CAS-PS00-V14a-E3-R01 011 Společné datové prostředí (CDE) přehled atributů pro výběr*  [online]. Praha: Agentura ČAS, © 2020, březen 2020. [Cit. 9.11.2021]. Dostupné z: <https://www.koncepcebim.cz/uploads/inq/files/Spolecne>datové prostředí (CDE) - přehled atributů pro výběr Agentura ČAS.pdf

ČERNÝ, Martin aj. *BIMpříručka.* Praha: Odborná rada pro BLM, 2013. ISBN 978-80-260- 5297-5.

ČLHAL, Bohumír. Metoda BPM. *Stavební klub profi* [online]. Praha: Verlag Dashôfer, © 1997-2021, 30.5.2019. [Cit. 23.3.2021]. Dostupné z: [https://www.stavebniklub.cz/33/metoda-bim-uniqueidmRRWSbkl96FNf8](https://www.stavebniklub.cz/33/metoda-bim-uniqueidmRRWSbkl96FNf8-) jVUh4EhQlk2\_9wLAxuq77qvJYF24/

ČÍHAL, Bohumír. Softwarové nástroje BPM. *Města a obce profi* [online]. Praha: Verlag Dashôfer, © 1997-2022, 13.11.2019. [Cit. 5.1.2022]. Dostupné z: [https://www.obecniportal.cz/33/softwarove-nastroje-bim-uniqueidmRRWSbkl96FNf8](https://www.obecniportal.cz/33/softwarove-nastroje-bim-uniqueidmRRWSbkl96FNf8-) jVUh4EuWPuVX\_XhywfACAQKgtvvECDvMUnwPlw/?uri\_view\_type=44&uid=lSvKdQDwg4qVpFDzw51BO7w&e=lmRf0RLqOBA

ROfakhktBGfEixn-VU4doF

DOBIÁŠ, Jiří. Building Information Modeling (BIM) z pohledu výrobce stavebních materiálů. *iMateriály* [online]. Praha: Sabre, © 2020. Poslední změna: 23.8.2019. [Cit. 23.3.2021]. Dostupné z: [https://www.imaterialy.cz/rubriky/informace-vyrobcu/building](https://www.imaterialy.cz/rubriky/informace-vyrobcu/building-)information-modeling-bim-z-pohledu-vyrobce-stavebnich-materialu\_47171 .html

EASTMAN, Charles M. The Use of Computers Instead of Drawings in Building Design. AIA *Journal.* Washington, D.C.: The American Institute of Architects, 1975, **63** (3). Dostupné z: <https://usmodernist.org/AJ/AJ-1975-03.pdf>

E DU BIM - vysoké školy. *Koncepce BIM* [online]. Praha: Česká agentura pro standardizaci. ©2018-2022. [Cit. 2.1.2022]. Dostupné z: [https://www.koncepcebim.cz/884-edu-bim-vysoke](https://www.koncepcebim.cz/884-edu-bim-vysoke-)skoly

ENGELBART, D. C. *Augmenting Human Intellect: A Conceptual Framework.* Menlo Park, California: Standford Research Institute, 1962. Také dostupné z: [https://www.dougengelbart.org/pubs/papers/scanned/Doug\\_Engelbart-](https://www.dougengelbart.org/pubs/papers/scanned/Doug_Engelbart-)AugmentingHumanIntellect.pdf

ETIIDO. A Brief History of ArchiCAD. Scand2CAD [online]. Avia Systems, 22.7.2020. [Cit. 23.3.2021]. Dostupné z: <https://www.scan2cad.com/cad/archicad-brief-history/> euroCALC. Callida [online]. Callida, s.r.o.: © 2022. [Cit. 3.1.2022]. Dostupné z: <https://callida.cz/cs/produkty/eurocalc>

FALTEJSEK, Michal. *BIM a možnosti jeho využití*. [přednáška]. Ostrava: VŠB - TUO, 17.9.2021.

Forgee [online]. *Forgee.* [Cit. 3.1.2022]. Dostupné z: <https://www.forgee.cz/>

Frequently Asked Questions About the National BIM Standard-United States™. *National BIM Standard - United States* [online]. Washington, DC: National Institute of Building Sciences, © 2021. [Cit. 23.3.2021]. Dostupné z: [https://www.nationalbimstandard.Org/faqs#faql](https://www.nationalbimstandard.Org/faqs%23faql) 

*Getting the Most out of BIM: A Guide for Clients.* London: Davis Langdon, 2012. Také dostupné z: https://issuu.com/jojowasmydog/docs/davis\_langdon -\_bim\_guide\_for\_clients\_-\_apri\_12012

HENEK, Vladan. BIM - moderní projektování pro 21. století. *Stamina* [online]. © 2012-2021 Stamina s.r.o., 21.8.2014. [Cit. 23.3.2021]. Dostupné z: [http://www.stamin.eu/blog-BIM](http://www.stamin.eu/blog-BIM-)informacni-modelovani-budov

History of Building Information Modelling. *[WordPress.com](http://WordPress.com)* [online]. KORQA, 11.3.2015. Poslední změna: 29.3.2015. [Cit. 23.3.2021]. Dostupné z: https://yeswebim.wordpress.com/2015/03/11/history-of-bim/

HVIDEGAARD, Tore. Maps: How European countries differ in BIM adoption. *Linkedin*  [online]. Linkedin: © 2020, 24.5.2019. [Cit. 3.4.2021]. Dostupné z: [https://www.linkedin.com/pulse/maps-how-european-countries-differ-bim-adoption-tore](https://www.linkedin.com/pulse/maps-how-european-countries-differ-bim-adoption-tore-)hvidegaard/

IFC Specifications Database. *buildingSMARTInternational* [online]. buildingSMART International: © 2021. [Cit. 3.11.2021]. Dostupné z: <https://technical.buildingsmart.org/standards/ifc/ifc-schema-specifications/>

*Informace o plnění Koncepce zavádění metody - Příloha: Aktualizace harmonogramu Koncepce zavádění metody BIM v České republice* [online]. Praha: Ministerstvo průmyslu a obchodu, říjen 2020. [Cit. 9.11.2021]. Dostupné z: [https://www.mpo.cz/assets/cz/stavebnictvi](https://www.mpo.cz/assets/cz/stavebnictvi-)a-suroviny/bim/2021/l/Aktualizace-harmonogramu-Koncepce-zavadeni-metody-BIM-v-CR- .pdf

KEJLÍK, Michal. Řešení prostorové koordinace v BIM. Tag Archives: výhody projektování v *BIM* [online]. © 2021 Arch.Design. [Cit. 23.3.2021]. Dostupné z: <https://www.archdesign.cz/tag/vyhody-projektovani-v-bim/>

*Koncepce zavádění metody BIM v České republice* [online]. Praha: MPO, září 2017. Dostupné z: [https://www.mpo.cz/assets/cz/stavebnictvi-a-suroviny/bim/2017/10/Koncepce-zavadeni](https://www.mpo.cz/assets/cz/stavebnictvi-a-suroviny/bim/2017/10/Koncepce-zavadeni-)metody-BIM-v-CR.pdf

KREJČÍ, Luboš. Rozpočtování staveb (TP 3.1). *Profesní informační systém ČKAIT* [online]. Praha: ČKAIT. © 2022. Poslední změna: 2017. [Cit. 2.1.2022]. ISSN 1805-6032. Dostupné z: <https://profesis.ckait.cz/dokumenty-ckait/tp-3-l/>

KROS 4 - oceňování a řízení stavební výroby. *ÚRS* [online]. DEK a.s.: © 2022. [Cit. 3.1.2022]. Dostupné z: [https://www.urs.cz/software-a-data/kros-4-ocenovani-a-rizeni](https://www.urs.cz/software-a-data/kros-4-ocenovani-a-rizeni-)stavebni-vyroby

KUTÁ, Dagmar, KUDA, František. Jak se lze vzdělávat v BIM? Zprávy a informace ČKAIT [online]. Praha: Informační centrum ČKAIT. 15. 2. 2021. [Cit. 2.1.2022]. Dostupné z: <http://zpravy.ckait.cz/vydani/2021-01/jak-se-lze-vzdelavat-v-bim/>

LODL, Jan. Školy se připravují na výuku BFM. Od září 2022 bude povinná pro střední školy stavební. *Koncepce BIM* [online]. Praha: Česká agentura pro standardizaci. ©2018-2022. 1. 4. 2021. [Cit. 2.1.2022]. Dostupné z: [https://www.koncepcebim.cz/893-skoly-se-pripravuji-na](https://www.koncepcebim.cz/893-skoly-se-pripravuji-na-)vyuku-bim-od-zari-2022-bude-povinna-pro-stredni-skoly-stavebni

LUOMALA , Petri. The different phases of BIM adoption in Europe. *MagiCAD* [online]. © 2021 MagiCAD Group. 30.3.2020. [Cit. 23.11.2021]. Dostupné z: <https://www.magicad.com/en/blog/2020/03/bim-adoption-europe/>

Martin Jan Rosa. *YouToube* [online]. Google LLC, © 2022. [Cit. 3.1.2022]. Dostupné z: <https://www.youtube.eom/c/MartinJanRosa>

MATĚJKA, Petr aj. *Základy implementace BIM na českém stavebním trhu.* Praha: ČVUT, 2012. ISBN 978-80-86590-10-3.

NEDERVEEN, G. A. van, TOLMAN, F. P. Modelling multiple view on buildings. *Automation in Construction.* Prosinec 1992,**1** (3). Dostupné z: <https://doi.org/10.1016/0926-> 5805(92)90014-B

Novinky v24. *Cegra* [online]. Praha: Centrum pro podporu počítačové grafiky ČR. Poslední změna: 24.3.2021. [Cit. 3.4.2021]. Dostupné z: <http://test.cegra.cz/produkty/software/archicad/novinky-v24/>

O nás. *czBIM* [online]. Praha: Česká agentura pro standardizaci. ©2018-2022. [Cit. 11.12.2021]. Dostupné z: <https://www.koncepcebim.cz/o-nas>

0'MALLEY , Anneliese. BIM adoption in Europe: 7 countries compared. *PlanRadar* [online]. ©2021 PlanRadar. 21.6.2021. [Cit. 5.11.2021]. Dostupné z: <https://www.planradar.com/gb/bim-adoption-in-europe/>

PAVLICA, Lukáš. Jednatel Forgee [ústní sdělení]. Brno, 10.1.2022.

Produkty. *Aspe* [online]. IBR Consulting: © 2022. [Cit. 3.1.2022]. Dostupné z: <https://www.aspe.cz/cs/produkty>

Představení a poslání. *czBIM* [online]. Praha: Odborná rada pro BIM. © 2022. [Cit. 11.12.2021]. Dostupné z: <https://www.czbim.org/predstaveni-a-poslani/>

QUIRK, Vanessa. A Brief History of BIM. *ArchDaily* [online]. ArchDaily © 2008-2021, 7.12.2012. [Cit. 23.3.2021]. Dostupné z: [https://www.archdaily.com/302490/a-brief-history](https://www.archdaily.com/302490/a-brief-history-)of-bim

*RONET software pro rozpočtování staveb* [online]. NETDATA SOFTWARE: © 2022. [Cit. 3.1.2022]. Dostupné z: <https://netdatasoft.cz/software-pro-rozpoctovani/>

Software Implementations. *buildingSMARTInternational* [online]. © 2021. Poslední změna: 30.3.2021. [Cit. 3.4.2021]. Dostupné z: <https://technical.buildingsmart.org/resources/software-implementations/>

SOLOMON, Herman. The History Behind Revit. *Revit Recess* [online]. © Herman Solomon and Revit Recess, 7.1.2016. [Cit. 23.3.2021]. Dostupné z: <http://revitrecess.blogspot.com/2016/01/the-history-behind-revit.html>

STATEČNÝ, Václav. IFC - výměna informací v projektu. *BIMfo* [online]. Praha: Arkance Systems CZ, © 2022. 19.5.2016. [Cit. 8.10.2021]. Dostupné z: <https://www.bimfo.cz/Aktuality/IFC-%E2%80%93-vymena-informaci-v-projektu.aspx>

*STAWEBNICE* [online]. Heluz cihlářský průmysl. [Cit. 2.12.2021]. Dostupné z: <https://www.stawebnice.online/>

ŠPALEK, Michal. Co znamená pojem LOD v BIM? *TZB-info* [online]. Praha: Topinfo, ©2001-2022. 16.3.2020. [Cit. 5.11.2021]. ISSN 1801-4399. Dostupné z: [https://www.tzb](https://www.tzb-)[info.cz/bim-informacni-model-budovy/20352-co-znamena-pojem-lod-v-bim](http://info.cz/bim-informacni-model-budovy/20352-co-znamena-pojem-lod-v-bim) 

TOMANOVA, Štěpánka. BFM potřebuje standardizaci. *TZB-info* [online]. Praha: Topinfo, © 2001-2022. 9.12.2019. [Cit. 5.11.2021]. ISSN 1801-4399. Dostupné z: [https://www.tzb](https://www.tzb-)[info.cz/bim-informacni-model-budovy/19975-bim-potrebuje-standardizaci](http://info.cz/bim-informacni-model-budovy/19975-bim-potrebuje-standardizaci) 

*TZB-info* [online]. Praha: Topinfo, © 2001-2022. [Cit. 11.12.2021]. ISSN 1801-4399. Dostupné z: <https://www.tzb-info.cz/>

What is building information modeling (BIM)? In: *[Whatls.com](http://Whatls.com)* [online]. TechTarget, © 1999- 2021. Poslední změna: leden 2017. [cit. 23.3.2021]. Dostupné z: <https://whatis.techtarget.com/definition/building-information-modeling-BIM>